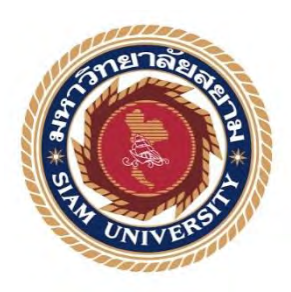

## **รายงานการปฏิบัติงานสหกิจศึกษา**

**เว็บไซต์โครงการ Open Code Lab**

**Open Code Lab Project Website**

**โดย น.ส.วิรมณ แซ่ก๊วย 6305100005 นายชนม์ธวัช ตันเจริญ 6305100014**

> **รายงานนี้เป็ นส่วนหนึ่งของวิชา สหกิจศึกษา ภาควิชาเทคโนโลยีสารสนเทศ คณะเทคโนโลยีสารสนเทศ มหาวิทยาลัยสยาม ภาคการศึกษาที่ 3 ปี การศึกษา 2565**

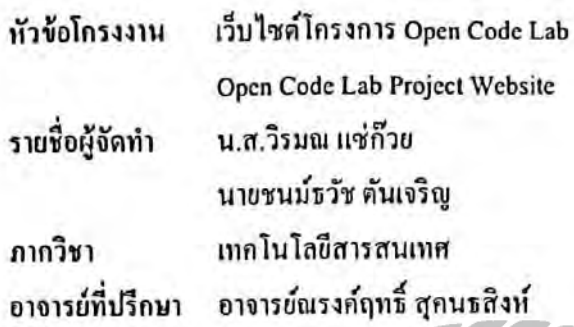

อนุมัติให้โกรงงานฉบับนี้เป็นส่วนหนึ่งของการปฏิบัติงานสหกิจสึกษาภากวิชาเทคโนโลขีสาร สนเทศ มหาวิทยาลัยสยาม ประจำภาคการศึกษาที่ 3 ปีการศึกษา 2565

คณะกรรมการสอบโครงงาน (อาจารย์ณรงค์ฤทธิ์ สุคนธสิงเร็)  $0027$ ....พนักงานที่ปรึกบา (คุณศรายุทธ โอสุวรรณรัตน์) ...กรรมการกลาง (อาจารย์อรรณพ กางกั้น)

....................ผู้ช่วยอธิการบดีและผู้อำนวยการสำนักสหกิจศึกษา (ผู้ช่วยศาสตราจารย์ คร.มารุจ ลิมปะวัฒนะ)

#### **จดหมายน าส่งรายงาน**

วันที่ 15 เดือน กันยายน พ.ศ. 2566

เรื่อง ขอส่งรายงานการปฏิบัติงานสหกิจศึกษา

เรียน อาจารย์ที่ปรึกษาสหกิจศึกษา ภาควิชาเทคโนโลยีสารสนเทศ

อาจารย์ณรงค์ฤทธิ์ สุคนธสิงห์

้ ตามที่ น.ส.วิรมณ แซ่ก๊วย และ นายชนม์ธวัช ตันเจริญ คณะผู้จัดทำ นักศึกษาภาควิชา เทคโนโลยีสารสนเทศ คณะเทคโนโลยีสารสนเทศ มหาวิทยาลัยสยาม ได้ไปปฏิบัติงานสหกิจศึกษา ระหว่างวันที่ 22 พฤษภาคม 2565 ถึงวันที่ 1 คันยายน 2565 ในตำแหน่ง UX/UI Design ณ บริษัท บรันซ์ ฟรีส โซลูชั่น จำกัด และ ใค้รับมอบหมายงานจากพนักงานที่ปรึกษาให้ศึกษาทำรายงาน เรื่องเว็บไซต์ โครงการ Open Code Lab

บัดนี้ การปฏิบัติงานสหกิจศึกษาได้สิ้นสุดแล้ว คณะผู้จัดท าจึงขอส่งรายงานดังกล่าวมาพร้อม กันนี้จำนวน 1 เล่ม เพื่อขอรับคำปรึกษาต่อไป

จึงเรียนมาเพื่อโปรดพิจารณา

 ขอแสดงความนับถือ น.ส.วิรมณ แซ่ก๊วย นายชนม์ธวัช ตันเจริญ นักศึกษาปฏิบัติงานสหกิจศึกษา ภาควิชาเทคโนโลยีสารสนเทศ คณะเทคโนโลยีสารสนเทศ มหาวิทยาลัยสยาม

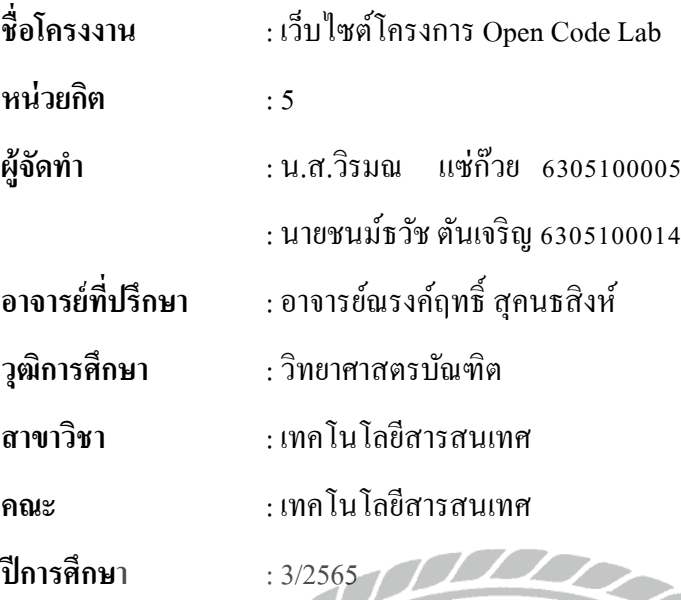

**บทคัดย่อ**

เว็บไซต์โครงการ Open Code Lab เป็ นเว็บไซต์ที่รวมรวมข้อมูลเกี่ยวกับหลักสูตรและวิชา เรียนที่มีในแคมป์ ของโครงการนี้ มีวัตถุประสงค์เพื่อส่งเสริมการเรียนรู้ให้กับผู้ที่ต้องการศึกษาและ เรียนรู้ในทางด้านเทคโนโลยีสารสนเทศ และอ านวยความสะดวกให้กับผู้ที่สนใจต้องการเรียน สามารถมาค้นหาข้อมูลหลักสูตร และคอร์สเรียนที่ต้องการเรียน โดยเว็บไซต์จะรวบรวมข้อมูล หลักสูตร และคอร์สเรียนไว้ในที่เดียว ทำให้สามารถค้นหาข้อมูลที่ต้องการได้อย่างสะดวกรวดเร็ว ทางผู้คณะจัดท าได้ด าเนินการวิเคราะห์และออกแบบระบบต่าง ๆ ของเว็บไซต์ โดยใช้โปรแกรม อย่าง Microsoft Visual Code Studio Version 1.74.2 เป็ นเครื่องมือในการพัฒนาเว็บไซต์ ส่วนภาษา ที่ใช้ในการออกแบบเว็บไซต์คือ HTML 5 และ PHP v.8.2.4 และใช้ MySQL v.8.0.32 เป็ นเครื่องมือ จัดการฐานข้อมูล ทำให้ทาง Open Code Lab ได้มีเว็บไซต์ให้กับผู้เรียนที่ต้องการค้นหาข้อมูลคอร์ สเรียนและข่าวสารที่ครอบคลุม และให้โอกาสกับผู้ที่เข้ามาเรียนกับทางโครงการนี้ ให้ได้พัฒนา ทักษะและเตรียมตัวสู่วิชาชีพทางเทคโนโลยี และเป็นทางเลือกที่น่าสนใจสำหรับผู้ที่ต้องการเข้าสู่ การทำงานทางด้านเทคโนโลยีสารสนเทศ

ค าส าคัญ : การวิเคราะห์ระบบ/คอร์สเรียน/หลักสูตร

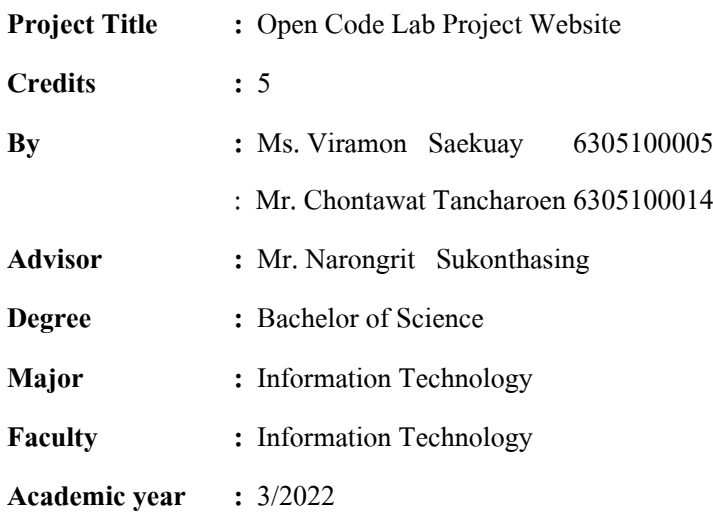

#### **Abstract**

The Open Code Lab project website is a centralized platform that consolidates information about courses and classes offered within the project's campus. Its primary objective is to promote learning for individuals interested in studying and acquiring knowledge in the field of information technology. The website facilitates convenience for those interested in learning by providing easy access to information about curriculum and classes. Users can search for relevant information quickly as the website compiles data on courses in one accessible location. The development of the website involved the analysis and design of various systems, using Microsoft Visual Code Studio Version 1.74.2 as the development tool. The web design utilizes HTML 5 and PHP v.8.2.4, with MySQL v.8.0.32 serving as the database management tool. This comprehensive approach allows Open Code Lab to offer a user-friendly website for learners seeking information on courses and related news. The website provides an opportunity for skill development and preparation for a career in technology. It stands as an appealing option for individuals looking to enter the field of information technology through learning with the Open Code Lab project.

**Keywords:** analysis, courses, curriculum.

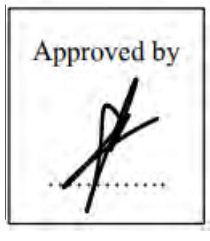

#### **กิตติกรรมประกาศ**

#### **(Acknowledgement)**

การที่คณะผู้จัดทำใด้มาปฏิบัติงานในโครงการสหกิจศึกษาศึกษา ในตำแหน่ง UX/UI Designer ณ บริษัท บรันซ์ ฟรีส โซลูชั่น จำกัด ตั้งแต่วันที่ 22 พฤษาคม 2566 ถึง 1 กันยายน 2566 ได้เสร็จลุล่วง ตามวัตถุประสงค์ด้วยดี ส่งผลให้คณะผู้จัดทำ ได้รับความรู้ ประสบการณ์ทำงานต่าง ๆ และความเข้าใจ ในชีวิตการทำงานจริง ที่เป็นประโยชน์ต่อการเรียนและสามารถนำความรู้ประสบการณ์ที่ได้ไปใช้ใน การประกอบอาชีพในอนาคต ด้วยความอนุเคราะห์อย่างยิ่งจาก บริษัท บริษัท บัซซ์ ฟรีซ โซลูซั่น จำกัด ที่ให้โอกาสคณะผู้จัดท าเข้ามาปฏิบัติสหกิจศึกษา กรุณาเสียเวลาอบรม สอนงาน และช่วยเหลือด้านต่าง ๆ ตลอดระยะเวลาในการปฏิบัติงานในโครงการสหกิจศึกษาในครั้งนี้ จึงขอขอบพระคุณอย่างสูงมา ณ ที่นี้ จากการสนับสนุนหลายฝ่ายดังนี้

1.คุณกฤษฎา เฉลิมสุข

2.คุณศรายุทธ โอสุวรรณรัตน์(พนักงานที่ปรึกษา)

3.อาจารย์ณรงค์ฤทธิ์ สุคนธสิงห์(อาจารย์ที่ปรึกษา)

และบุคคลที่ไม่ได้กล่าวนามทุกท่าน ที่ได้ให้คำแนะนำในการจัดทำรายงานสหกิจศึกษาฉบับนี้จนเสร็จ สมบุรณ์

คณะผู้จัดทำหวังเป็นอย่างยิ่งว่ารายงานฉบับนี้จะเป็นประโยชน์ต่อบริษัท บรันซ์ ฟรีส โซลูชั่น จำกัด และผู้ที่สนใจปฎิบัติงานในโครงการสหกิจศึกษาของบริษัทเพื่อเป็นแนวทางเบื้องต้นในการทำ ้ความเข้าใจและพัฒนาโครงงานต่อไป รวมทั้งในการค้นคว้าของผู้สนใจทั่วไปด้วย หากรายงานฉบับนี้มี ข้อผิดพลาดประการใด คณะผู้จัดทำ ก็ขออภัยมา ณ ที่นี้ด้วย

> คณะผู้จัดทำ น.ส.วิรมณ แซ่ก๊วย นายชนม์ธวัช ตันเจริญ 19 สิงหาคม 2565

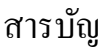

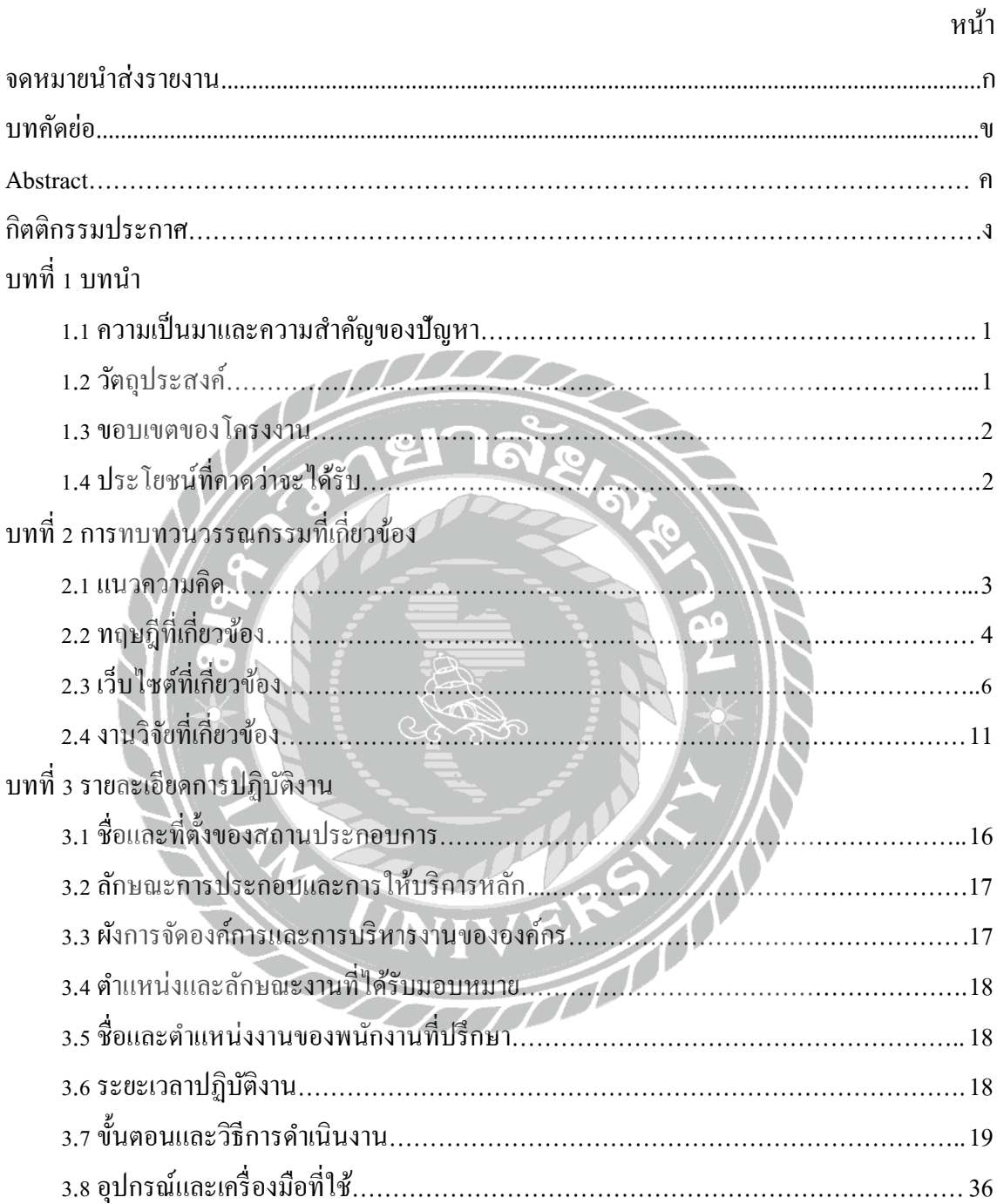

## สารบัญ (ต่อ)

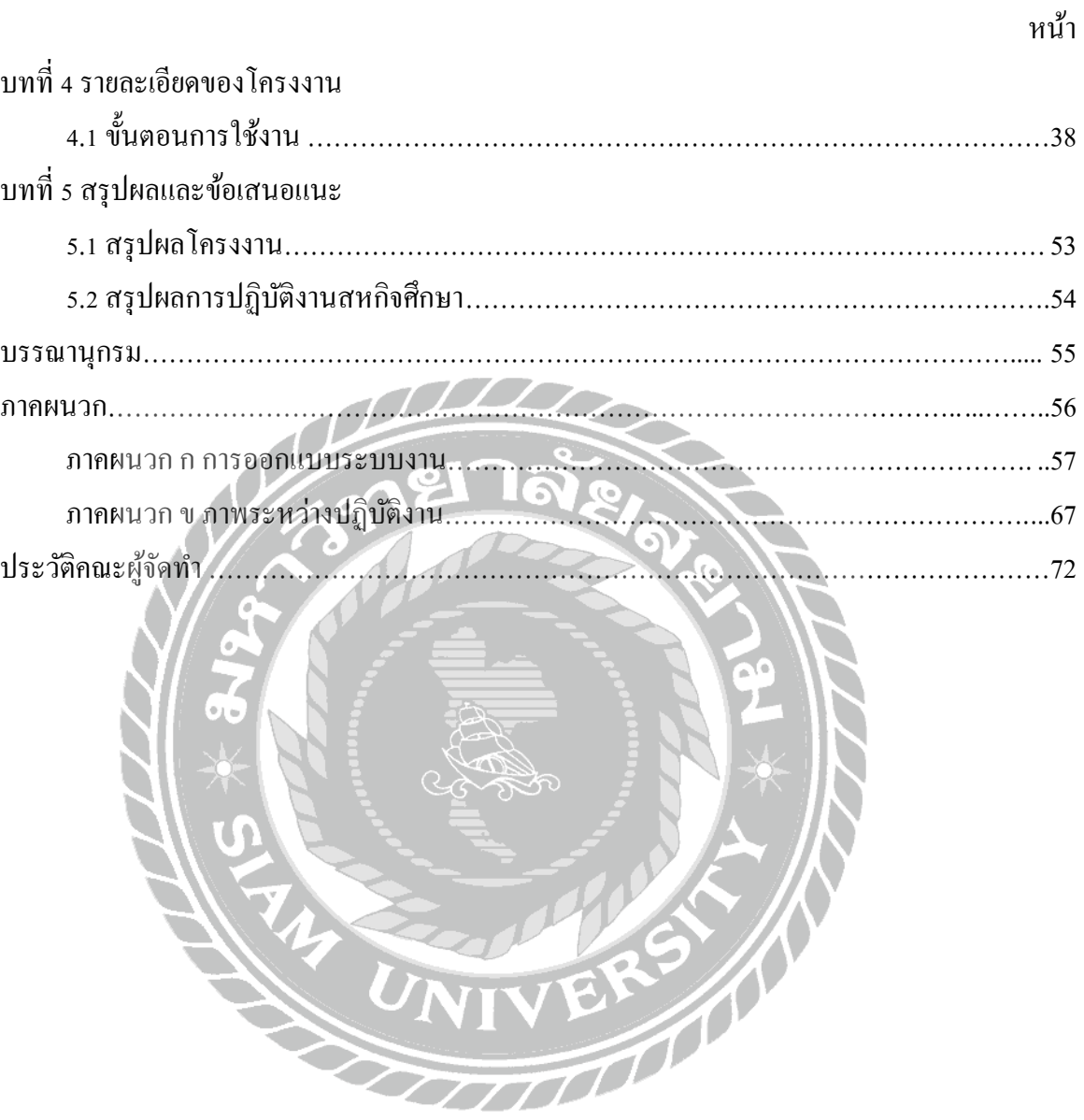

# สารบัญตาราง

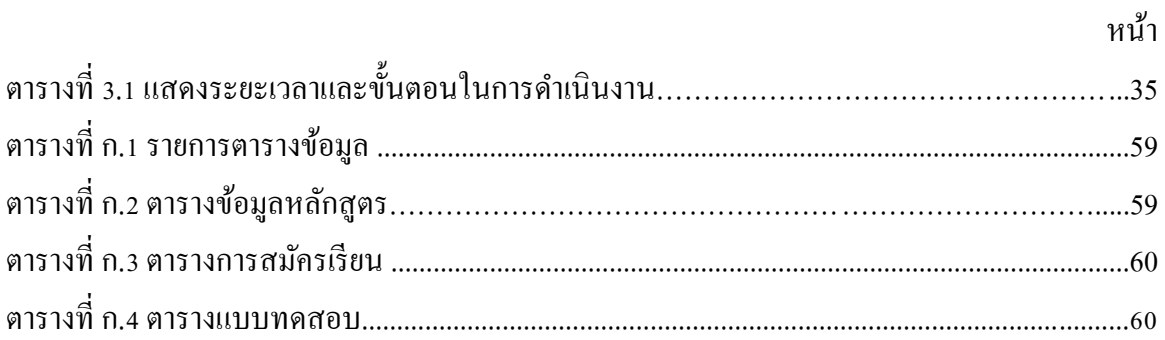

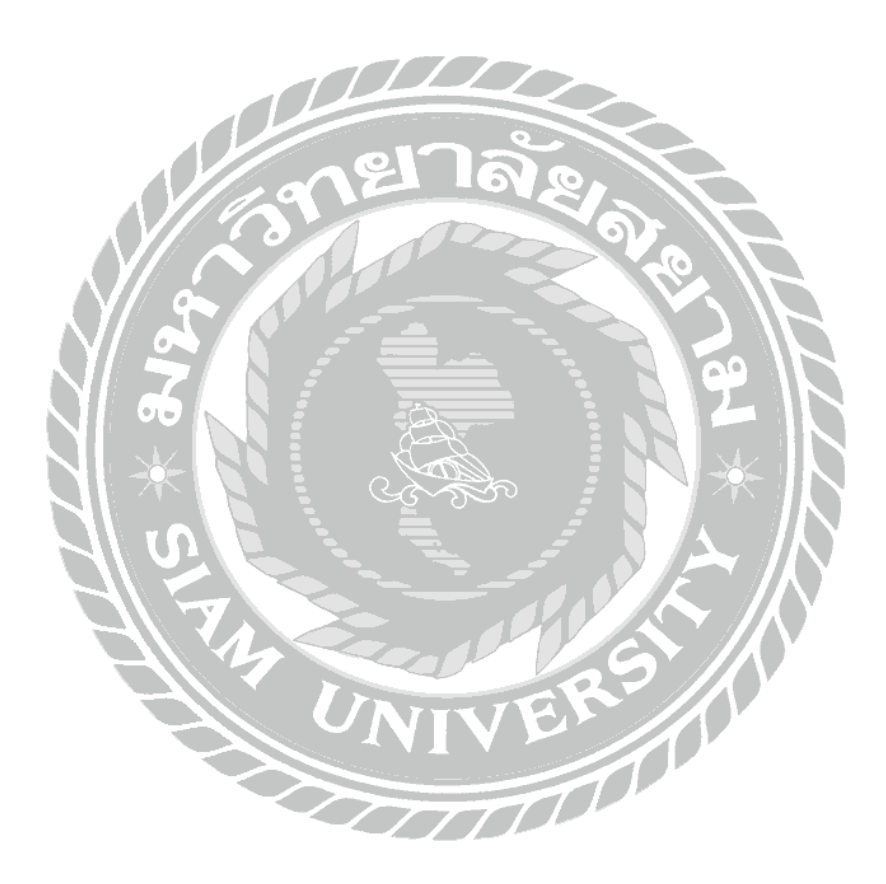

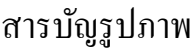

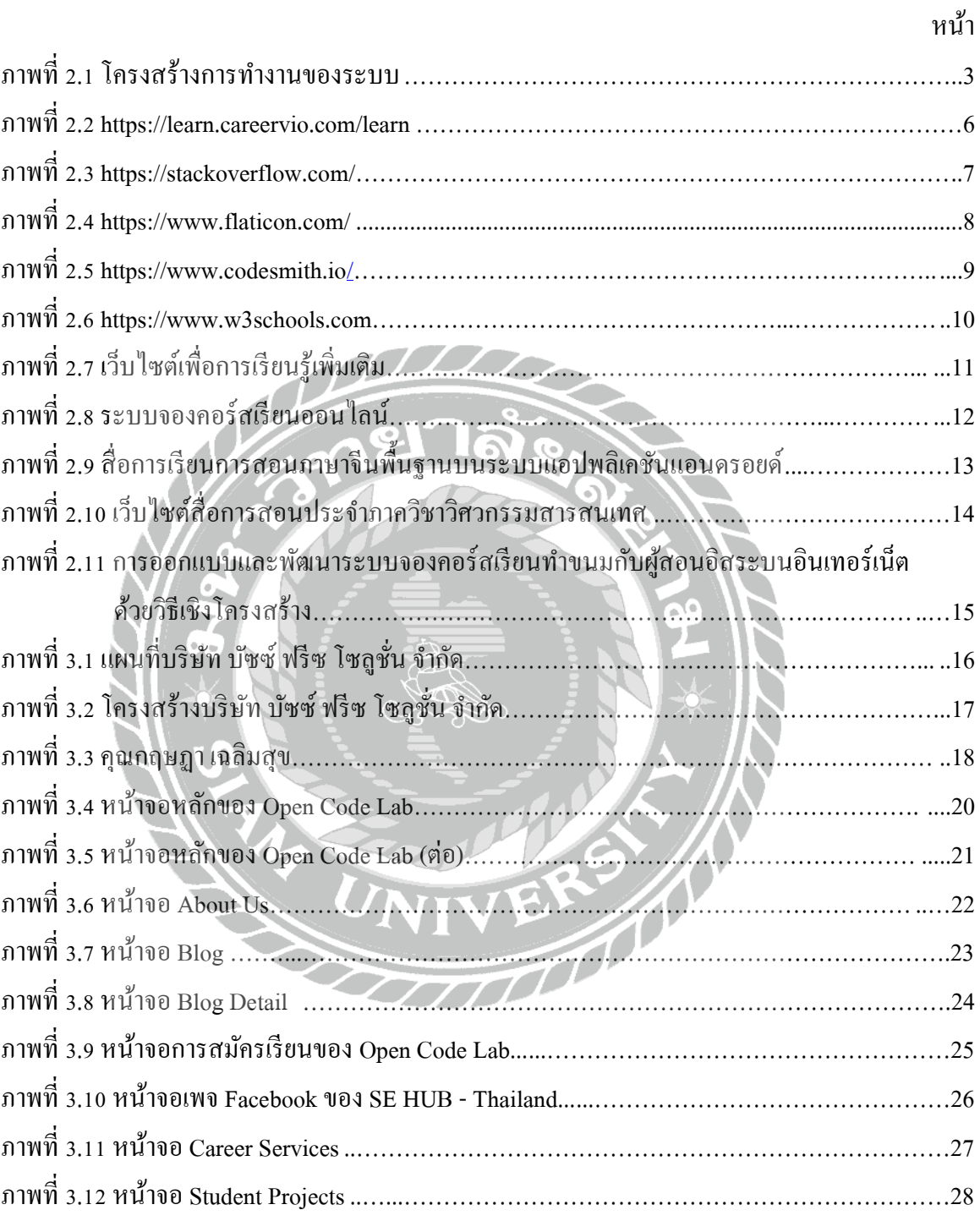

# สารบัญรูปภาพ (ต่อ)

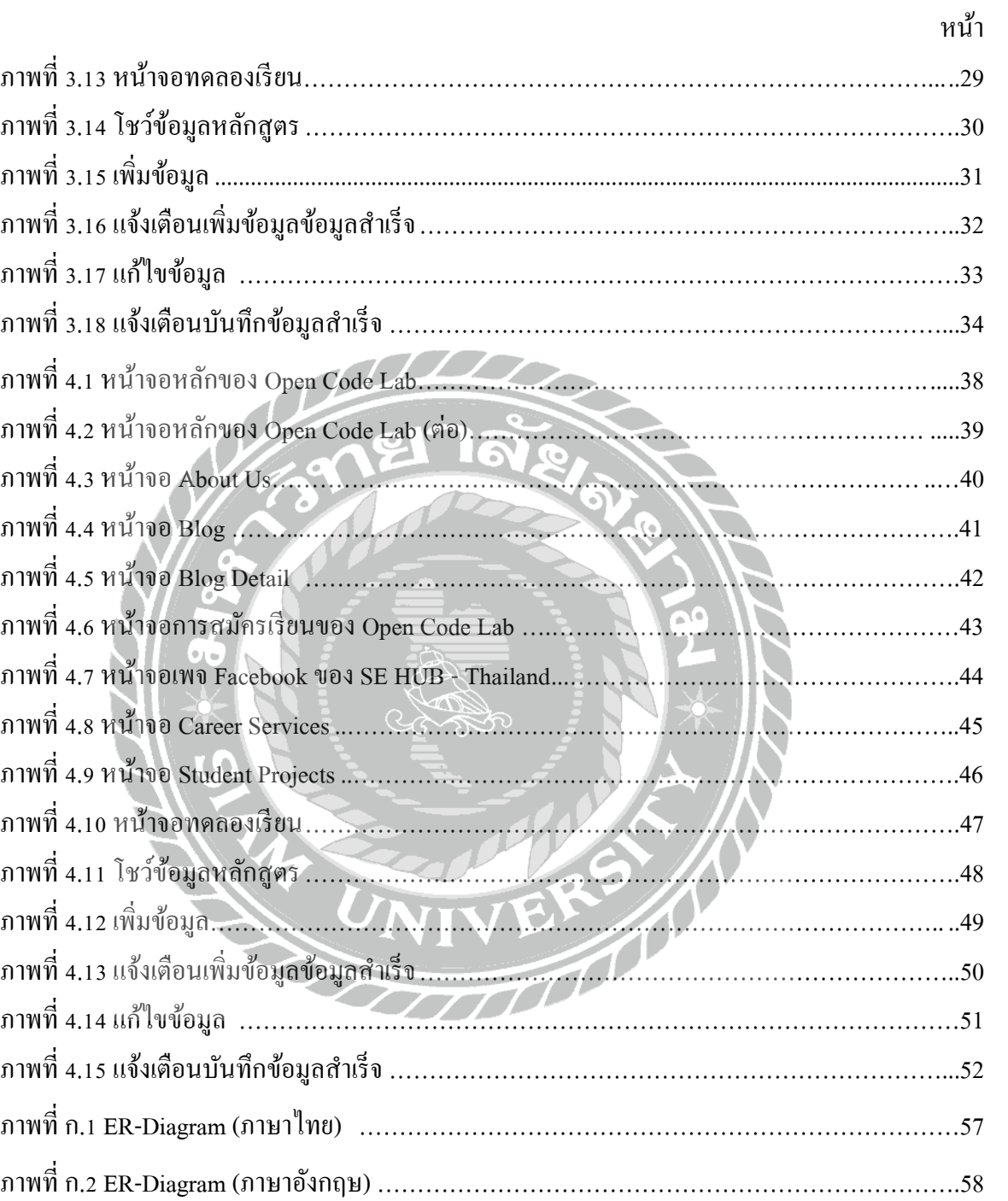

## สารบัญรูปภาพ (ต่อ)

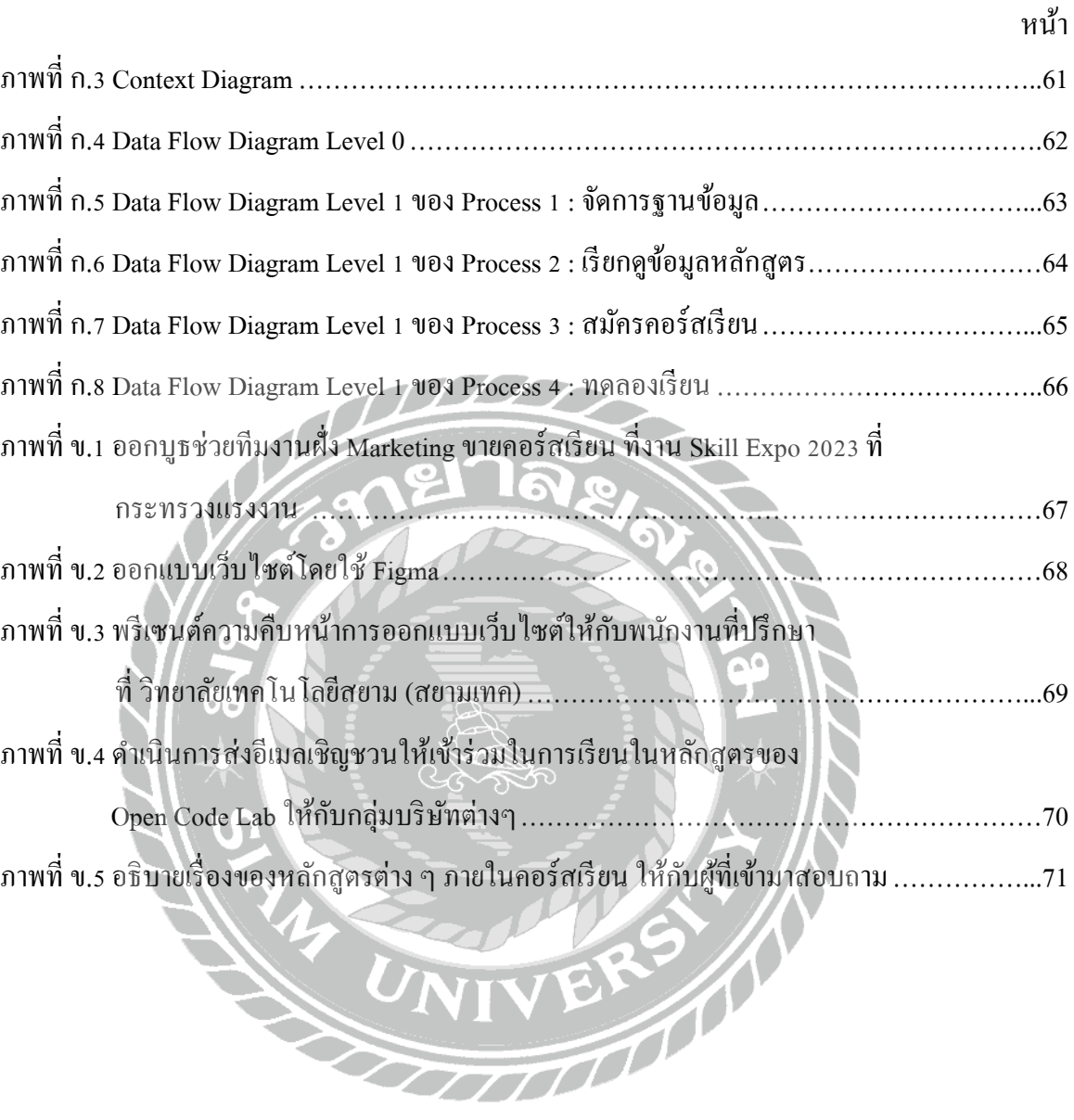

**บทที่ 1**

#### **บทนำ**

#### **ความเป็ นมาและความส าคัญของปัญหา**

 จากนโยบาย Thailand 4.0 ที่มุ่งเน้นการใช้เทคโนโลยีเพื่อการพัฒนาประเทศด้วยการใช้ เทคโนโลยี และนวัตกรรมนั้น เทคโนโลยีดิจิทัลเป็นกล ใกสำคัญที่ทำให้บรรลเป้าหมายดังกล่าว อย่างไร ้ก็ตาม การที่จะบรรลุเป้าหมายตามนโยบายดังกล่าว จำเป็นต้องใช้บุคลากรด้านเทคโนโลยีดิจิทัลเป็น จำนวนมาก โดยเฉพาะอย่างยิ่งก<u>ารส่งเสริมให้เกิดวิสาหกิ</u>จเริ่มต้น (Startup) ในป**ัจจุบันยิ่งต้องการ** บุคลากรในสาขานี้เพิ่มมากขึ้น

แม้ในปัจจุบันมีหลายองค์กรด าเนินโครงการ Coding Bootcamp เพื่อพัฒนาบุคลากรด้าน เทคโนโลยีสารสนเทศ โดยจัดการสอนเป็นหลักสูตรระยะสั้นเพื่อทำการ Reskill หรือ Upskill ให้กับ ผู้เข้าร่วมอบรมเพื่อให้สามารถทำงานได้ตามวัตถุประสงค์ของโครงการ แต่ในหลักสูตรต่างๆ นั้น เป็น หลักสูตรที่ยังจำกัดจำนวนของผู้เข้าร่วมอ<u>บรม และเมื่อสิ้นสุ</u>ดโครงการปรากฏว่าผู้เรียนสามารถนำ ความรู้ที่ได้ นำไปต่อยอดกับสายงานที่ต้องการจะทำ แต่เนื่องจากการเข้าอบรมคอร์สเรียนในหลายๆ องค์กรนั้น ย่อมมีค่าใช้จ่ายที่สูงและไม่สามารถเข้าถึงได้จากบุคคลทัวไป ่

ดังนั้นทางทีมงานจึงต้องการที่จะจัดทำเว็บไซต์โครงการ Open Code Lab เพื่อเป็นแหล่งข้อมูล ให้กับผู้ที่สนใจที่อยากจะหาความรู้ เกี่ยวกับด้านเทคโนโลยีต่างๆ ในปัจจุบัน และเป็นอีกหนึ่งแนวทาง ที่เปิดโอกาสให้กับผู้ที่ต้องการเสริมทักษะและต่อยอดความรู้ให้กับตัวผู้เรียน และนำไปใช้กับงานต่างๆ ในส่วนที่ผู้เรียนจะนำไปต่อยอดกับงานที่จะทำ โดยที่ไม่เสียค่าใช้จ่ายใดๆ .

#### **วัตถุประสงค์ของโครงการ**

1. เพื่อสร้างเว็บไซต์ให้กับโครงการ Open Code Lab ในการแสดงรายละเอียดคอร์สเรียนต่าง ๆ และข่าวสารต่าง ๆ ที่มีภายในเว็บไซต์ Open Code La

#### **ขอบเขต**

- 1. คุณสมบัติของเว็บไซต์ มีความสามารถดังต่อไปนี้
	- 1.1 ส่วนของผู้ดูแลระบบ
		- 1.1.1 สามารถจัดการข้อมูลพื้นฐาน เพิ่ม ลบ แก้ไข ข้อมูลได้
			- 1.1.1.1 ข้อมูลหลักสูตร
	- 1.2 ส่วนของผู้ใช้งาน
		- 1.2.1 สามารถดูข้อมูลหลักสูตรได้

1.2.1.1 เลือกหลักสูตร

- 1.2.1.2 ตรวจสอบข้อมูลหลักสูตร
- 1.2.1.3 แสดงข้อมูลหลักสูตร
- 1.2.2 กดสมัครคอร์สเรียนได้
	- 1.2.2.1 สมัครคอร์สเรียน
		- 1.2.2.2 แสดงข้อมูลการสมัครเรียน
	- 1.2.2.3 ตรวจสอบข้อมูลการสมัครเรียน
	- 1.2.2.4 บันทึกข้อมูลการสมัครเรียน
- 1.2.3 สามารถทดลองเรียนได้
	- 1.2.3.1 แสดงข้อมูลแบบทดสอบ

### **ประโยชน์ที่ได้รับ**

- 1. เพื่อเปิดโอกาสให้กับผู้ที่สนใจที่อยากจะเสริมสร้างความรู้กับคอร์สเรียนของ Open Code Lab
- 2. เพื่อแสดงข้อมูล ข่าวสารต่างๆ ที่มีภายในแคมป์
- 3. เพื่อเสริมสร้างทักษะด้านเทคโนโลยีใหม่ๆ ให้กับผู้ที่เข้ามาเรียนในหลักสูตรของ Open Code Lab

**บทที่ 2 แนวคิดทฤษฎี และงานวิจัยที่เกี่ยวข้อง 2.1 แนวความคิด** Server User รัน Server ให้สามารถ ใช้งานเว็บไซต์ แสดงหน้าจอ เว็บไซต์ ส่งข้อมูลต่างๆ กลับไป - เข้าชมเว็บไซต์ ยัง Server - สมัครเรียน - ดูข้อมูลคอร์สเรียน - ทดลองเรียนกับ CarrerVio โด**การข้อ**มูลพื้นฐาน Admin เว็บไซต์โครงการ ข้อมูลพื้นฐาน open code lab แสดงข้อมูลพื้นฐาน จัดเก็บข้อมูล Database ภาพที่ 2.1 โครงสร้างการทำงานของระบบ

เว็บไซต์โครงการ Open Code Lab เป็ นเว็บไซต์ที่เกี่ยวกับการให้ข้อมูลการเรียนวิชาต่าง ๆ ที่มี อยู่ภายในแต่ละแคมป์ ซึ่งผู้ใช้งานสามารถเลือกดูรายละเอียดคอร์สเรียนต่างๆ ได้ผ่านทางหน้าเว็บไซต์ เมื่อผู้ใช้งานสนใจที่จะลงคอร์สเรียนใด ๆ ที่มีภายในแคมป์ ผู้ใช้งานสามารถลงทะเบียนเรียนในแต่ละ แคมป์ใด้ โดยที่เมื่อกดสมัครแล้ว เว็บไซต์จะเชื่อมต่อไปยังหน้าจอการสมัครเรียน ที่ทางแคมป์ที่ได้ จัดเตรียมไว้ เพื่อรองรับให้ผู้ใช้งานสามารถลงทะเบียนเรียนได้ และยังมีการทดลองเรียนสำหรับผู้ที่ ต้องการทดลองเรียนก่อนลงสมัครเรียนจริง โดยจะเชื่อมต่อไปยังเว็บไซต์ ของ CareerVio เป็นเว็บไซต์ที่ ให้ผู้ใช้งานสามารถทดลองเรียนได้ และสามารถประเมินตนเองว่าควรเรียนกับแคมป์ ไหน และมีการ เชื่อมต่อไปยังเฟสบุ๊กเพื่อให้ผู้สนใจติดต่อสอบถามข้อมูลเพิ่มเติมเกี่ยวกับแคมป์ ของ Open Code L

#### **2.2 ทฤษฎีที่เกี่ยวข้อง**

วิจิตรา พรหมจรรย์ (2564) กล่าวว่า SQL (Structured Query Language) คือ คำสั่งที่ใช้บริหาร ่ จัดการข้อมูลภายใน Database ซึ่งถูกออกแบบมาเพื่อบริหารจัดการข้อมูลต่างๆ ไม่ว่าจะเป็น การเพิ่ม การ ลบ การแก้ไขข้อมูลต่างๆ ที่มีอยู่ภายใน Database ซึ่งลักษณะของข้อมูลที่อยู่ภายใน Database นั้น จะอยู่ รูปแบบของคอลัมน์ (Column) และ รูปแบบแถว (Row) การใช้ SQL นั้น ช่วยให้การทำงานประสิทธิภาพ มากขึ้น สามารถดึงข้อมูลไปหาความเชื่อมโยงที่คล้ายกันกันภายในฐานข้อมูลได้

การท างานนั้นจะมี4 ประเภทหลักๆ ได้แก่

1. Select Query เป็นการเลือกข้อมูลนั้นๆ ภายในระบบฐานข้อมูลว่าจะทำอะไรกับข้อมูลนั้นๆ

2. Update Query เป็นการเลือกแก้ไขข้อมูลที่มีอยู่ภายในตาราง ของฐานข้อมูลนั้นๆ

3. Insert Query เป็ นการเพิ่มข้อมูลใหม่ลงไปในตารางของฐานข้อมูล

4. Delete Query เป็นการลบข้อมูลนั้นๆ ออกจากตาราง ของฐานข้อมูล สามารถนำระบบ SOL นั้น ไปใช้ได้กับหลายระบบ ไม่ว่าจะเป็นการแสดงผลฐานข้อมูล DBMS เช่น  $SQL$  Server, Microsoft Access หรือ MySQL อีกทั้งยังสามารถ ปรับปรุง  $SQL$  ได้ด้วยตนเอง เพื่อเป็น ประโยชน์ในการทำความเข้าใจกับตัวระบบฐานข้อมูล ได้มากยิ่งขึ้น

ดวงแก้ว สวามิภักดิ์(2546) กล่าวว่า ส่วนประกอบทางสภาพแวดล้อมของ DBMS (Components of the DBMS Environment) เป็ นองค์ประกอบที่ส าคัญของ Computer-Based Information System (CBIS) ซึ่งเป็นแนวคิดรวบรวมข้อมูลและโปรแกรมประยุกต์ต่างๆ มาทำงานร่วมกันได้โดยมี เทคนิค การดึงและจัดเก็บข้อมูลที่ซับซ้อน และสามารถแสดงความสัมพันธ์ของระเบียนต่างๆ ภายใต้แฟ้มข้อมูล ้ ได้ประกอบด้วย 5 ส่วนที่สำคัญต่อไปนี้

1. ฮาร์ดแวร์ (Hardware) เครื่องคอมพิวเตอร์และจำนวนพื้นที่สำหรับเก็บข้อมูล ซึ่งมีหลายระดับ การใช้งานให้เลือกใช้ ขึ้นอยู่กับลักษณะงานขององค์กรและผลิตภัณฑ์ระบบจัดการฐานข้อมูลต้องมี ประสิทธิภาพในการจัดเก็บข้อมูลสูงทั้งด้านความเร็วและความจุข้อมูล ต้องมีการปรับปรุงอยู่เสมอ เพื่อให้การใช้งานมีประสิทธิภาพมากขึ้น

2. ซอฟต์แวร์(Software) ประกอบด้วยฐานข้อมูล ระบบปฏิบัติการคอมพิวเตอร์ ซอฟต์แวร์ที่ เกี่ยวกับการสื่อสารข้อมูลในกรณีที่มีการเชื่อมโยงเครือข่าย และ โปรแกรมประยุกต์หรืออาจจะเป็น ภาษาสืบค้นข้อมูลที่เรียกว่า Ouery Language ก็ได้นอกจากนั้นยังมีเครื่องมือที่ใช้ช่วยในการพัฒนา โปรแกรม ประยุกต์ได้รวดเร็วในลักษณะที่เป็นวิธีทางข้อความ (Text Mode) หรือวิธีทางรูปภาพ (Graphic Mode)

3. ข้อมูล (Data) เป็นส่วนประกอบที่สำคัญที่สุดสำหรับผู้ใช้งานโดยเป็นส่วนที่เชื่อมต่อระหว่าง คน และ ระบบข้อมูลในฐานข้อมูล ทั้งตัวของข้อมูลและโครงสร้างของข้อมูล นิยามโครงสร้างของ ฐานข้อมูล เรียกว่า Schema จะขึ้นอยู่กับตัวแบบข้อมูล (Data Model) ซึ่งโครงสร้างของฐานข้อมูล เหล่านั้นจะถูกเก็บไว้ในพจนานุกรม (System Catalog)

4. วิธีการคำเนินงาน (Procedure) คือคำสั่งหรือกฎเกณฑ์ในการออกแบบและใช้ฐานข้อมูลใน การประมวลผลฐานข้อมูล จะมีเอกสารที่แจกแจงรายละเอียดให้ผู้ใช้งานหรือผู้ดูแลระบบฐานข้อมูล ทราบถึงขั้นตอนการคำเนินงาน

5. บุคลากร (People) แบ่งเป็น 4 ประเภทตามหน้าที่และบทบาท ได้แก่ พนกังานดูแลและบริหาร ข้อมูล นักออกแบบฐานข้อมูล นักออกแบบและพัฒนาโปรแกรมประยุกต์และผู้ใช้บริการฐานข้อมูล

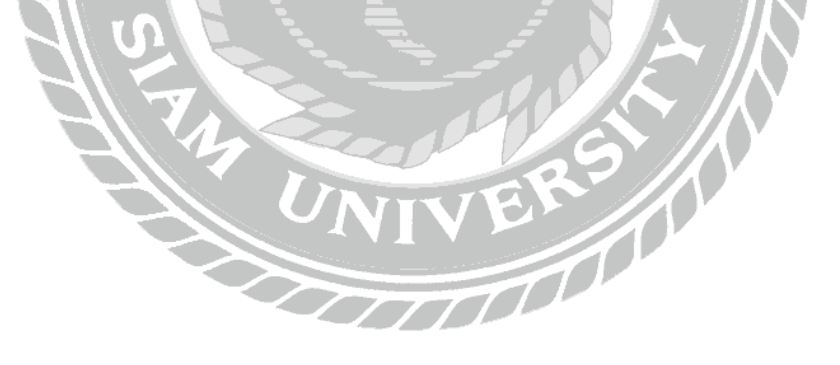

### **2.3 เว็บไซต์ที่เกี่ยวข้อง**

 $\left(\bullet, \bullet\right)$ 

คณะผู้จัดท าได้ท าการค้นหาเว็บไซต์ที่เกี่ยวข้องกับการออกแบบเว็บไซต์เนื่องจากมีประ โยชน์ต่อการด าเนินโครงงาน โดยค้นหาจากเว็บไซต์ดังต่อไปนี้

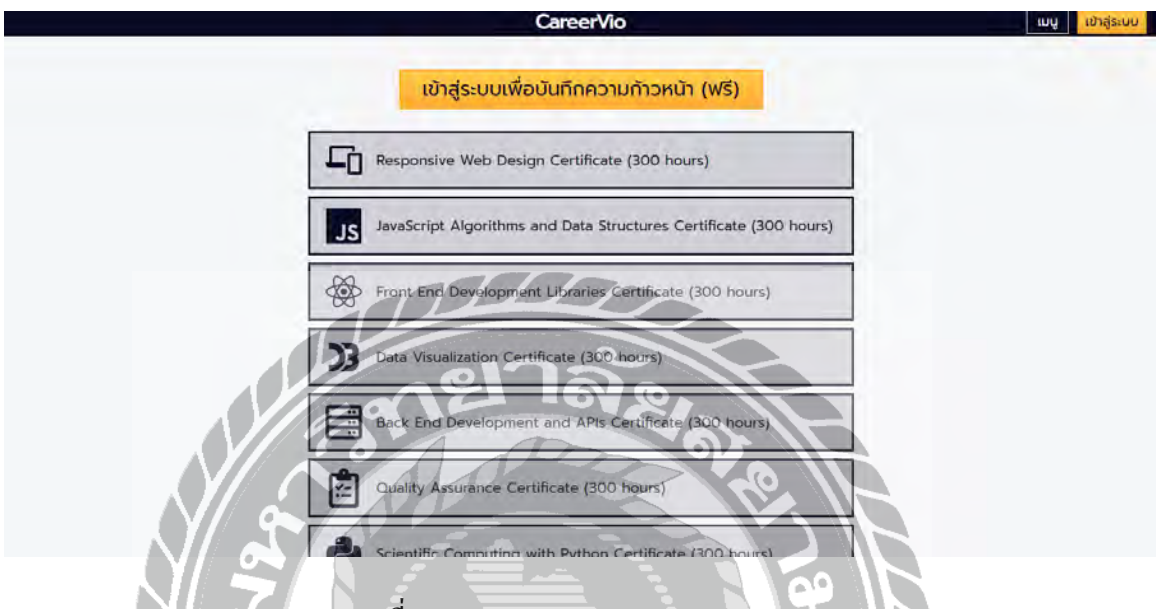

ภาพที่ 2.2 https://learn.careervio.com/learn

เป็นเว็บไซต์ที่เผยแพร่การสอนในการเขียนโปรแกรมด้านต่าง ๆ ตั้งแต่เริ่มต้น โดยนำหลักสูตร มาจาก Freecodecamp.org ซึ่งเป็น Platform ที่ช่วยพัฒนาความสามารถด้านต่าง ๆ ในด้านของ Digital skill ให้กับผู้ที่เข้ามาเรียน

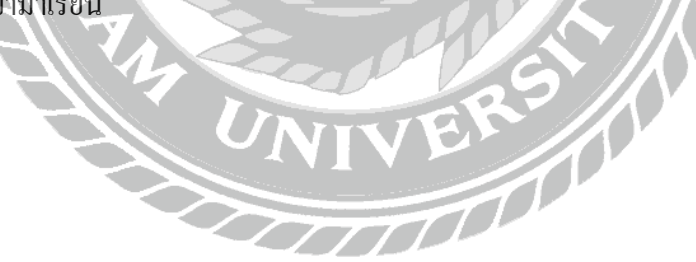

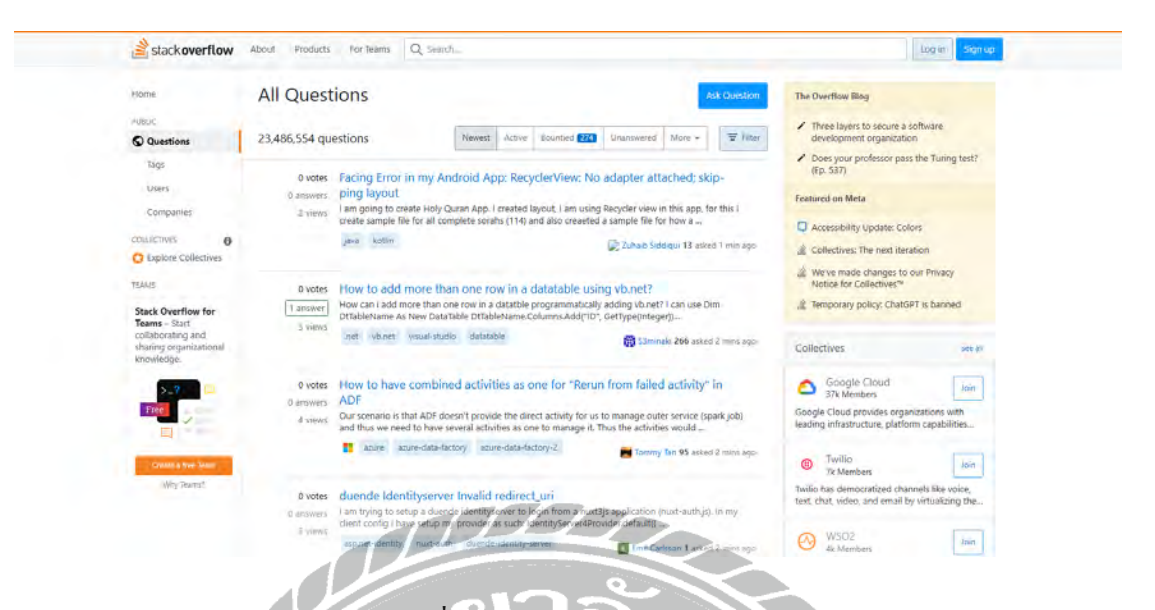

ภาพที่ 2.3 https://stackoverflow.com/

เป็ นเว็บไซต์ที่เป็ นศูนย์รวมของการถาม-ตอบ เกี่ยวกับการแก้ไขปัญหาต่างๆ ในการพัฒนา โปรแกรมต่างๆ ซึ่งนำมาใช้งานในด้านของการแก้ไขปัญหาเมื่อการพัฒนาระบบเกิดข้อผิดพลาด

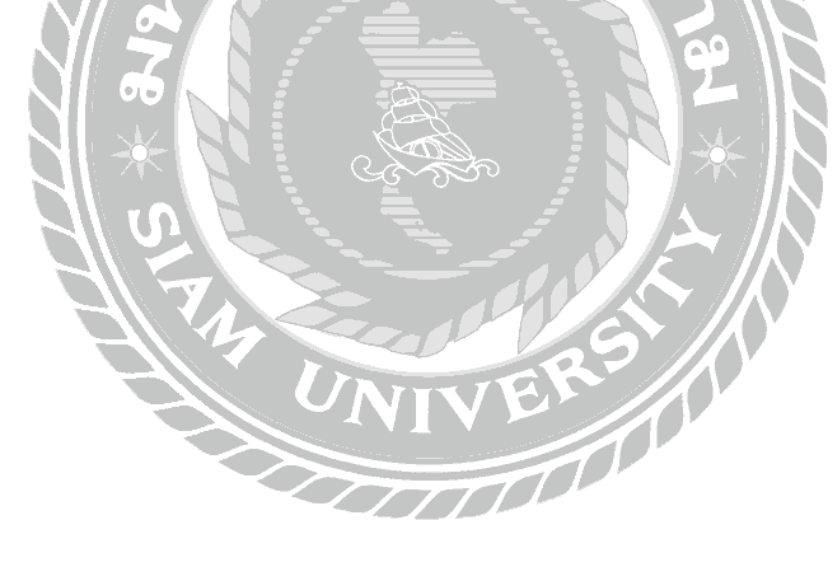

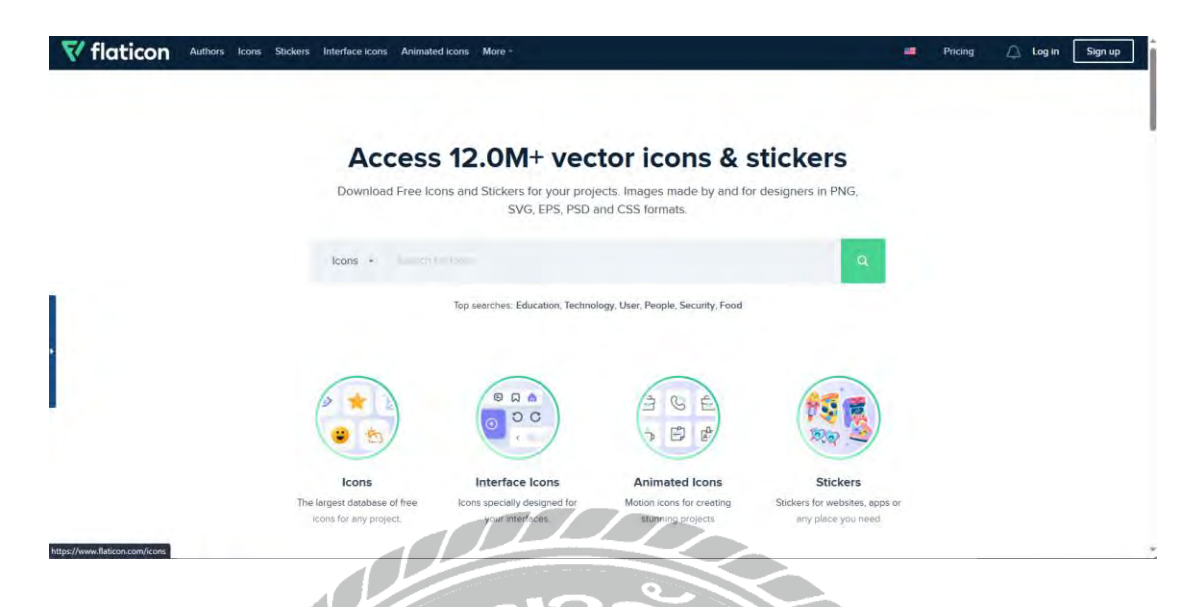

ภาพที่ 2.4 https://www.flaticon.com/

เป็นเว็บไซต์ที่รวมงานกราฟิกต่างๆ ไม่ว่าจะเป็น ไอคอน หรือ กราฟิกเวกเตอร์ ซึ่งสามารถ นำมาใช้ในการออกแบบหรือสร้างสื่อต่างๆ ตั้งแต่การออกแบบกราฟิก การพัฒนาเว็บการออกแบบสื่อ สิ่งพิมพ์และอื่นๆ

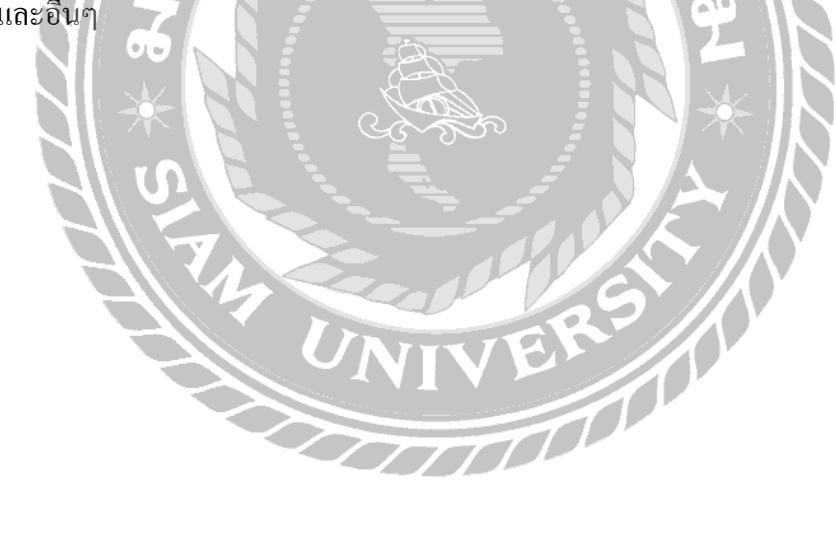

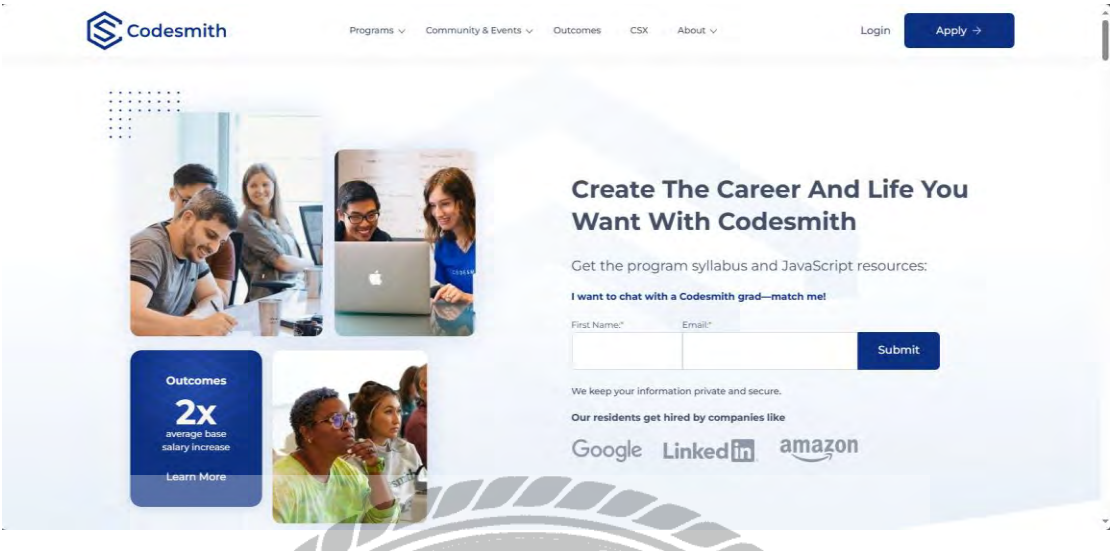

เป็ นเว็บไซต์ที่อบรมการเขียนโปรแกรมที่เปิ ดให้ผู้เรียนเข้ามาศึกษา พัฒนาทักษะ และพัฒนา ซอฟต์แวร์ โดยเฉพาะการพัฒนาเว็บแอปพลิเคชัน หรือ การสร้างซอฟต์แวร์แบบมืออาชีพ ซึ่งนำมาใช้ เป็ นการอ้างอิงในการออกแบบเว็บไซต์ของ Open Code Lab

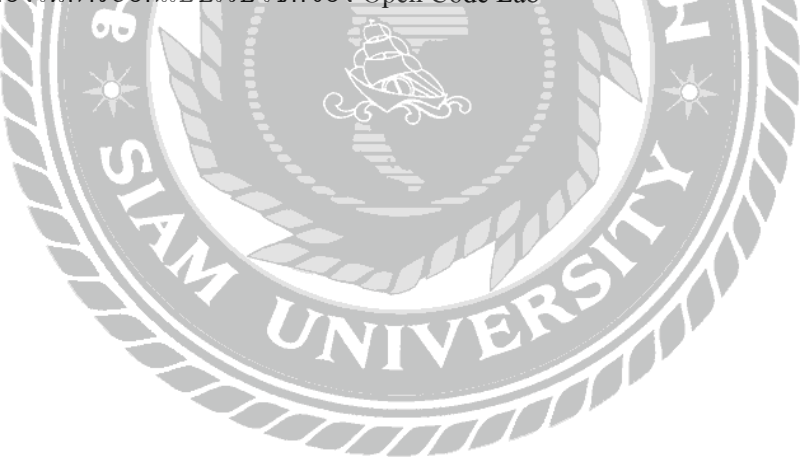

ภาพที่ 2.5 https://www.codesmith.io[/](https://nea.ditp.go.th/)

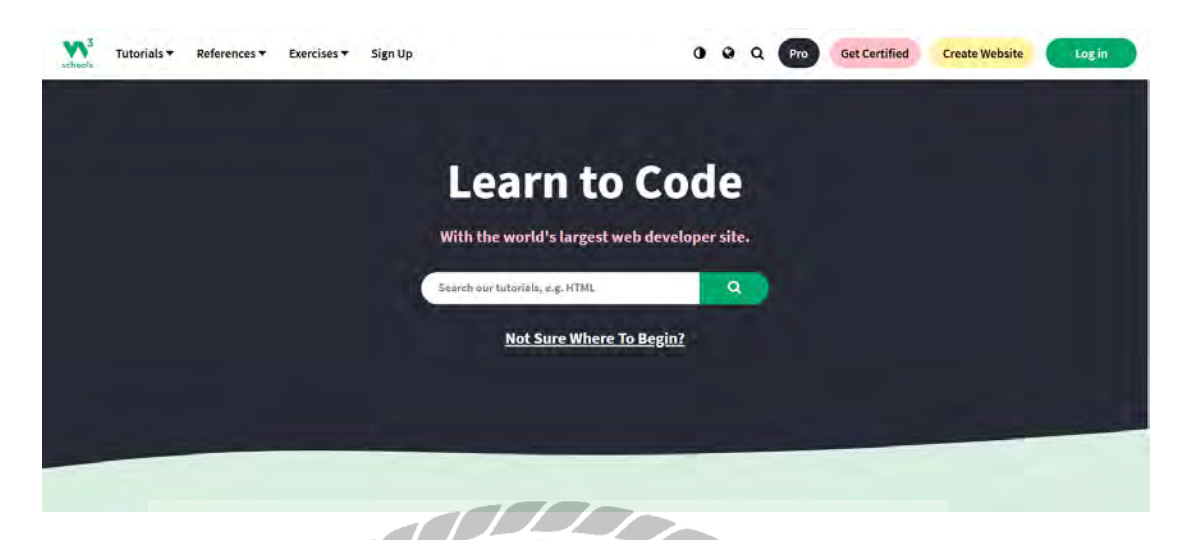

ภาพที่ 2.6 https://www.w3schools.com

เป็นเว็บไซต์ที่เกี่ยวกับการศึกษาการพัฒนาระบบด้วยการเขียนโก้ดด้วยภาษาต่างๆ ไม่ว่าจะเป็น Python, PHP, C#, HTML, CSS, JavaScript และอีกหลายๆ ภาษา ที่มีสอนภายในเว็บไซต์ อีกทั้งยังมีการ ฝึ กหัดในแต่ละส่วนเพื่อวัดความเข้าใจของผู้เรียน

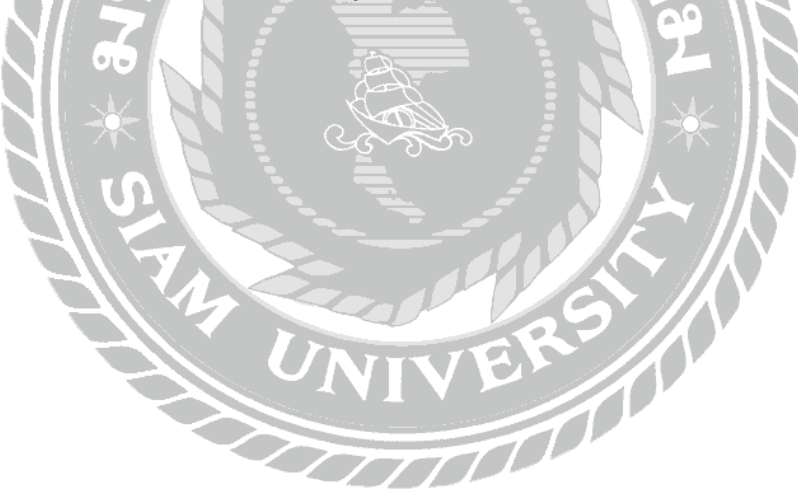

#### **2.4. งานวิจัยที่เกี่ยวข้อง**

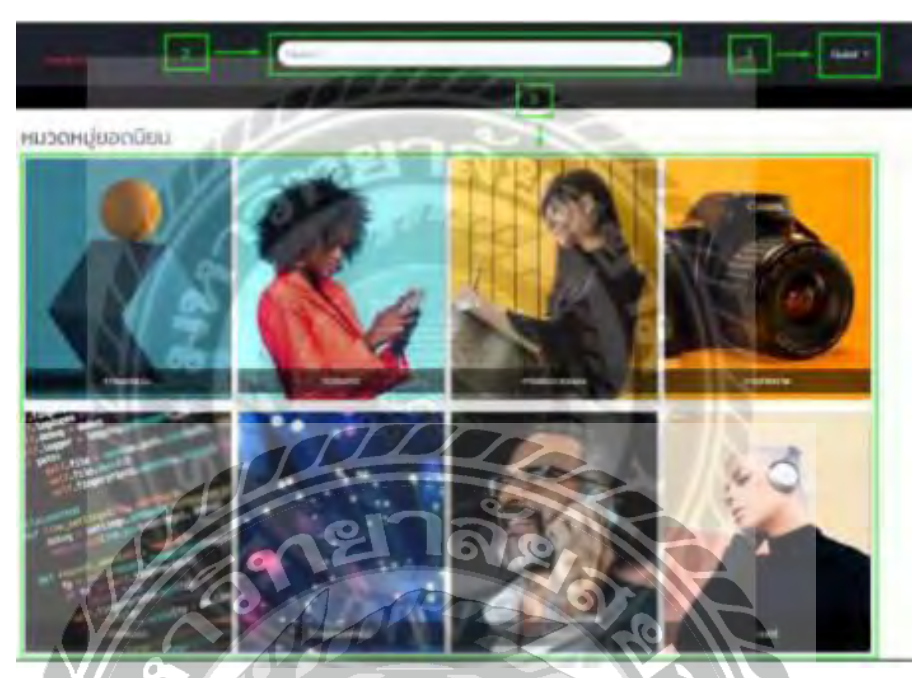

ภาพที่ 2.7 เว็บไซต์เพื่อการเรียนรู้เพิ่มเติม

อัครพล ฮ้อยิง่ , อัฐพล ปะโพธิง และ ธีรณัฏฐ์ บุญประดิษฐ์ (2565) ภาควิชาเทคโนโลยี สารสนเทศ คณะเทคโนโลยีสารสนเทศ มหาวิทยาลัยสยาม เว็บไซต์เพื่อการเรียนรู้เพิ่มเติมขึ้นเพื่อ แก้ปัญหาด้านการศึกษาที่มีข้อจำกัด โดยจะทำหน้าที่เป็นสื่อกลางระหว่างผู้ที่ต้องการเผยแพร่ความรู้ กับ ผู้ที่ต้องการศึกษาหาความรู้ โดยทางผู้ใช้จะนำสิ่งที่ตนเองต้องการเผยแพร่มาทำเป็นคอร์สเรียนให้ผู้อื่น เข้ามาศึกษาได้ คณะผู้จัดทำได้พัฒนาเว็บไซต์การศึกษาเพิ่มเติม โดยใช้โปรแกรม Microsoft Visual Studio Code 1.54.2 นำมาเป็นโปรแกรมในการพัฒนาและ ใช้ภาษา PHP 7.2.1.9 สำหรับเขียนโปรแกรม และ MySQL 5.7.24 เป็นระบบฐานข้อมูล

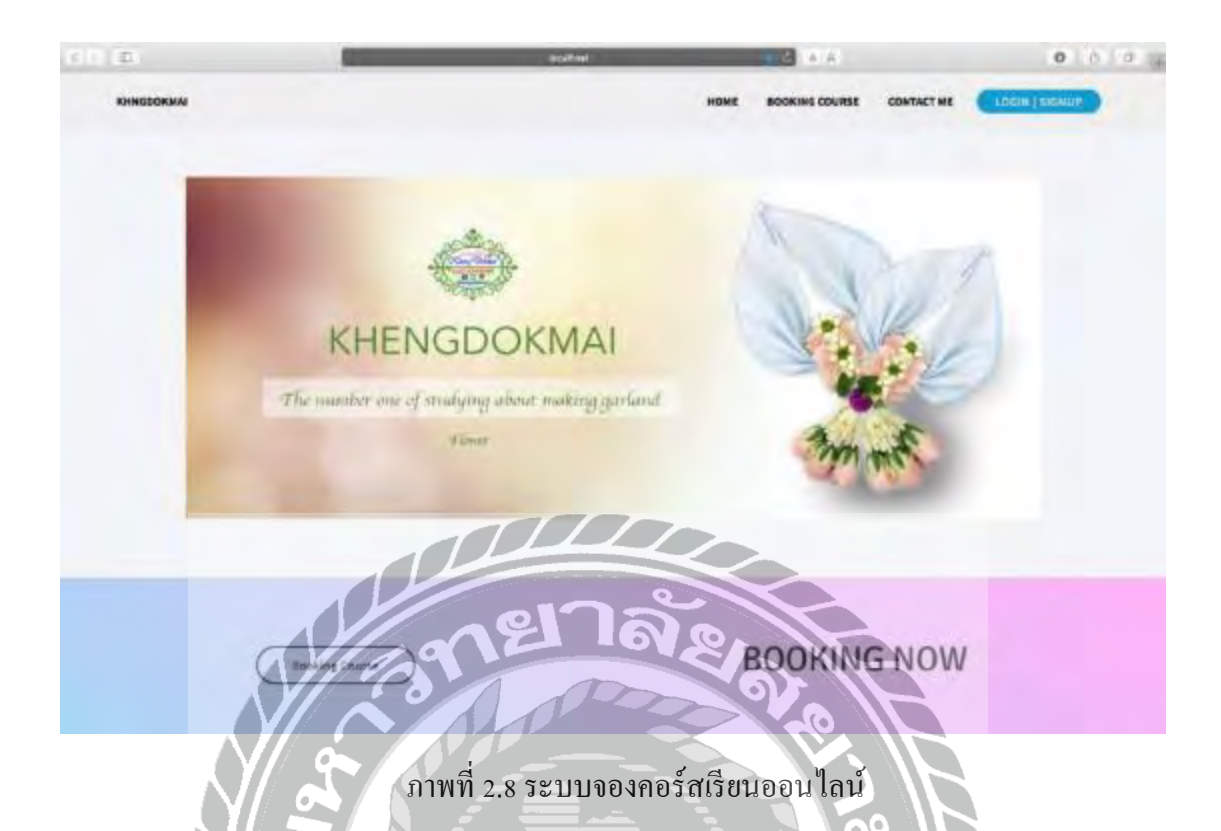

ทินภัทร กมลวานนท์(2561) สาขาวิทยาการคอมพิวเตอร์คณะวิทยาศาสตร์มหาวิทยาลัยสยาม ระบบจองคอร์สเรียนออนไลน์ กรณีศึกษาร้านเข่งดอกไม้เป็นเว็บไซต์ขายดอกไม้ที่ผู้ใช้สามารถเข้ามา สมัครสมาชิกเพื่อทำการจองคอร์สเรียนที่ตนเองเป็นคนเลือกใช้ และยังสามารถเลือกเวลาเรียนที่ต้องการ ได้ เว็บไซต์นี้ถูกพัฒนาด้วยภาษา PHP 5.6.30 โดยใช้โปรแกรม MySQL 5.7.17 เป็นระบบฐานข้อมูล

NIVER

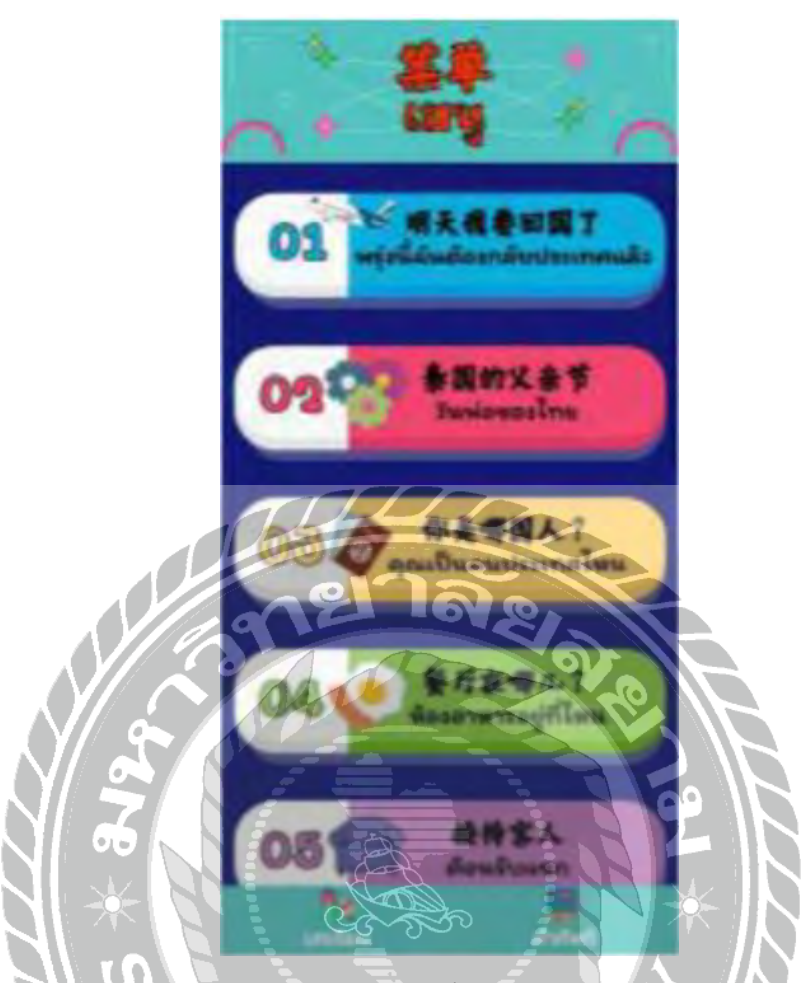

ภาพที่ 2.9 สื่อการเรียนการสอนภาษาจีนพื้นฐานบนระบบแอปพลิเคชันแอนดรอยด์

อาภา ประมวลทรัพย์ และ อัญมณี ใบตานี (2566) ภาควิชาเทคโนโลยีสารสนเทศ คณะ เทคโนโลยีสารสนเทศ มหาวิทยาลัยสยาม เป็นการออกแบบแอปพลิเคชันเรียนภาษาจีนเบื้องต้น สำหรับ ผู้ที่ต้องการเรียนภาษาจีน โดยใช้โปรแกรม Illustrator CS6 ในการสร้างตัวละครและฉากทั้งหมด และใช้ โปรแกรม Android Studio Flamingo (2022.2.1) เพื่อพัฒนาแอปพลิเคชันสื่อการเรียนการสอนภาษาจีน เบื้องต้น

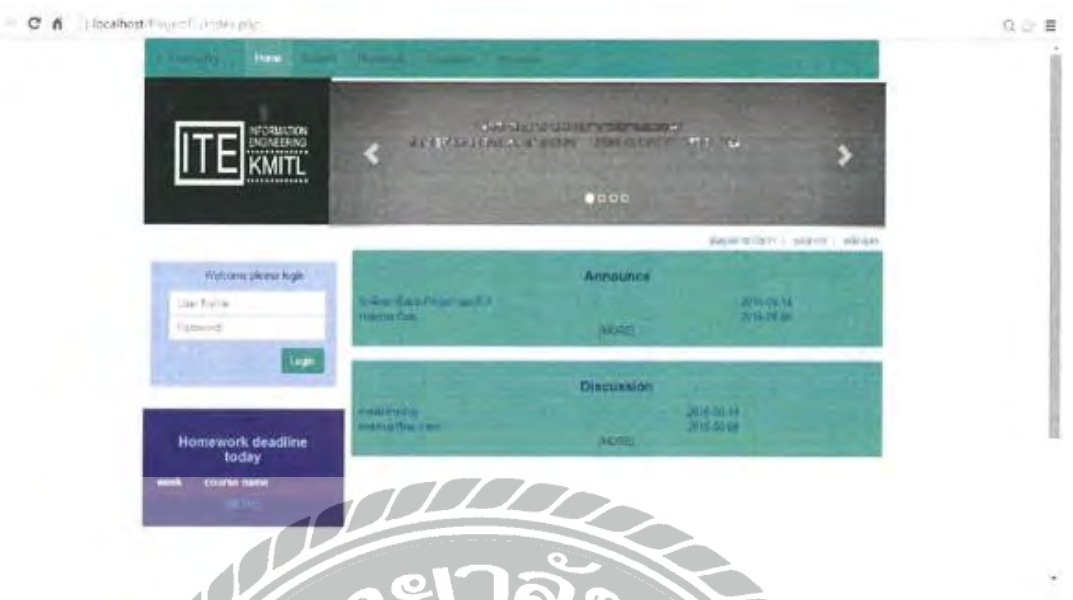

ภาพที่ 2.10 เว็บไซต์สื่อการสอนประจ าภาควิชาวิศวกรรมสารสนเทศ

เทิดพงศ์กิตติปัญญาอาภา และ ธีรโชติ ด ารงศักดิ์สถาพร (2557) วิศวกรรมศาสตรบัณฑิต สาขาวิชาวิศวกรรมสารสนเทศ คณะวิศวกรรมศาสตร์ สถาบันเทคโนโลยีพระจอมเกล้าเจ้าคุณทหาร ้ ลาดกระบัง เป็นเว็บไซต์ในการเก็บเนื้อหาต่างๆ ไม่ว่าจะเป็น เนื้อหาการสอน ระบบการบ้าน ระบบถาม-ตอบ หรือ ระบบทดสอบทั้งก่อนและหลังเรียน เพื่อช่วยให้กับผู้ที่ไม่สามารถเข้าห้องเรียนได้ตามปกติ เว็บไซต์นี้ถูกพัฒนาโดยใช้ภาษาPHP 5.4.23 และใช้phpMyAdmin 4.1 ในการจัดการฐานข้อมูล

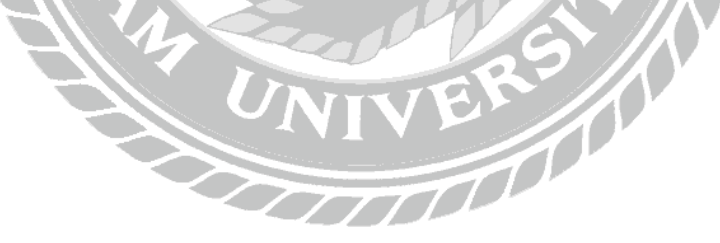

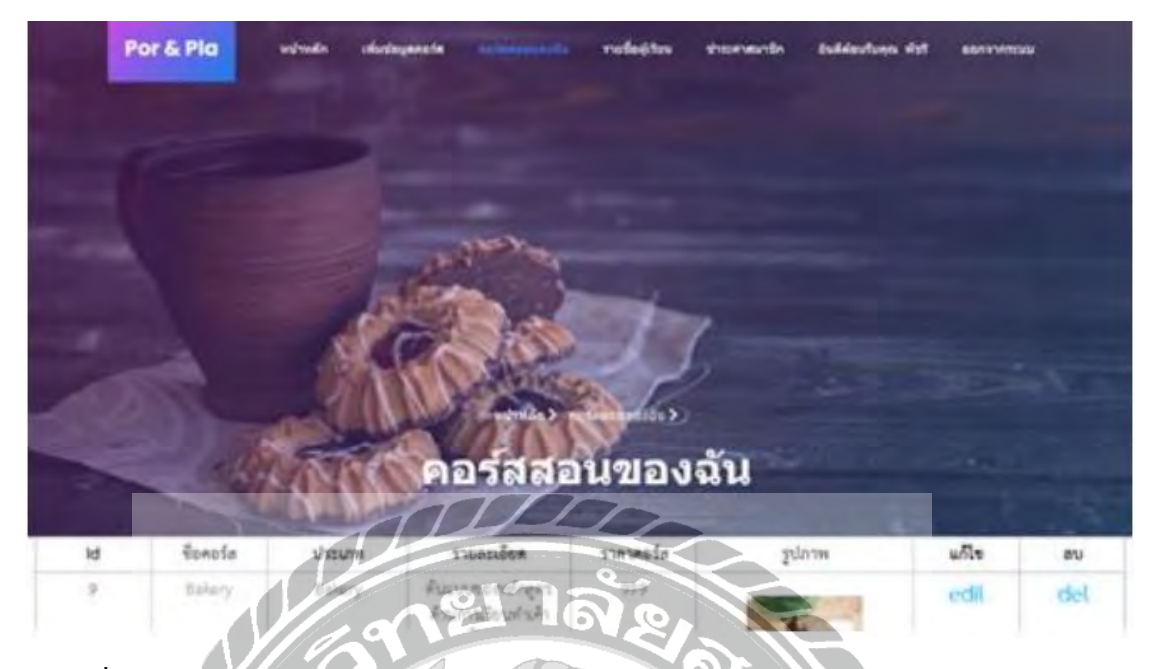

ภาพที่ 2.11 การออกแบบและพัฒนาระบบจองคอร์สเรียนท าขนมกับผู้สอนอิสระบนอินเทอร์เน็ต ด้วยวิธีเชิงโครงสร้าง

พัชรีสืบเพ็ง, ภาสกร นุชเทียน และ สุริยะ พุ่มเฉลิม (2564) คณะวิทยาศาสตร์และเทคโนโลยี วิทยาลัยเซาช์อีสท์บางกอกแขวง/เขต บางนา เป็นการออกแบบและพัฒนาระบบจองคอร์สเรียนทำขนม กับผู้สอนอิสระบนอินเทอร์เน็ตด้วยวิธีเชิงโครงสร้าง โดยใช้หลักคิดของวงจรการพัฒนาระบบ สารสนเทศแบบน้ำตกหกขั้น ที่เรียกว่า "SASHIMI" โดยใช้ภาษา PHP 7.4.4 และ HTML 5 ในการพัฒนา

UNIVE

INIVER

ระบบ

# **บทที่ 3 รายละเอียดการปฏิบัติงาน**

# **3.1 ชื่อและที่ตั้งของสถานประกอบการ** บริษัท บรันซ์ ฟรีส โซลูชั่น จำกัด 400/107 ถนน เทศบาลรังรักษ์เหนือ แขวงลาดยาว เขตจตุจักร กรุงเทพมหานคร 10900

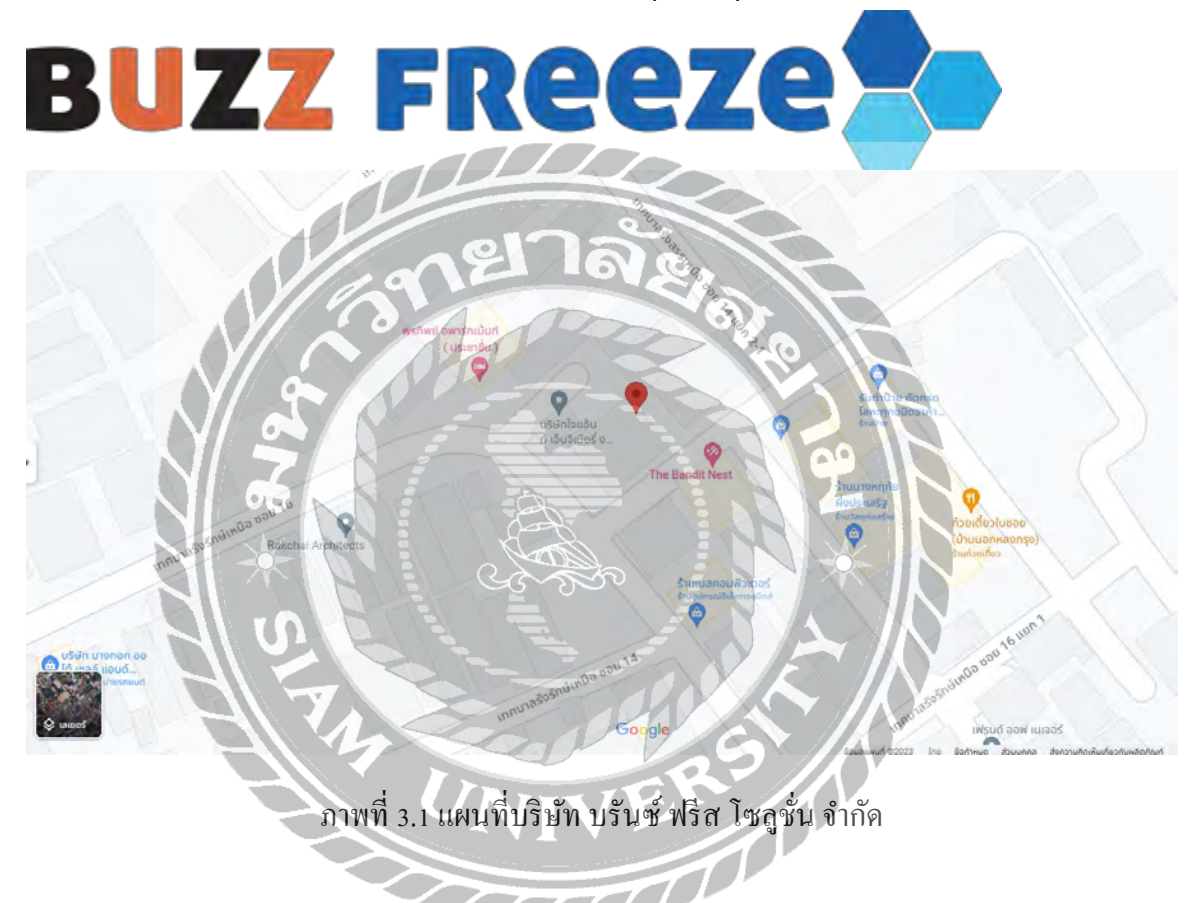

#### **3.2.ลักษณะการประกอบและการให้บริการหลัก**

บริษัท บรันซ์ฟรีส โซลูชัน่ จ ากัด เป็ นธุรกิจบริการเน้นในเรื่องของการให้ค าปรึกษา และการ จัดหาซอฟต์แวร์ พัฒนาโปรแกรมซอฟต์แวร์ และบริการด้านต่าง ๆ ที่เกี่ยวกับเทคโนโลยีสารสนเทศ ให้กับบริษัทที่ต้องการจะปรับปรุงหรือพัฒนาระบบให้ดียิ่งขึ้น

### **3.3 ผังการจัดองค์การและการบริหารงานขององค์กร**

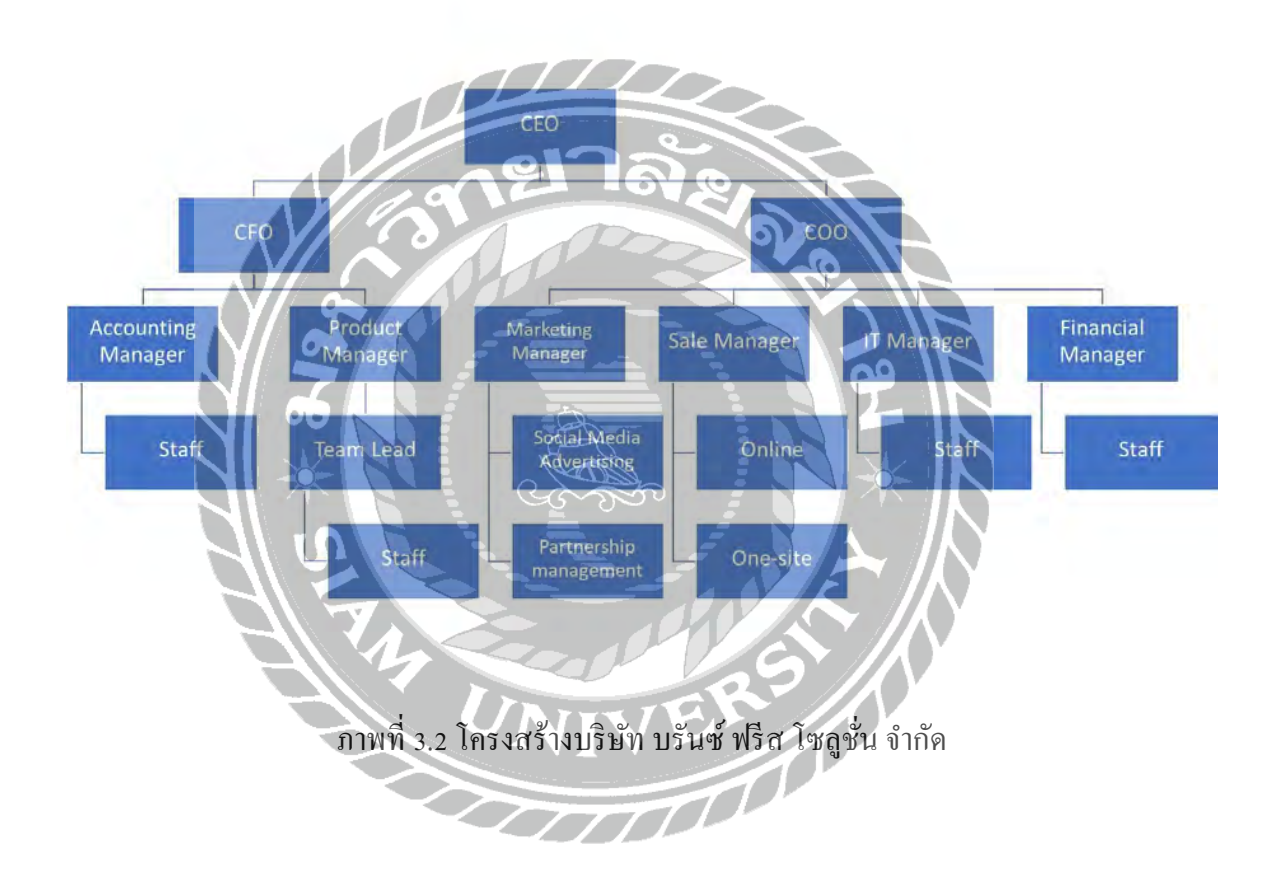

### **ผ้บริหารบริษัทบรันซ์ ฟรีส โซล ู ูชั่น จ ากัด**

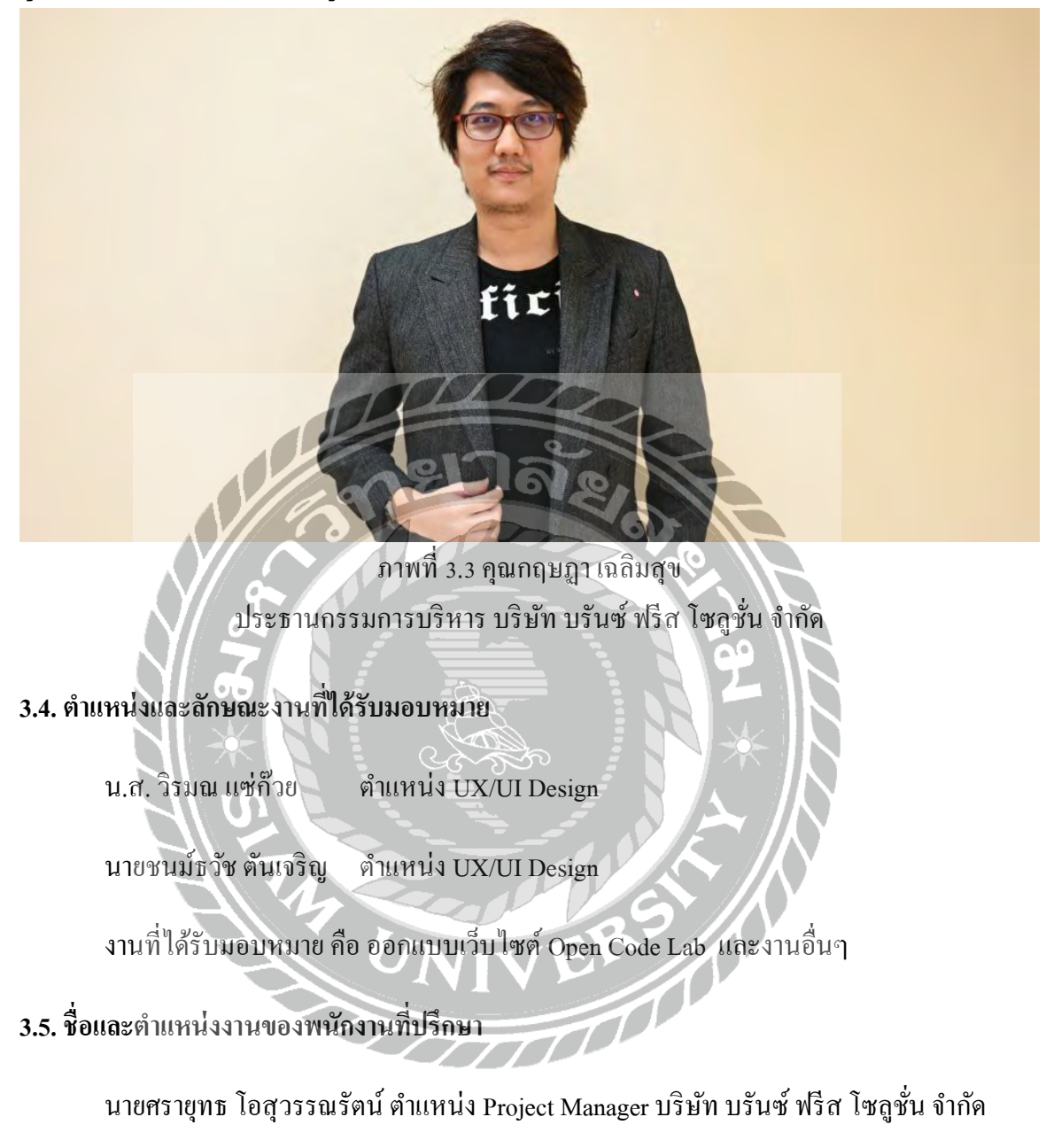

### **3.6. ระยะเวลาที่ปฏิบัติงาน**

22 พฤษภาคม 2566 – 1 กันยายน 2566

### **3.7 ขั้นตอนและวิธีการด าเนินงาน**

#### **3.7.1 รวบรวมความต้องการและศึกษาข้อมูลของโครงงาน**

ทางคณะผู้จัดท าได้รวบรวมความต้องการและปัญหาต่างๆ มาจากประธานกรรมการบริหาร ภายในบริษัท ซึ่งได้มีการปรึกษาในหลายๆ ประเด็นของการออกแบบเว็บไซต์รวมถึงได้ศึกษาตัวอย่าง จากเว็บไซต์อื่นๆ ที่เกี่ยวข้องและได้ปรึกษาในการออกแบบในส่วนต่างๆ กับพนักงานที่ปรึกษาเรื่องการ ออกแบบเว็บไซต์Open Code Lab

### **3.7.2 วิเคราะห์ระบบงาน**

- 1. รวบรวมความต้องการ และนำมาเขียนเป็นขอบเขต
- 2. จัดทำ ER-Diagram เพื่อดูว่ามีการจัดเก็บข้อมูลอะไรบ้าง
- 3. นำขอบเขตมาวิเคราะห์ และจัดทำเป็น Data Flow Diagram
- เพื่อให้เห็นแผนภาพแสดงกระแสข้อมูล ทำให้เข้าใจการทำงานของระบบมากขึ้น
- ้ 4. นำสิ่งที่ทำการวิเคราะห์มาทั้งหมด มาทำการเขียนโปรแกรม

**3.7.3 ออกแบบระบบงาน**

การออกแบบระบบการทำงานของเว็บไซต์เพื่อนำมาใช้งานจริงและเป็นแนวทางในการพัฒนา

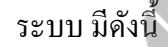

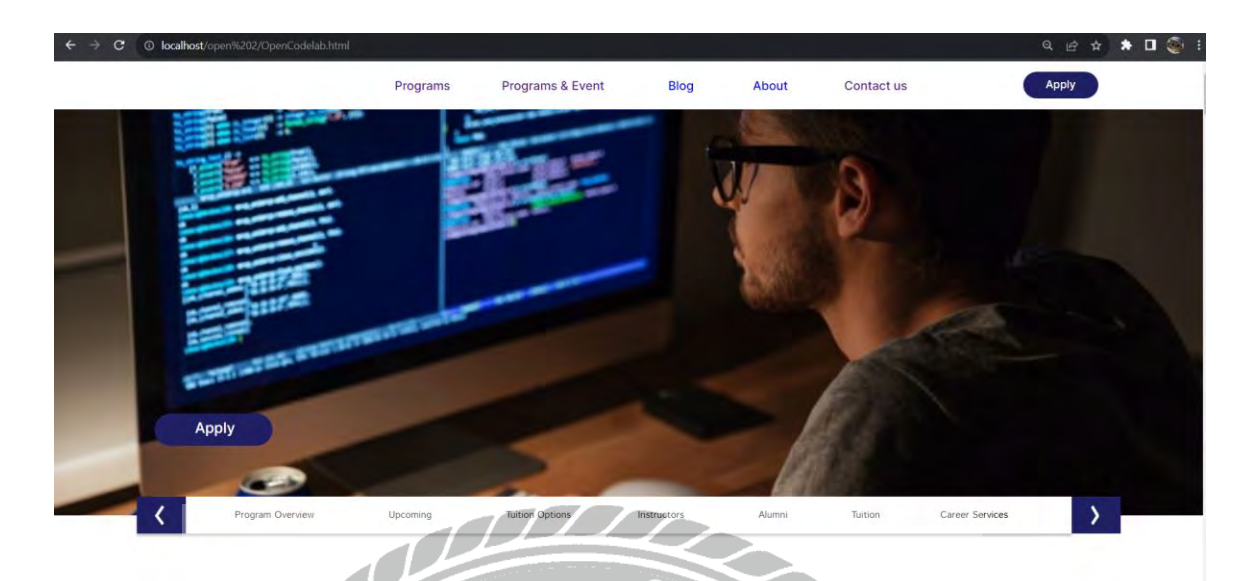

ภาพที่ 3.4 หน้าจอหลักของ Open Code Lab

เป็ นหน้าจอแรกของเว็บไซต์Open Code Lab ซึ่งจะแสดงข้อมูลเกี่ยวกับโครงการและสามารถ กดไปยังหน้าต่างๆ ได้เช่น หน้าจอ Programs หน้าจอ Blog หน้าจอ About Us หน้าจอ Facebook Page หน้าจอ สมัครเรียน

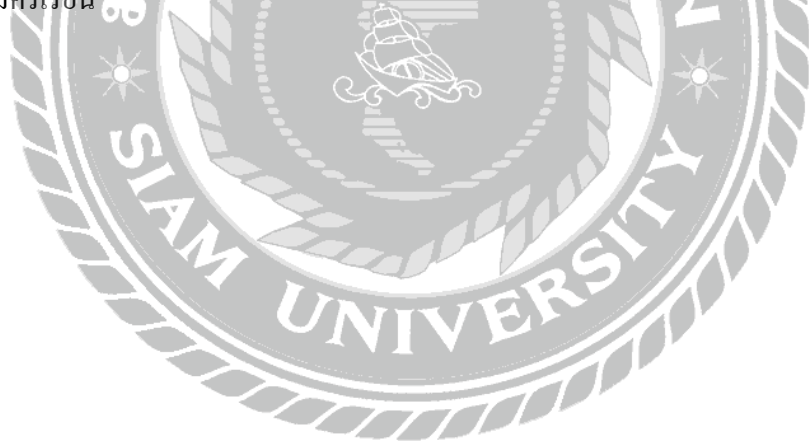

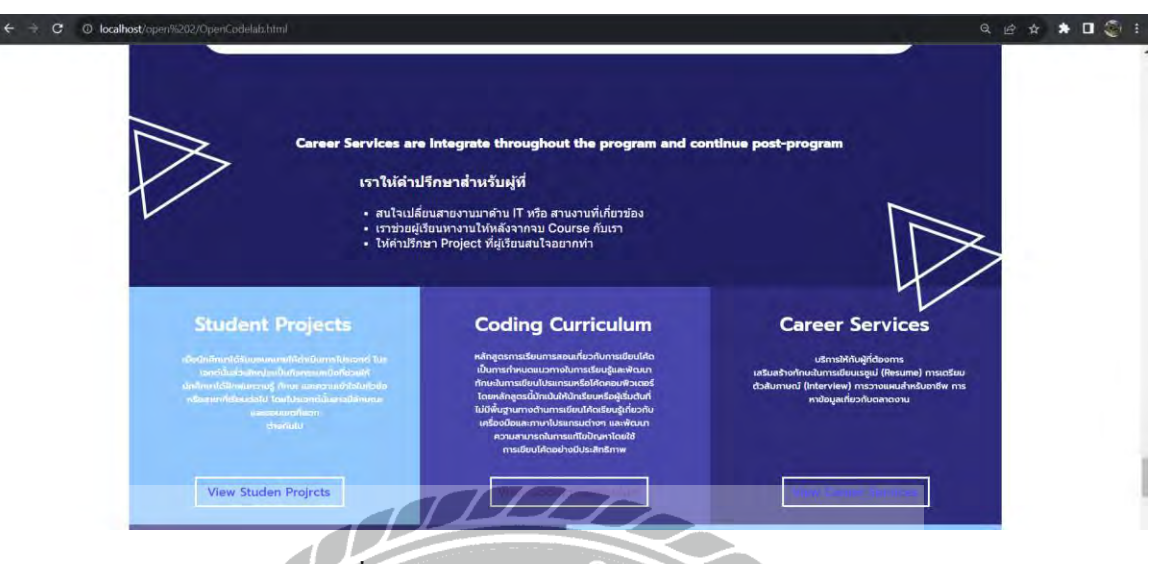

ภาพที่ 3.5 หน้าจอหลักของ Open Code Lab (ต่อ)

เป็ นหน้าจอแรกของเว็บไซต์ Open Code Lab ซึ่งสามารถกดไปยังหน้าต่างๆ ได้เช่น หน้าจอ

Student Project หน้าจอ Career Services

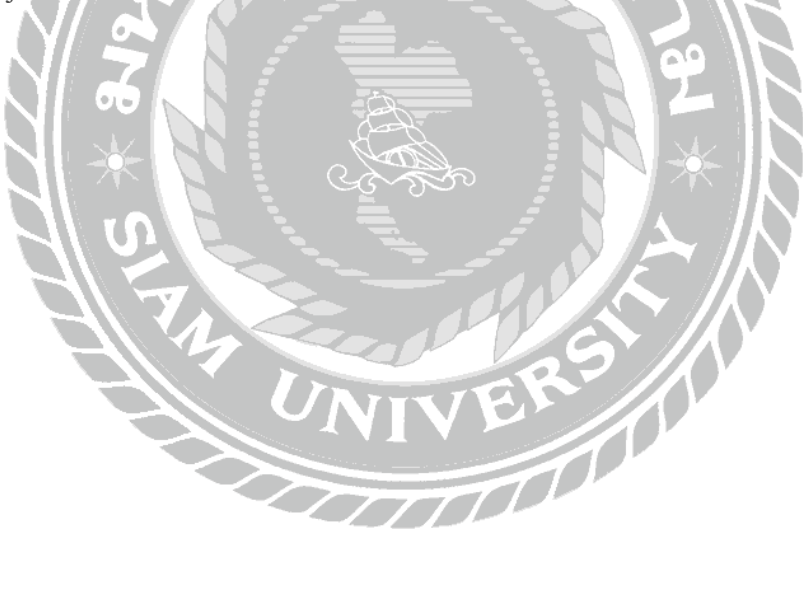

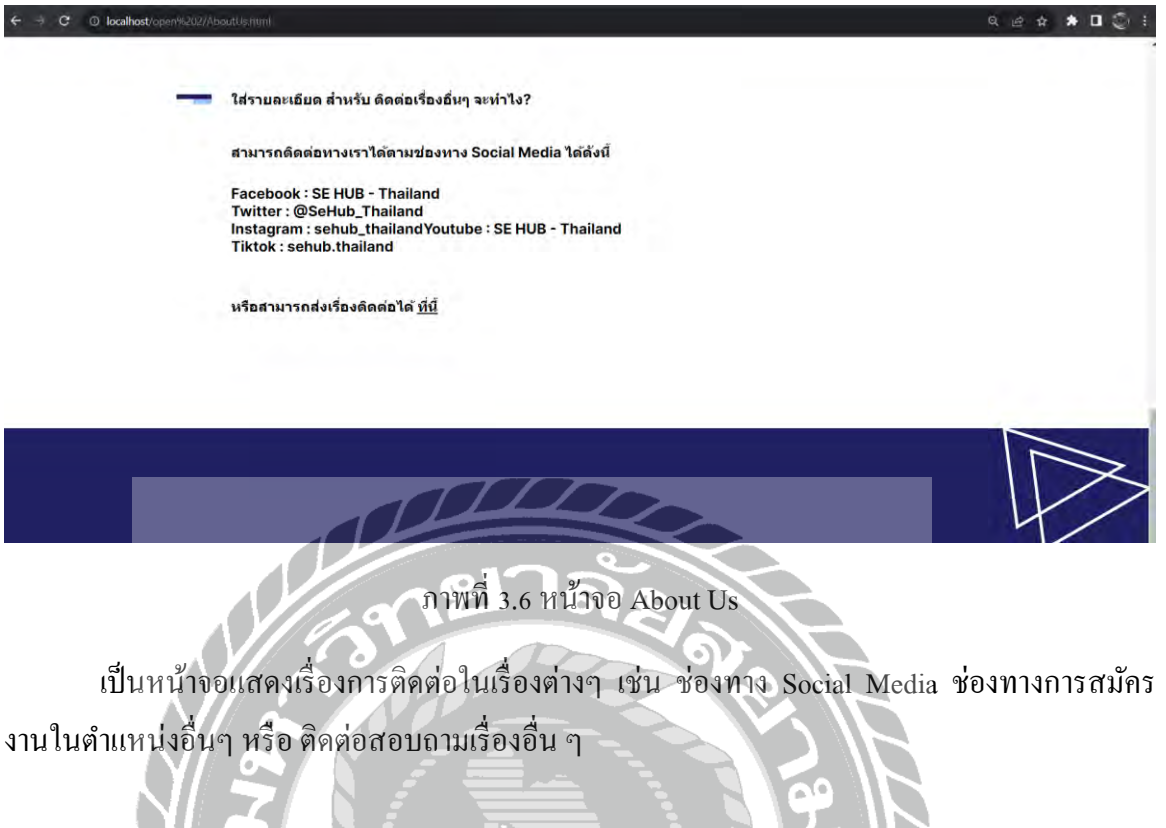

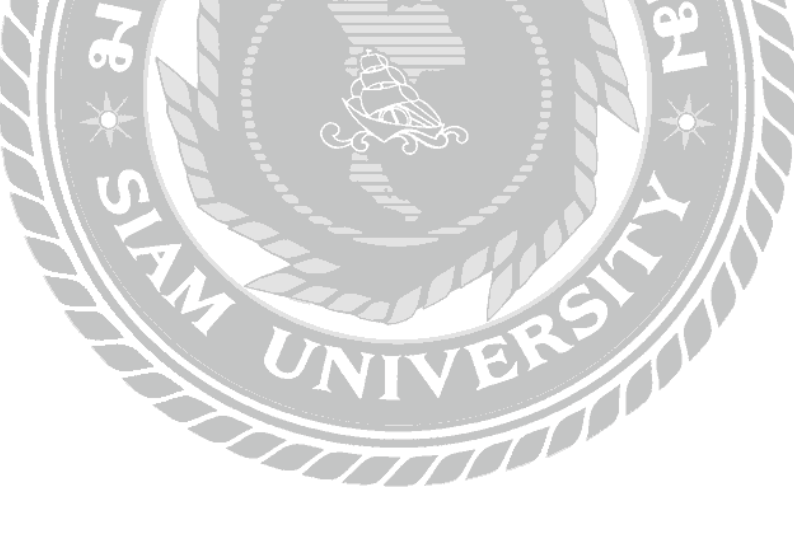

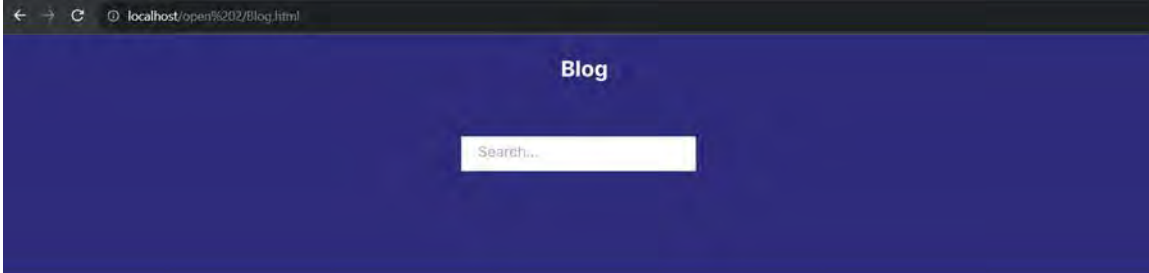

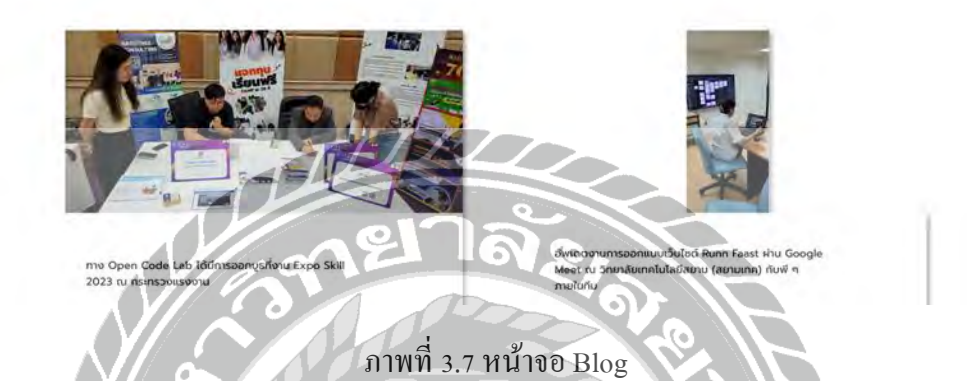

เป็ นหน้าที่แสดง Blog ข่าวสาร หรือ การออกไปงาน Event ต่างๆ ของโครงการ Open Code Lab

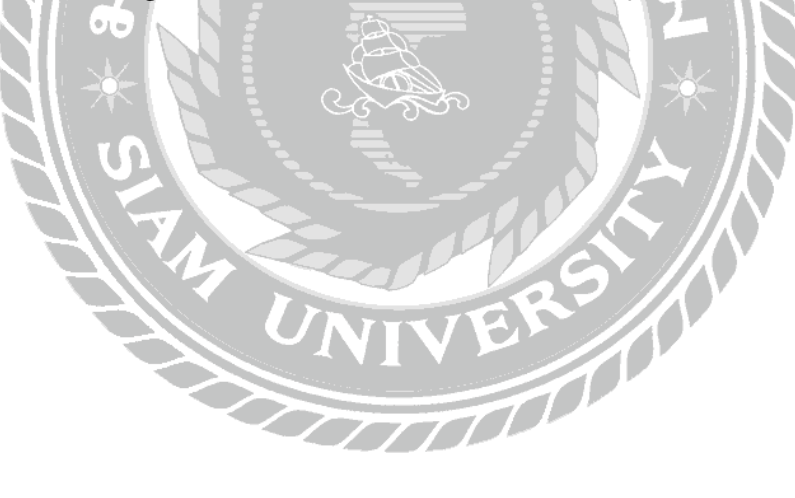

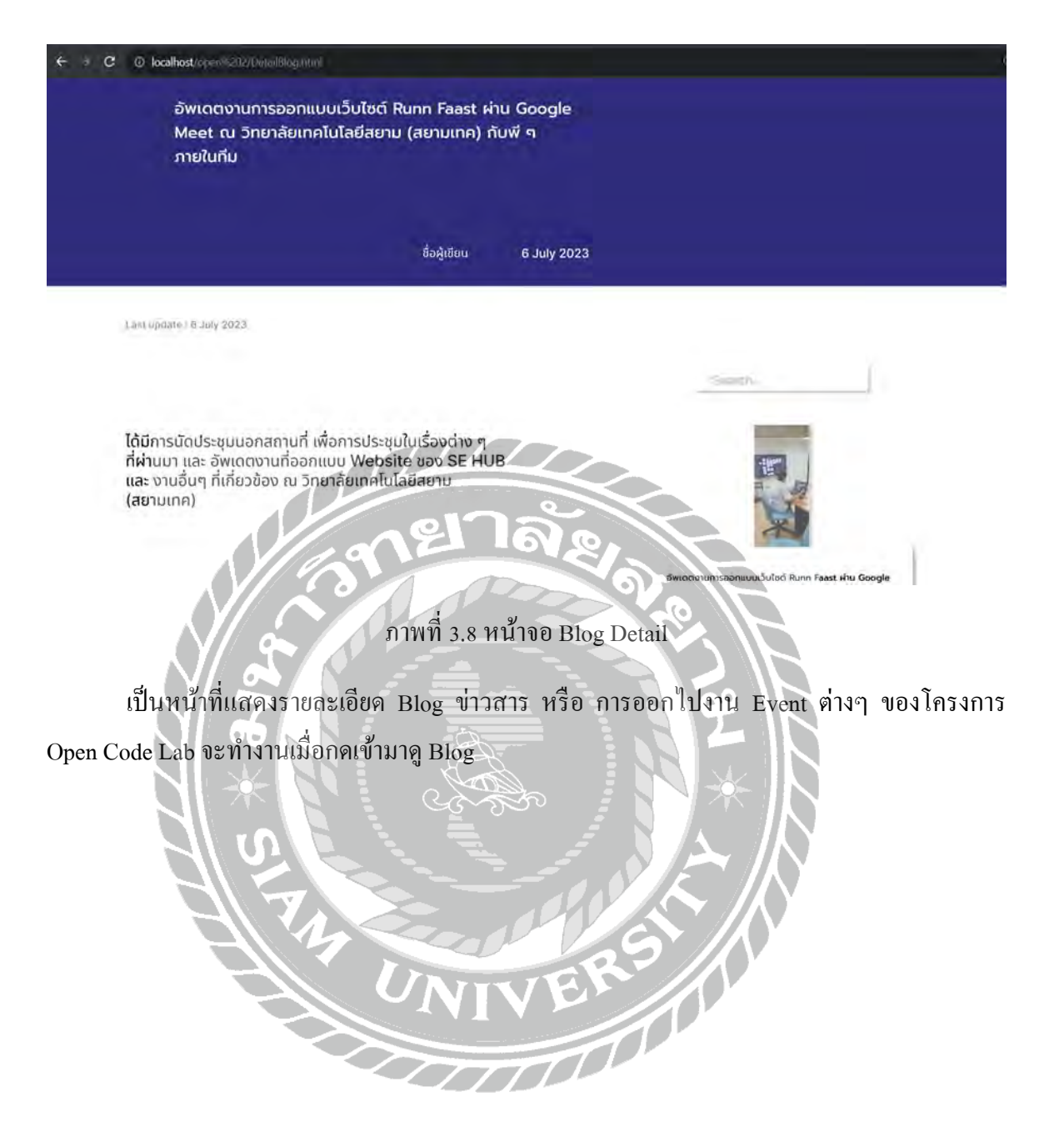
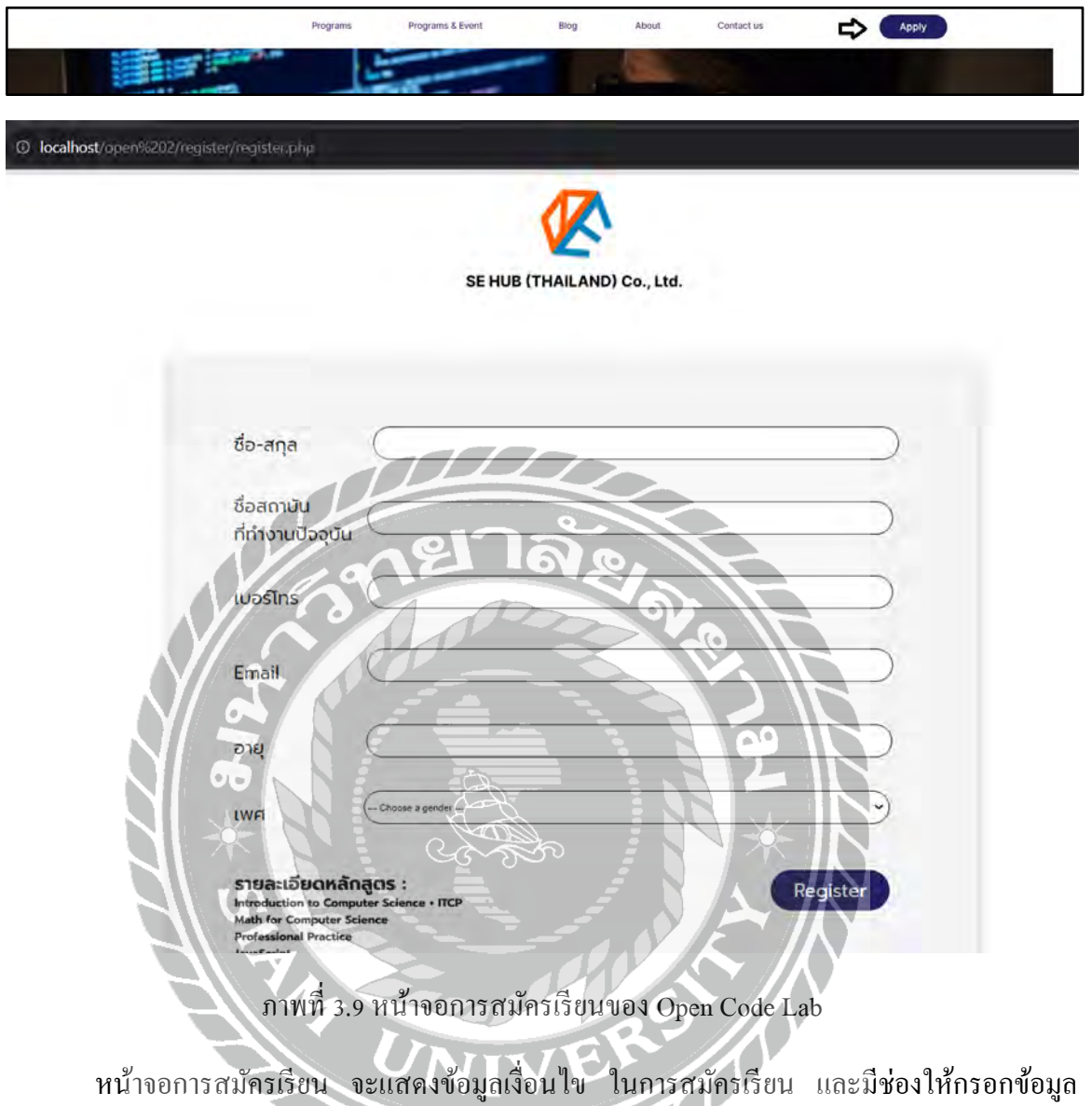

เมื่อกรอกข้อมูลครบถ้วนแล้วจะมีปุ่ มให้กดส่งข้อมูล

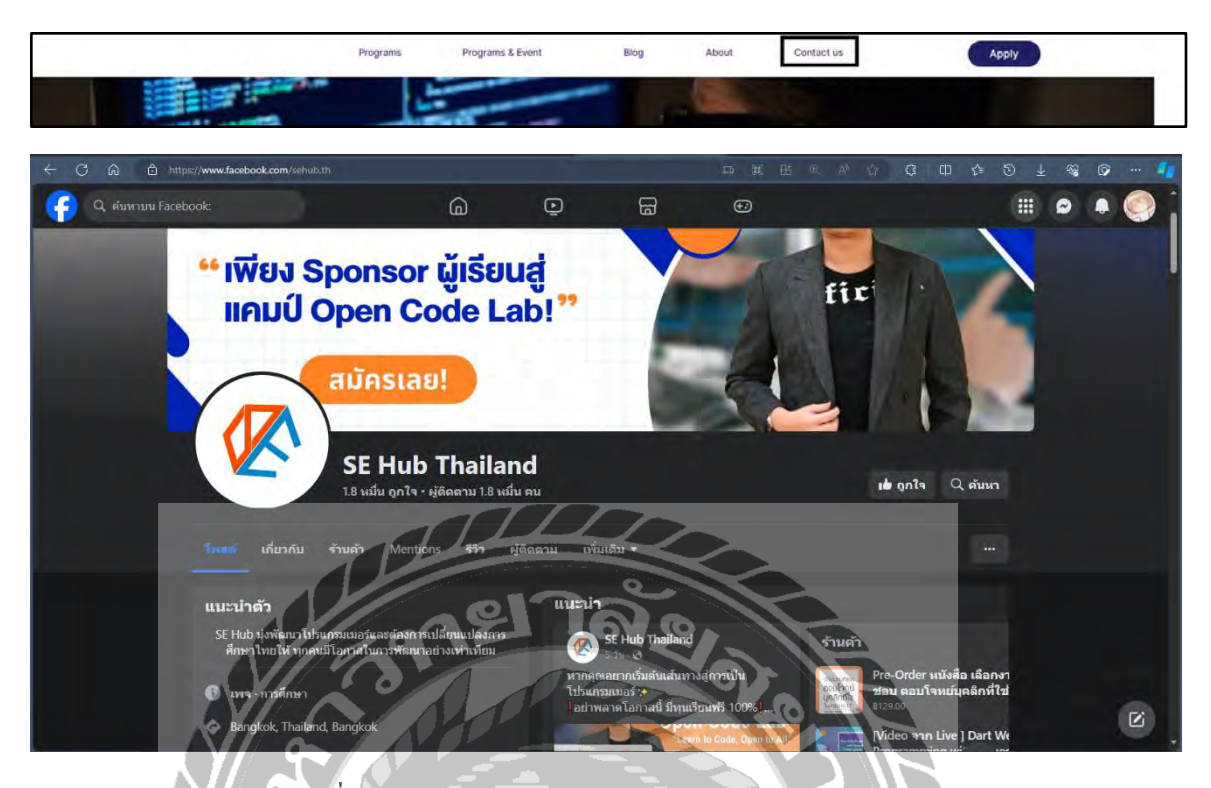

ภาพที่ 3.10 หน้าจอเพจ Facebook ของ SE HUB - Thailand

is<br>Lin

หน้าจอ Facebook Page ของ SE HUB - Thailand เพื่อแสดงข้อมูลข่าวสารต่าง ๆ

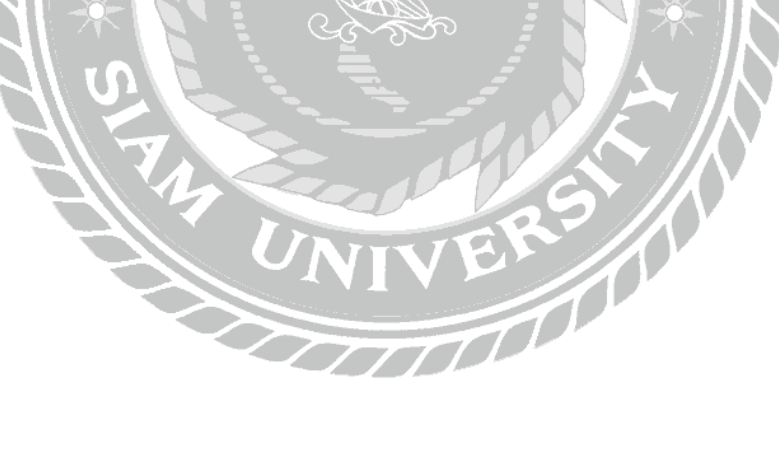

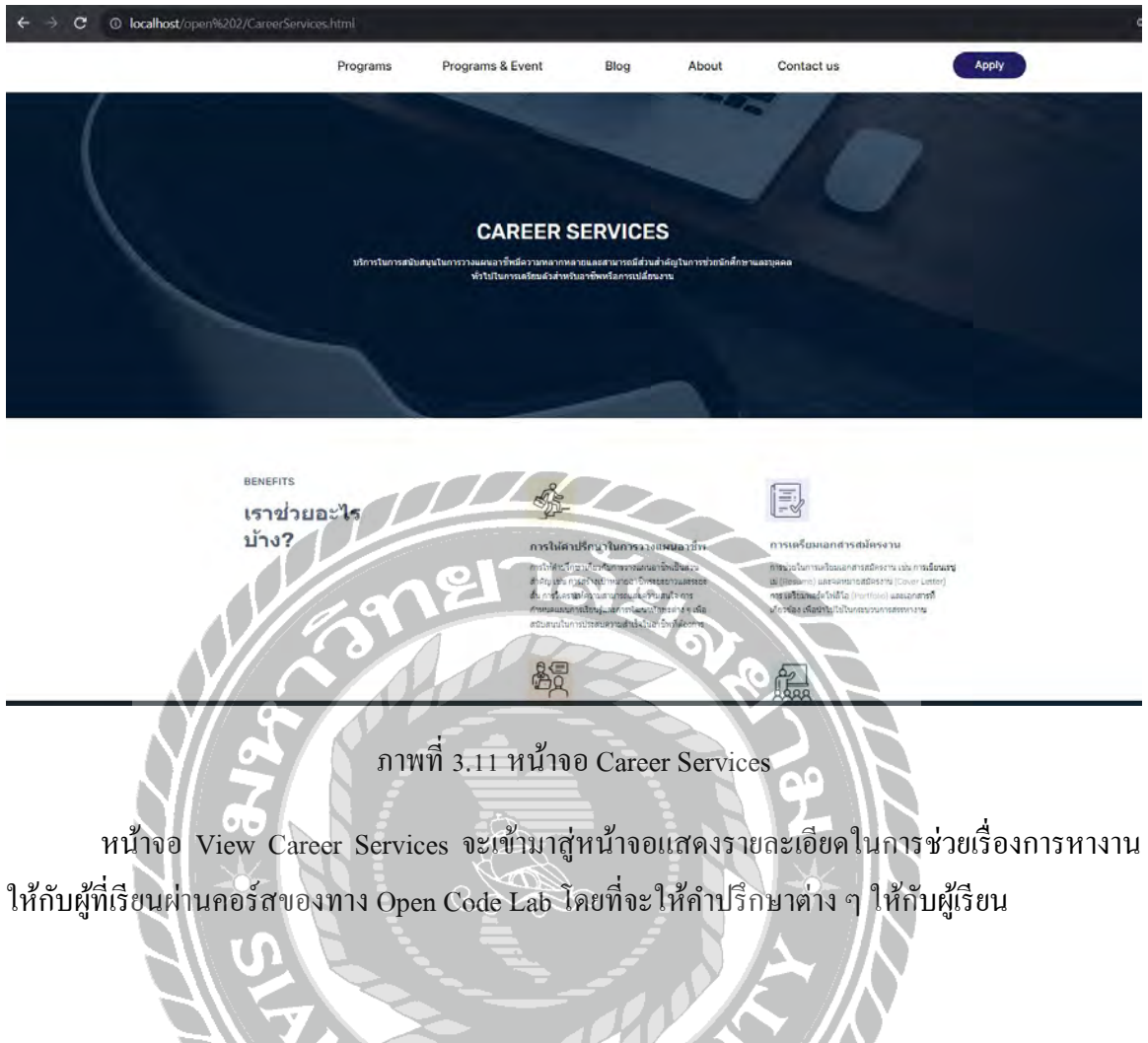

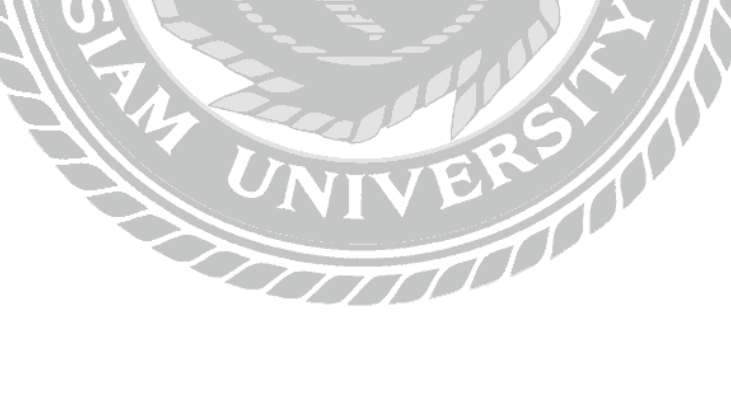

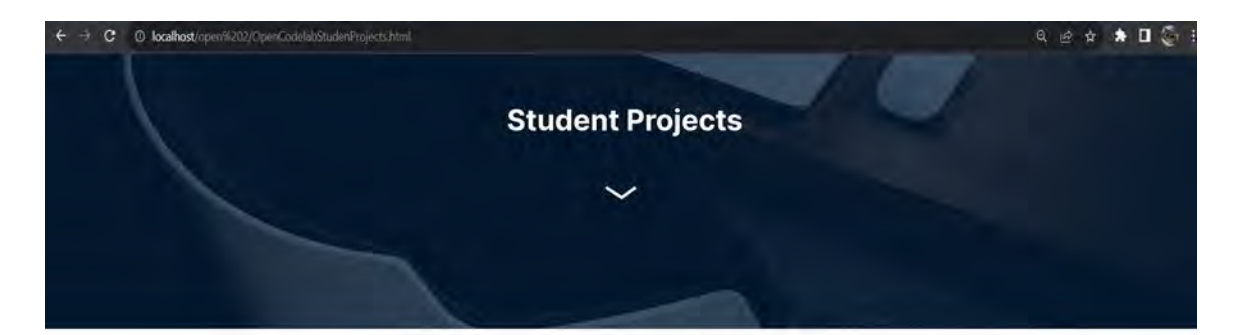

#### **Student Projects**

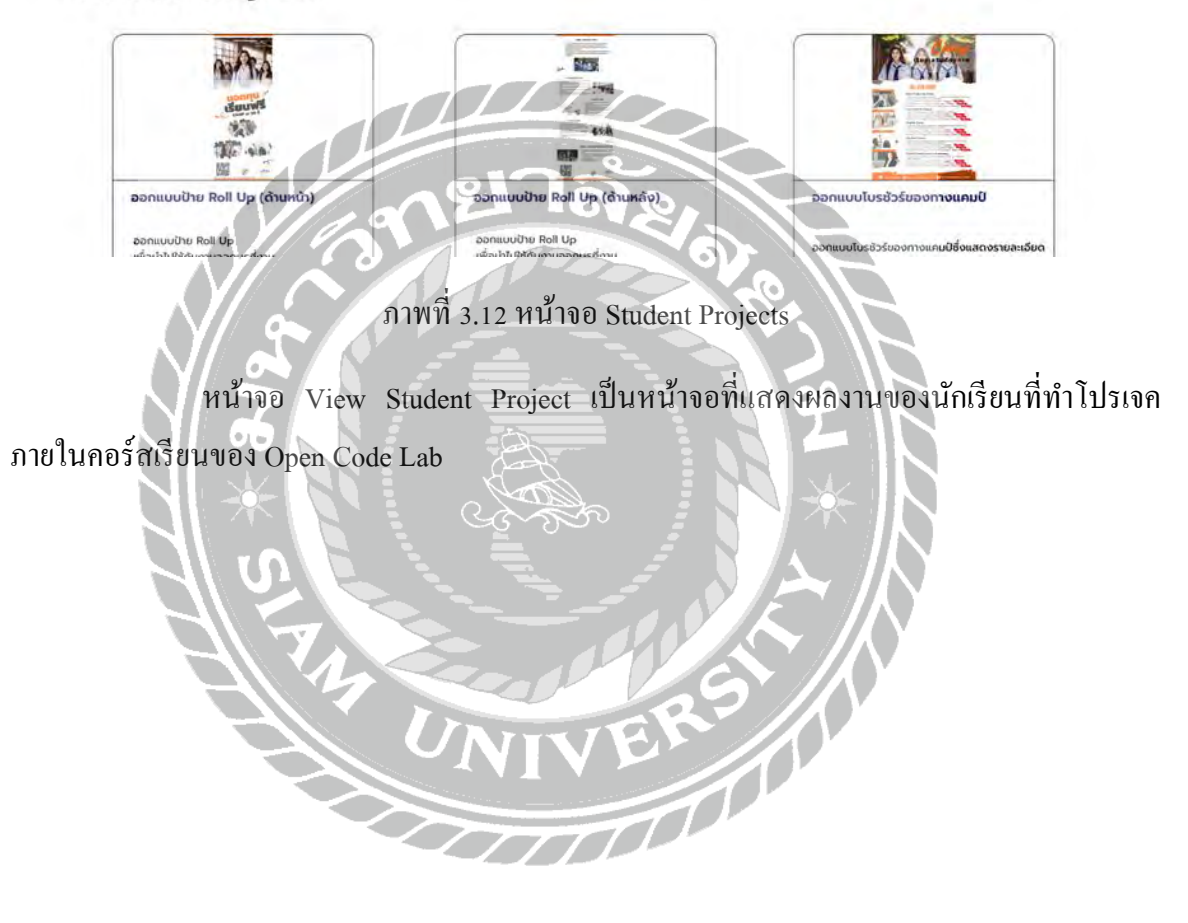

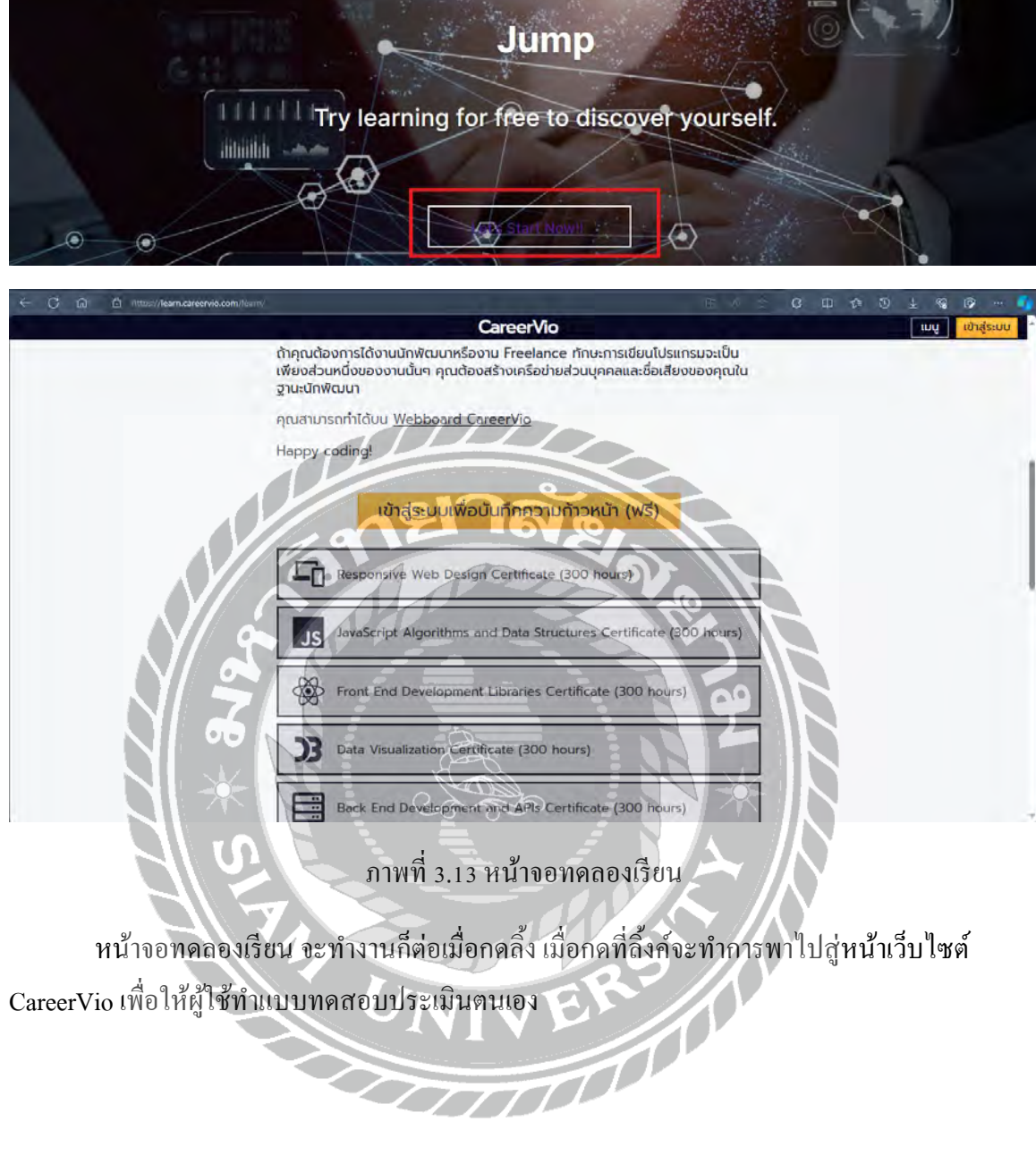

29

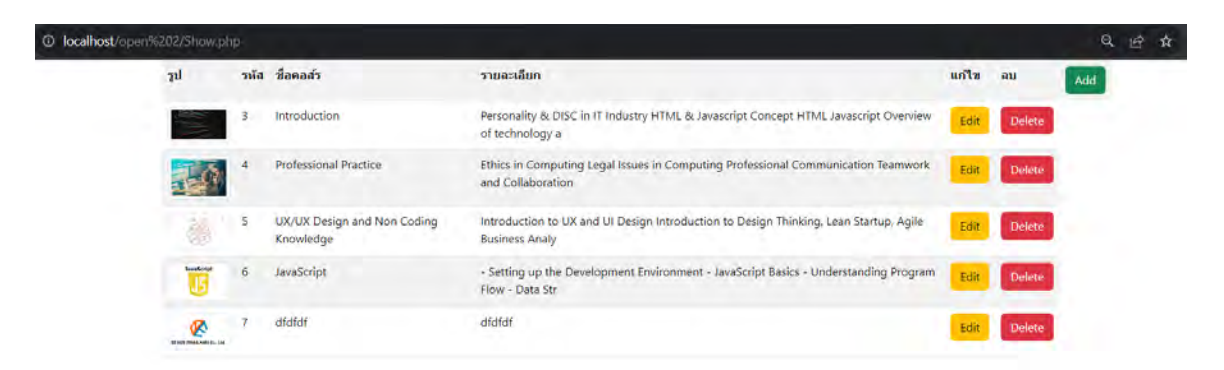

# ภาพที่ 3.14 แสดงข้อมูลหลักสูตร

หน้าจอแสดงข้อมูลหลักสูตร เป็นส่วนที่ผู้ดูแลสามารถทำการ เพิ่ม ลบ แก้ไข ข้อมูลหลักสูตร

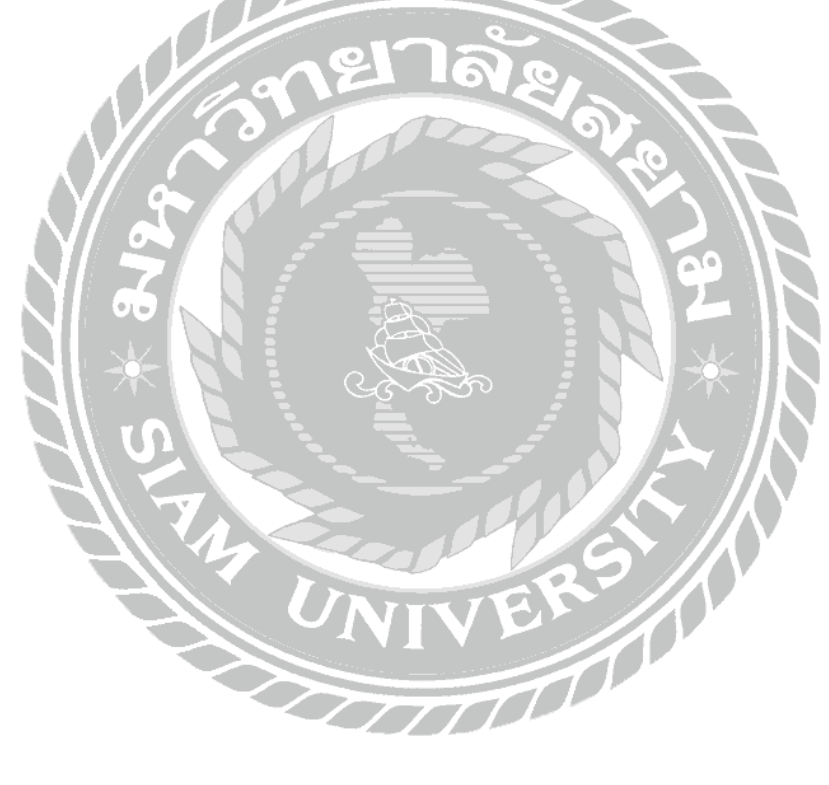

#### <sup>1</sup> **O** localhost/open%202/Add.php

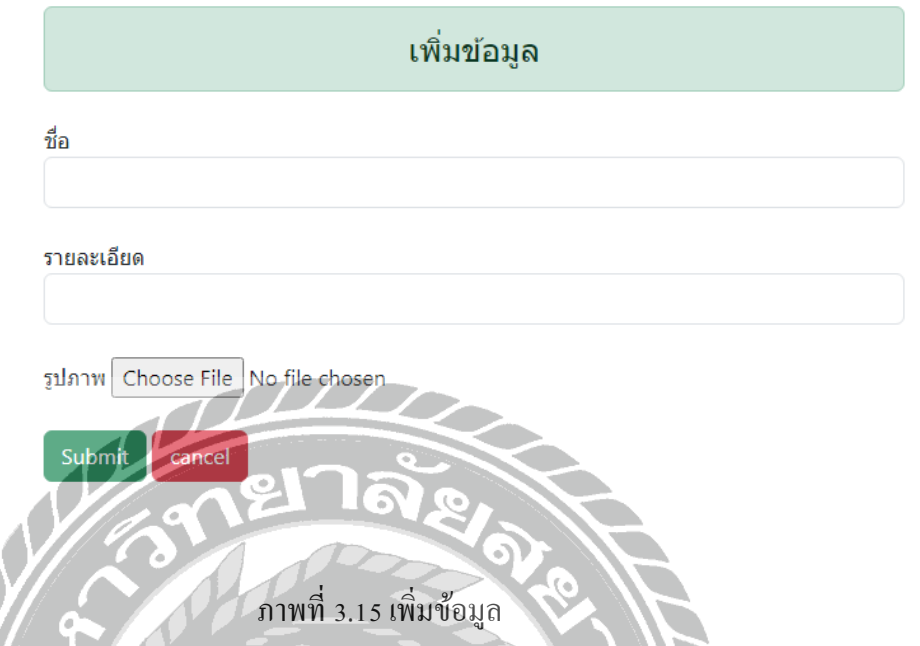

หน้าจอเพิ่มข้อมูล สามารถเพิ่มข้อมูลหลักสูตรได้โดยการกรอกข้อมูล ชื่อ รายละเอียด และ รูปภาพของหลักสูตร เมื่อกดปุ่ม ส่ง ระบบจะทำการบันทึกข้อมูลและพาไปยังหน้าจอแสดงข้อมู หลักสูตร และเมื่อทำการกดปุ่มยกเลิกระบบจะทำการลบข้อมูลที่กรอกมาทั้งหมดและกลับไปยังหลักจอ แสดงหลักสูตร

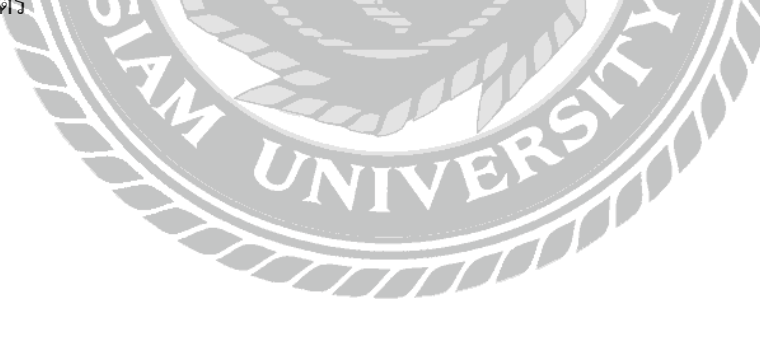

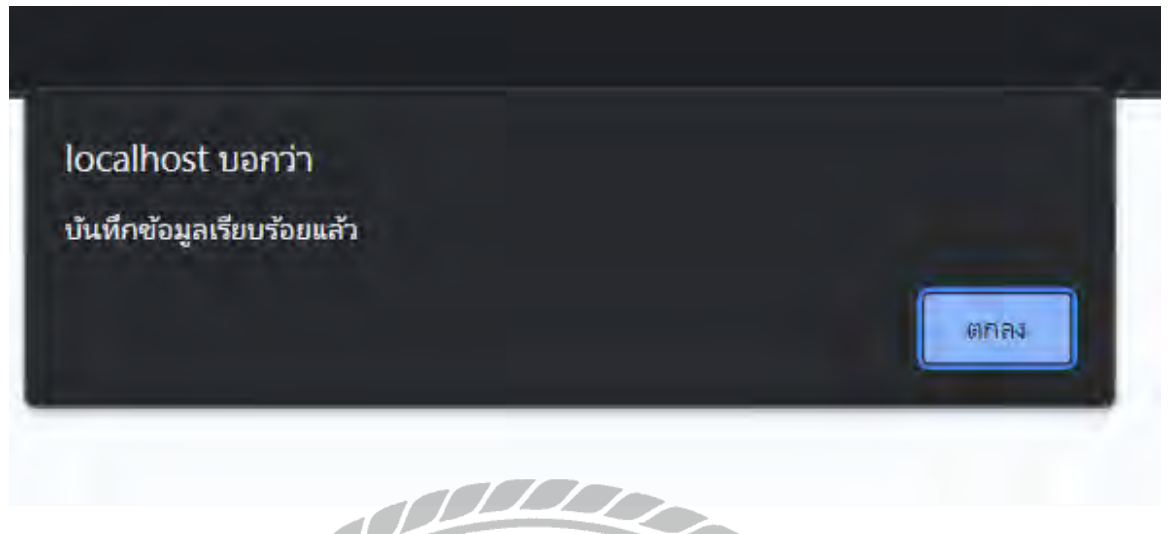

ภาพที่ 3.16 แจ้งเตือนเพิ่มข้อมูลข้อมูลส าเร็จ

เมื่อทำการบันทึกข้อมูล จะขึ้นเป็นข้อความ Alert ว่า บันทึกข้อมูลเรียบร้อยแล้ว เมื่อทำการกด ปุ่ ม ตกลงจะกลับไปยังหน้าจอแสดงหลักสูตร

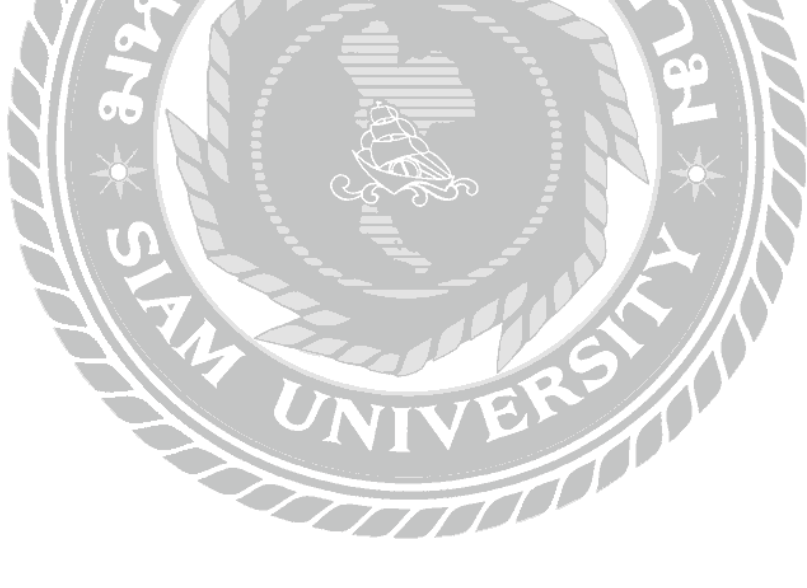

**1 localhost**/open%202/Edit.php?id=3

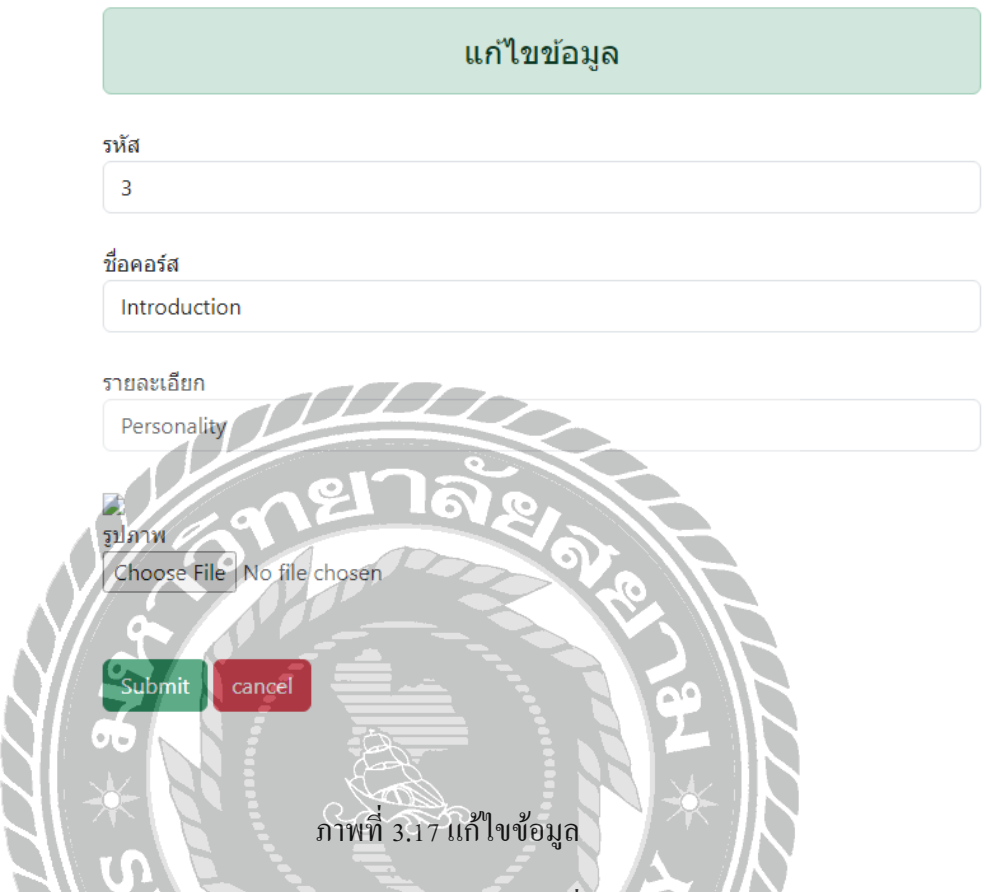

หน้าจอแก้ไขข้อมูล มาแล้ว สามารถพิมพ์แก้ไขข้อมูลชื่อรายละเอียด และรูปภาพของหลักสูตร โดยระบบจะทำการดึงข้อมูลที่ทำการบันทึกไว้ในฐานข้อมูลมาแสดง เมื่อกดปุ่ม ส่ง ระบบจะทำการ บันทึกข้อมูลและพาไปยังหน้าจอแสดงข้อมูหลักสูตร และเมื่อทำการกดปุ่มยกเลิกระบบกลับไปยังหลัก **STATION** จอแสดงหลักสูตร

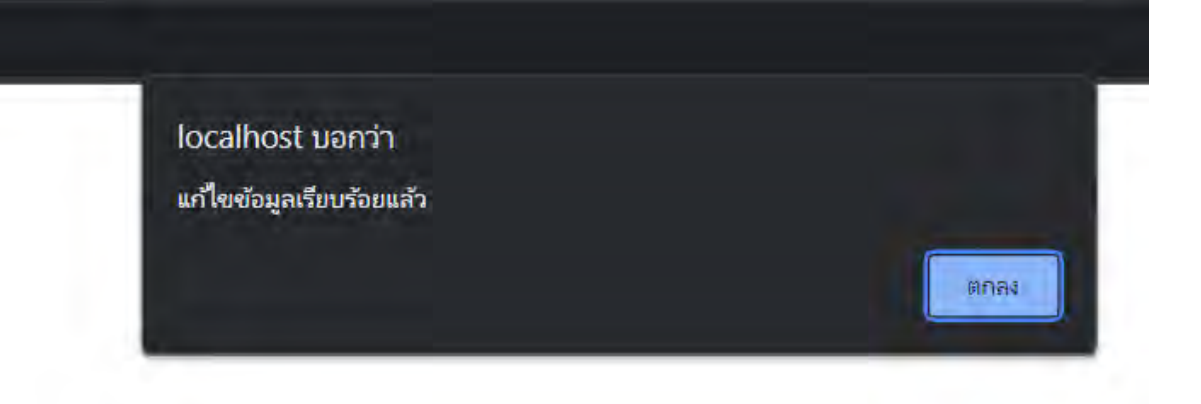

ภาพที่ 3.18 แจ้งเตือนแก้ไขข้อมูลส าเร็จ

เมื่อแก้ไขข้อมูลตามที่ต้องการเสร็จแล้วกดปุ่มส่ง จะขึ้นเป็นข้อความ Alert ว่า แก้ไขข้อมูล เรียบร้อยแล้ว เมื่อทำการกคปุ่ม ตกลง จะกลับไปยังหน้าจอแสดงหลักสูตร

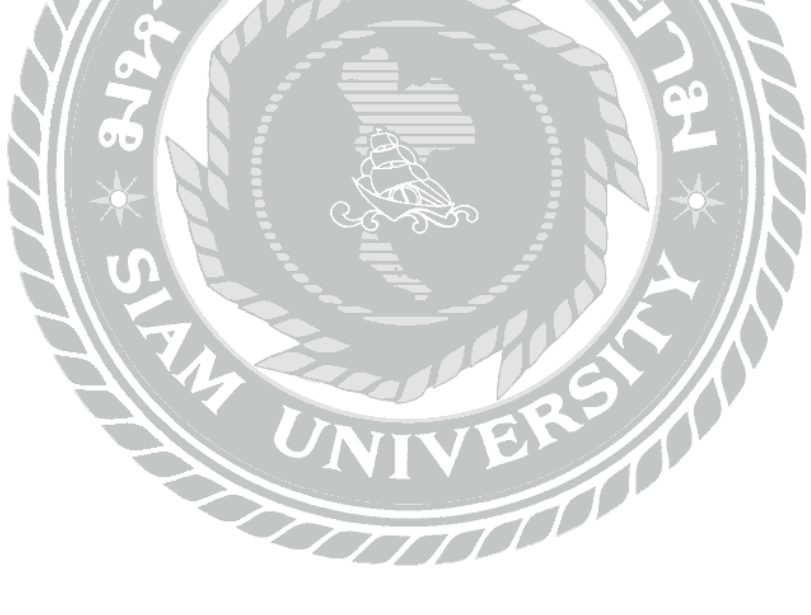

### **3.7.4 พัฒนาระบบงาน**

ในการพัฒนาเว็บไซต์ Open Code Lab นั้น ทางคณะผู้จัดทำได้ใช้โปรแกรมอย่าง Visual Studio Code Version 1.74.2 เป็ นเครื่องมือในการเขียนโปรแกรม โดยที่ใช้ภาษาPHP v.8.0.32 และ HTML 5 ใน การพัฒนาโปรแกรม และใช้เว็บไซต์อย่าง Figma ซึ่งเป็นเว็บไซต์ในการออกแบบหน้าเว็บไซต์ ซึ่ง สามารถนำส่วนของการออกแบบไป Export เป็น Code เพื่อนำไปใช้งานต่อในโปรแกรม Visual Studio Code Version 1.74.2 การพัฒนาเว็บไซต์ ซึ่งมีการแจ้งให้กับทางพนักงานที่ปรึกษาทราบเมื่อมีความ คืบหน้าในการจัดท าเว็บไซต์ตลอดจนเสร็จสิ้นโครงงาน

## **3.7.5 ทดสอบและสรุปผล**

ทางคณะผู้จัดท าได้ท าการทดสอบระบบงานในเบื้องต้นก่อน แล้วจึงด าเนินการให้พนักงานที่ ปรึกษาได้ทดลองระบบ เพื่อตรวจสอบความถูกต้องตามความต้องการ ในการออกแบบตามที่ได้รับมา ทุกประเด็น และประสิทธิภาพการทำงานของเว็บไซต์ และค้นหาข้อผิดพลาดของเว็บไซต์

## **3.7.6 จัดท าเอกสาร**

ี ทางคณะผู้จัดทำได้นำแนวคิด รายละเอียดต่างๆ กระบวนการทั้งหมดในการดำเนินโครงงานนี้ รวมถึงผลลัพธ์ต่างๆ ที่ได้ นำมาเสนอต่ออาจารย์ที่ปรึกษา และ พนักงานที่ปรึกษา

**3.7.7 ระยะเวลาในการด าเนินงาน**

ี่ ตารางที่ 3.1 แสดงระยะเวลาและขั้นตอนในการดำเนินงาน

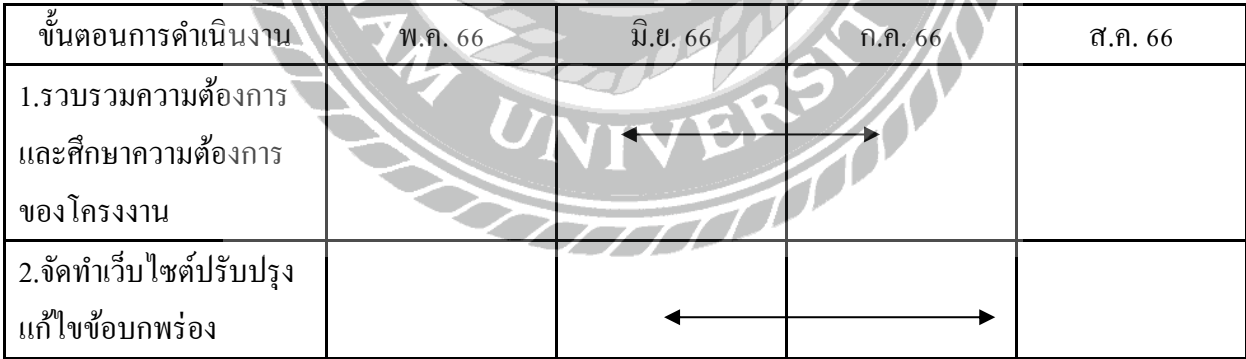

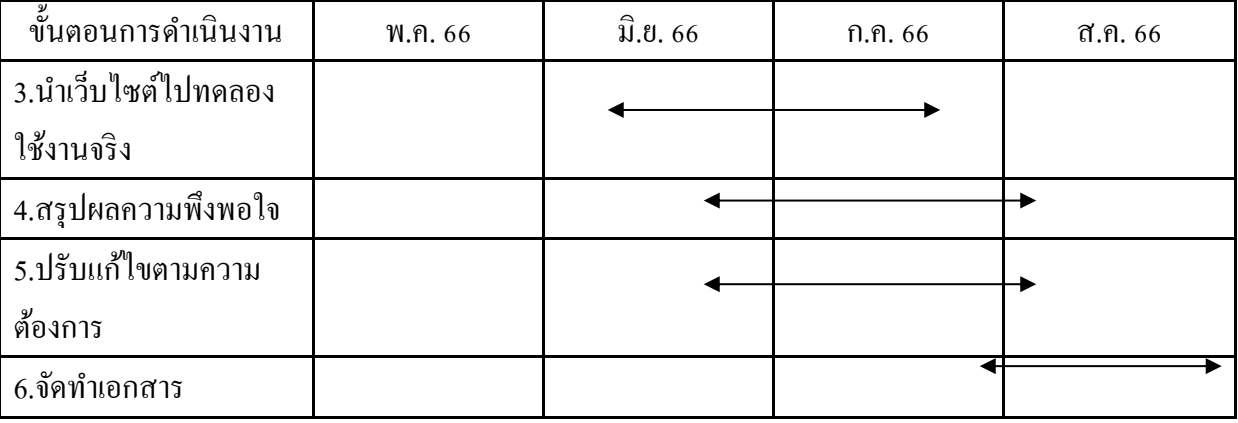

**3.8 อุปกรณ์และเครื่องมือที่ใช้**

- 1. คุณสมบัติของฮาร์ดแวร์
	- 1.1 ฮาร์ดแวร์ส าหรับผู้พัฒนาระบบ

1.1.1 CPU AMD Ryzen 3 3300X 4-Core Processor 3.79 GHz.

- 1.1.2 Hard Disk 1 TB.
- 1.1.3 Solid State Drive 120 GB.
- 1.1.4 RAM 16 GB.
- 1.1.5 DVD-RW Drive
- 1.2 ฮาร์คแวร์สำหรับผู้ใช้ระบบ
	- 1.2.1 CPU AMD Ryzen 3 3.79 GHz. เทียบเท่า หรือ สูงกว่า
	- 1.2.2 Hard Disk มีที่เหลือไม่น้อยกว่า 500 GB.
	- 1.2.3 RAM 8 GB. เทียบเท่า หรือ มากกว่า
- 1.3 ฮาร์ดแวร์ส าหรับเครื่องเซิร์ฟเวอร์
	- 1.3.1 CPU AMD Ryzen 3 เทียบเท่า หรือ สูงกว่า
	- 1.3.2 Hard Disk 1 TB. เทียบเท่า หรือ สูงกว่า
- 1.3.3 Solid State Drive 120 GB. เทียบเท่า หรือ สูงกว่า
- 1.3.4 RAM 16 GB. เทียบเท่า หรือ สูงกว่า
- 2. คุณสมบัติของซอฟต์แวร์
	- 2.1 ซอฟต์แวร์สำหรับผู้พัฒนาระบบ
		- 2.1.1 Microsoft Windows 10 Pro
		- 2.1.2 Visual Studio Code Version 1.74.2
		- 2.1.3 HTML 5.0
		- 2.1.4 CSS 3.0
		- 2.1.5 MySQL v.8.0.32
		- 2.1.6 PHP version 8.2.4
		- 2.1.7 Internet Browser เช่น Google Chrome, Microsoft Edge เป็ นต้น
	- 2.2 ซอฟต์แวร์สำหรับผู้ใช้ระบบ
		- 2.2.1 Microsoft Windows 7 หรือ สูงกว่า
		- 2.2.2 Internet Browser เช่น Google Chrome, Microsoft Edge เป็ นต้น
	- 2.3 ซอฟต์แวร์ส าหรับเครื่องเซิร์ฟเวอร์
		- 2.3.1 Microsoft Windows 10 Pro
		- 2.3.2 Visual Studio Code Version 1.74.2
		- 2.3.3 HTML 5.0
		- 2.3.4 CSS 3.0
		- 2.3.5 MySQL v.8.0.32
		- 2.3.6 Node 10.1.0
		- 2.3.7 PHP version 8.2.4
		- 2.3.8 Internet Browser เช่น Google Chrome, Microsoft Edge เป็ นต้น
		- 2.3.9 XAMPP 3.3.0
		- 2.3.10 ระบบเว็บไซต์โครงการ Open Code Lab

# **บทที่4 ผลการปฏิบัติงานตามโครงงาน**

# **4.1 ขั้นตอนการปฏิบัติงาน และทดสอบโปรแกรม**

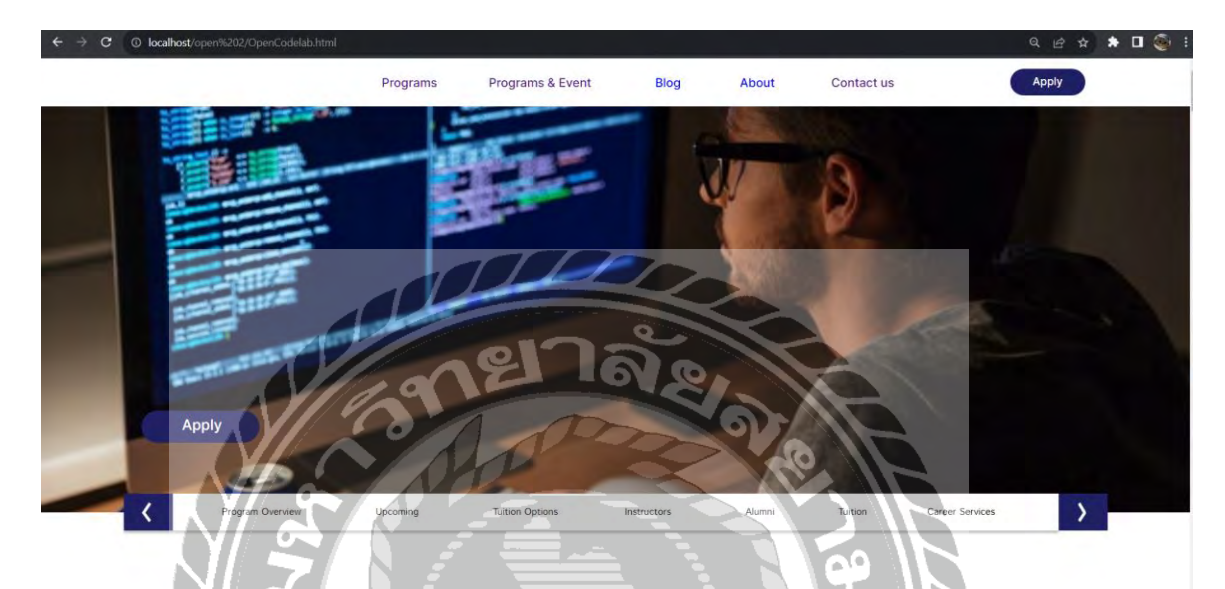

ภาพที่ 4.1 หน้าจอหลักของ Open Code Lab

เป็ นหน้าจอแรกของเว็บไซต์ Open Code Lab ซึ่งสามารถกดไปยังหน้าต่างๆได้ดังนี้

- 1. **Programs** เป็ นหน้าจอแสดงข้อมูลคอร์สเรียนทั้งหมด ที่มีภายใน Open Code Lab
- 2. **Programs & Event** เป็ นหน้าจอหลักของ Open Code Lab
- 3. **Blog** เป็นหน้าจอแสดงถึง Blog ที่**จะเป็นข่าวสารต่าง**ๆ
- 4. **About Us** เป็ นหน้าจอแสดงเรื่องการติดต่อในเรื่องต่าง ๆ
- 5. **Contract Us** จะเป็นลิงค์นำไปสู่ Facebook Page ของ SE HUB
- 6. **Apply** เป็ นลิงค์น าไปสู่ Google Forms เพื่อสมัครเข้าเรียนกับ Open Code Lab

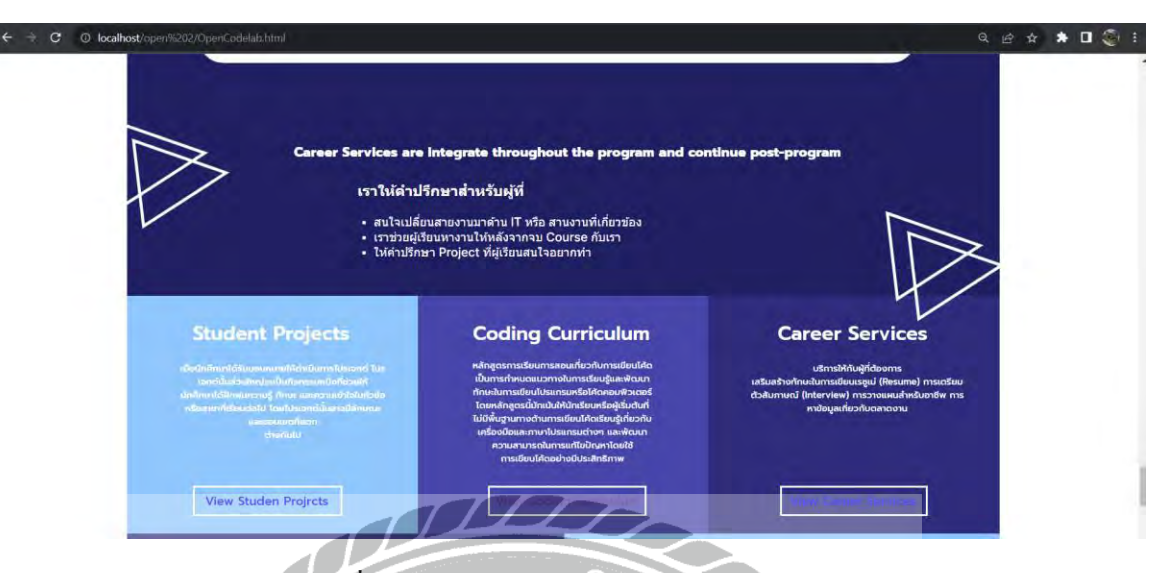

ภาพที่ 4.2 หน้าจอหลักของ Open Code Lab (ต่อ)

เป็นหน้าจอแรกของเว็บไซต์ Open Code Lab ซึ่งสามารถกดไปยังหน้าต่างๆ ได้ดังนี้

7. **View Student Project** เป็ นหน้าจอที่แสดงผลงานของนักเรียนที่ท าโปรเจคภายในคอร์สเรียนของ

Open Code Lab

8. **View Coding Curriculum** เป็ นหน้าจอแสดงข้อมูลคอร์สเรียนทั้งหมด ที่มีภายใน Open Code Lab

Z

RS A

9. **View Career Services**จะไปสู่หน้าจอ Career Services

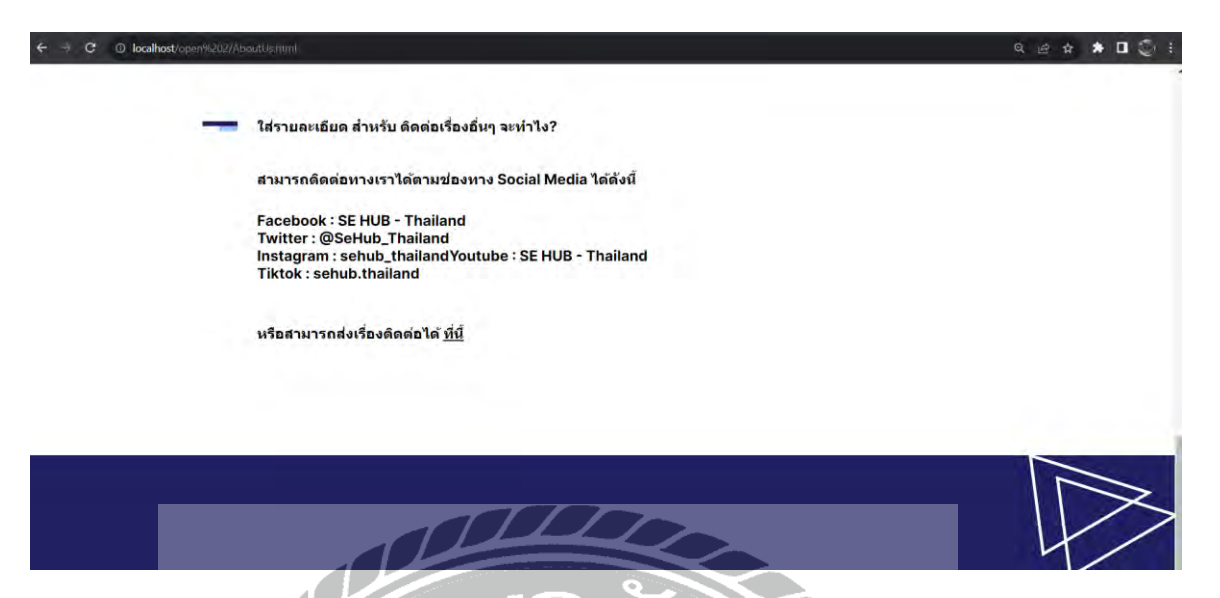

ภาพที่ 4.3 หน้าจอ About Us

เป็ นหน้าจอแสดงเรื่องการติดต่อในเรื่องต่าง ๆ เช่น ช่องทาง Social Media ช่องทางการสมัคร งานในตำแหน่งอื่นๆ หรือ ติดต่อสอบถามเรื่องอื่น ๆ ซึ่งจะมีเป็นลิงค์กดไปยังหน้า Google Form ในการ กรอกข้อมูลในเรื่องนั้น ๆ

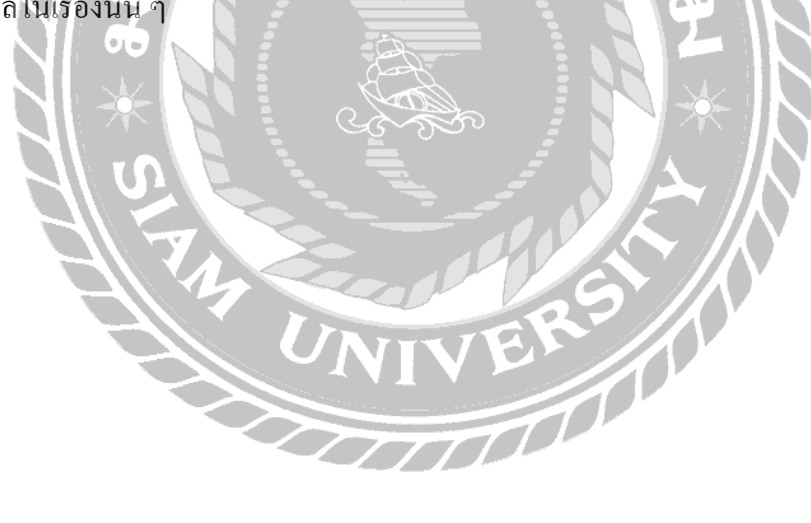

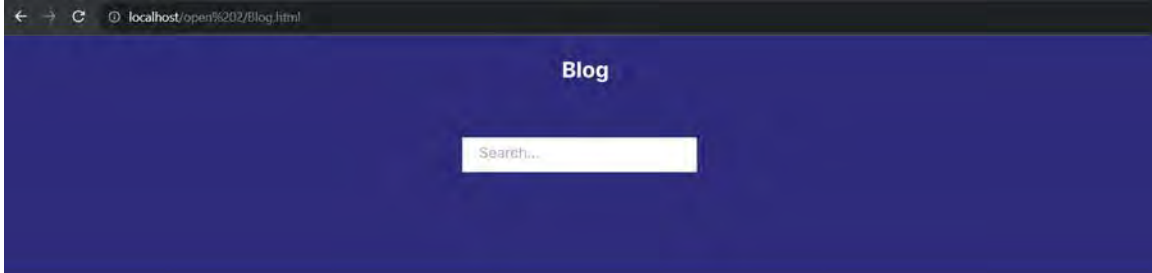

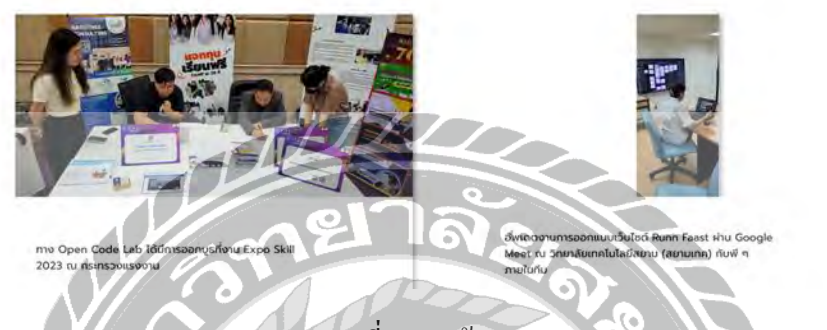

ภาพที่ 4.4 หน้าจอ Blog

เมื่อกดที่ Blog จากหน้าหลัก จะเข้ามายังหน้าของ Blog ซึ่งแสดงถึง Blog ต่างๆ จะเป็นข่าวสาร หรือ การออกไปงาน Event ต่างๆ สามารถกดที่ Blog นั้นๆ เพื่อกดไปดูเนื้อหาของ Blog นั้นๆ ได้

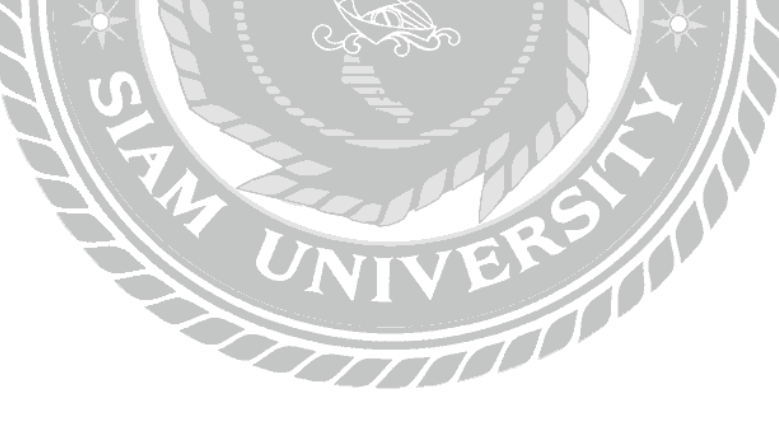

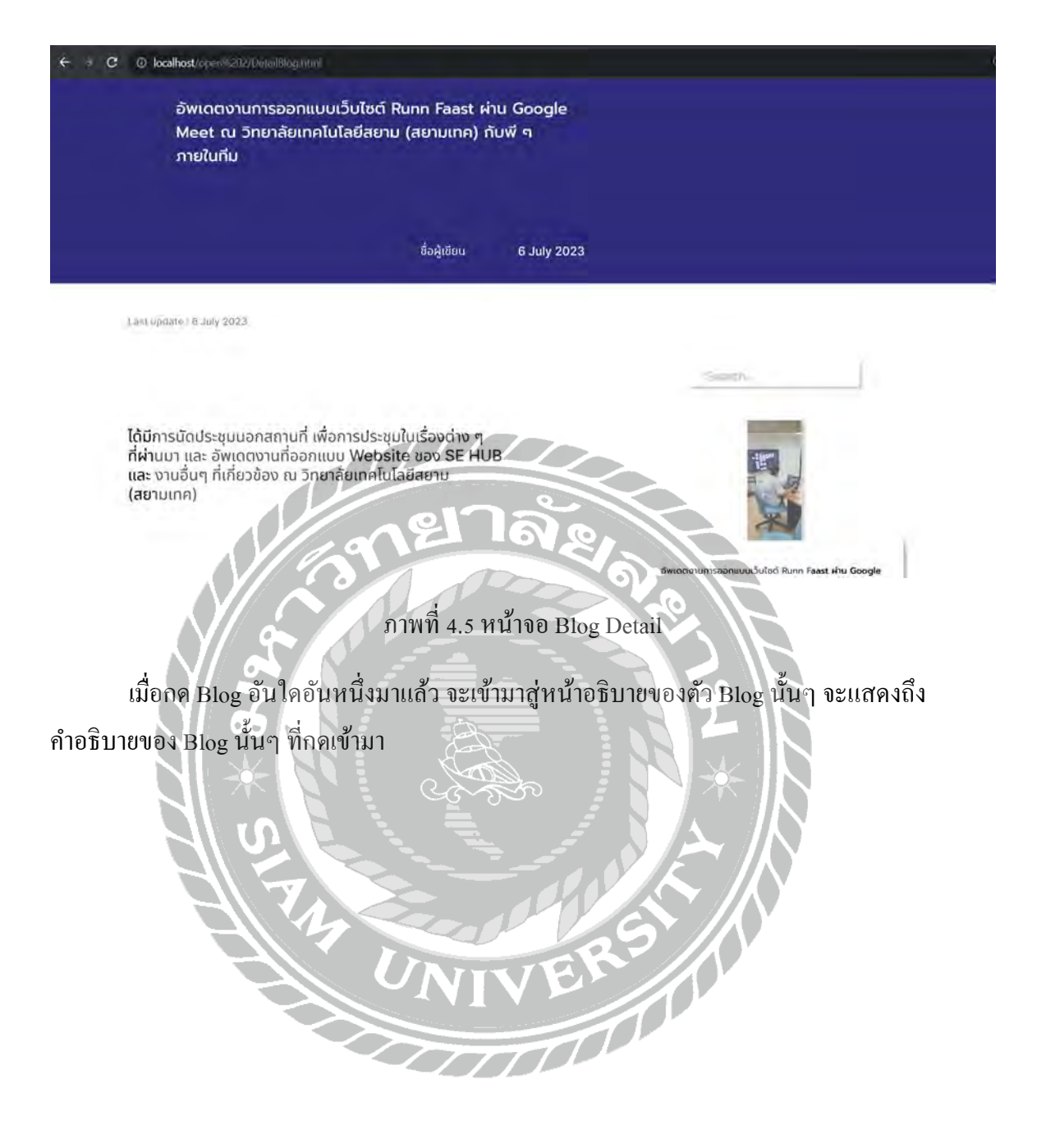

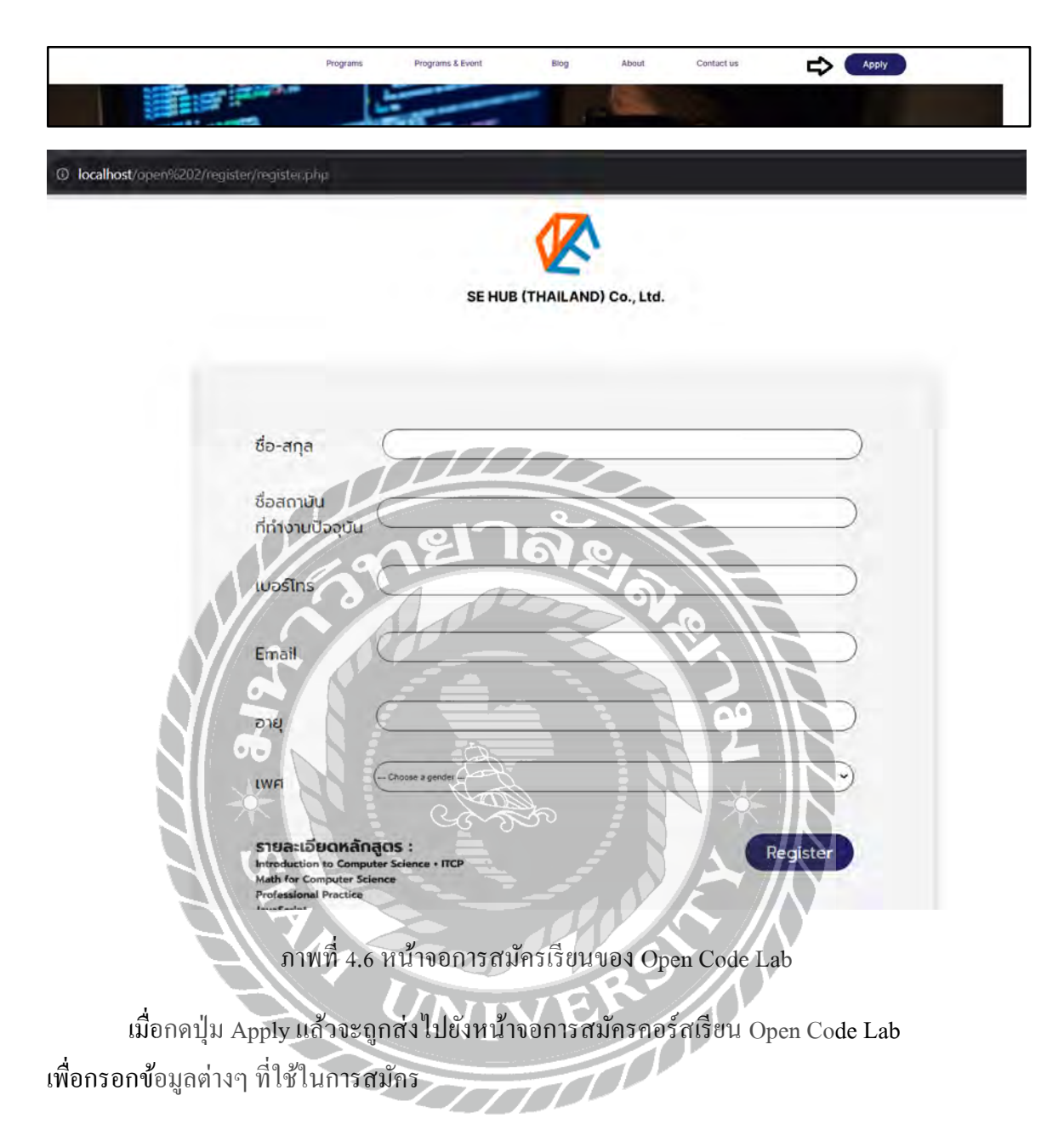

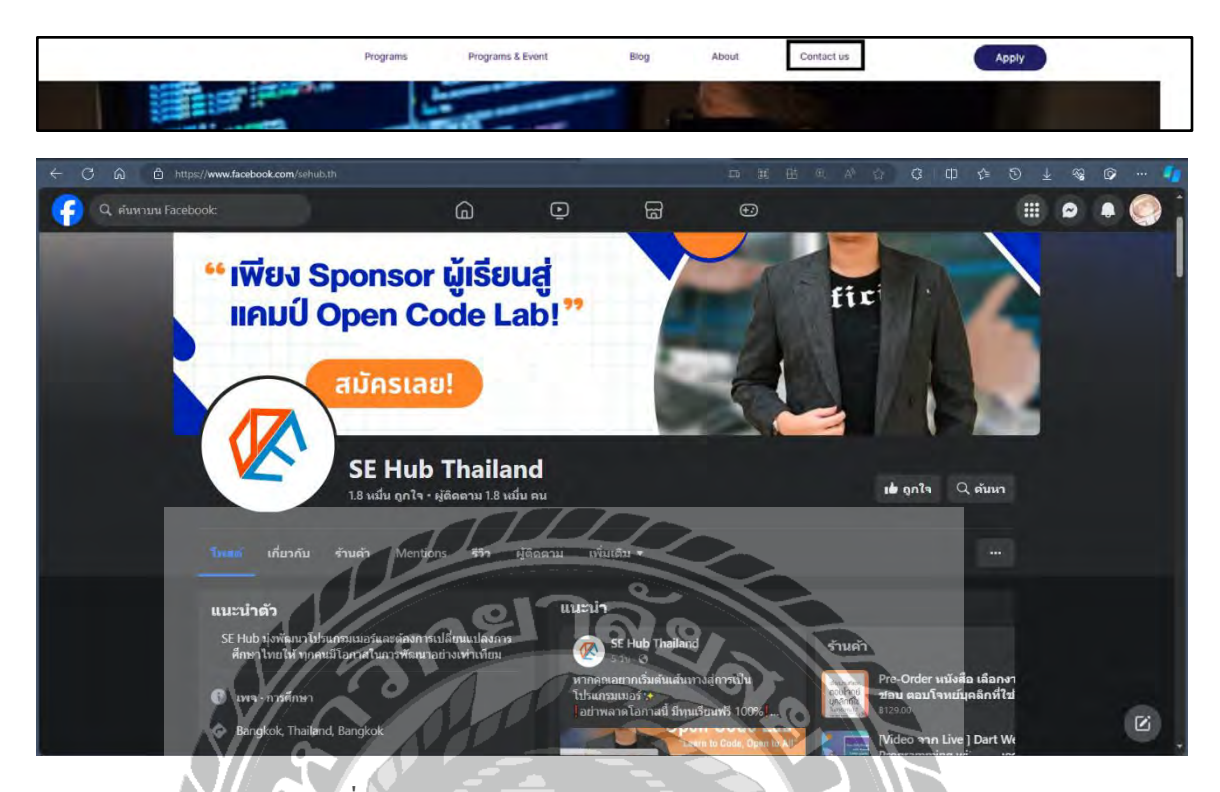

ภาพที่ 4.7 หน้าจอเพจ Facebook ของ SE HUB - Thailand

เมื่อกดไปที่ Contact Us จะท าการย้ายไปยังหน้าจอ Facebook Page ของ SE HUB - Thailand เพื่อรับข้อมูลข่าวสารต่าง ๆ

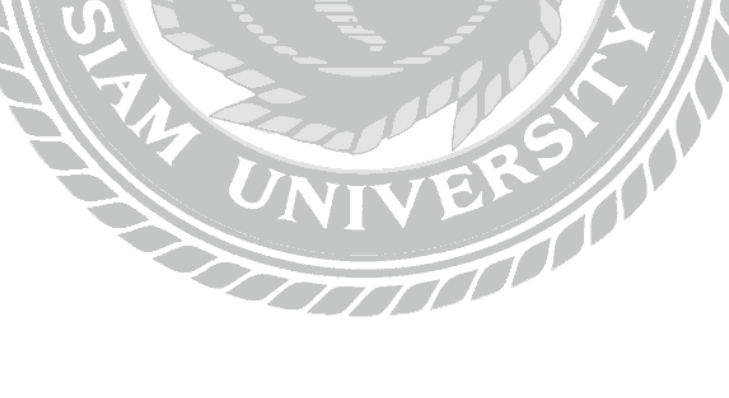

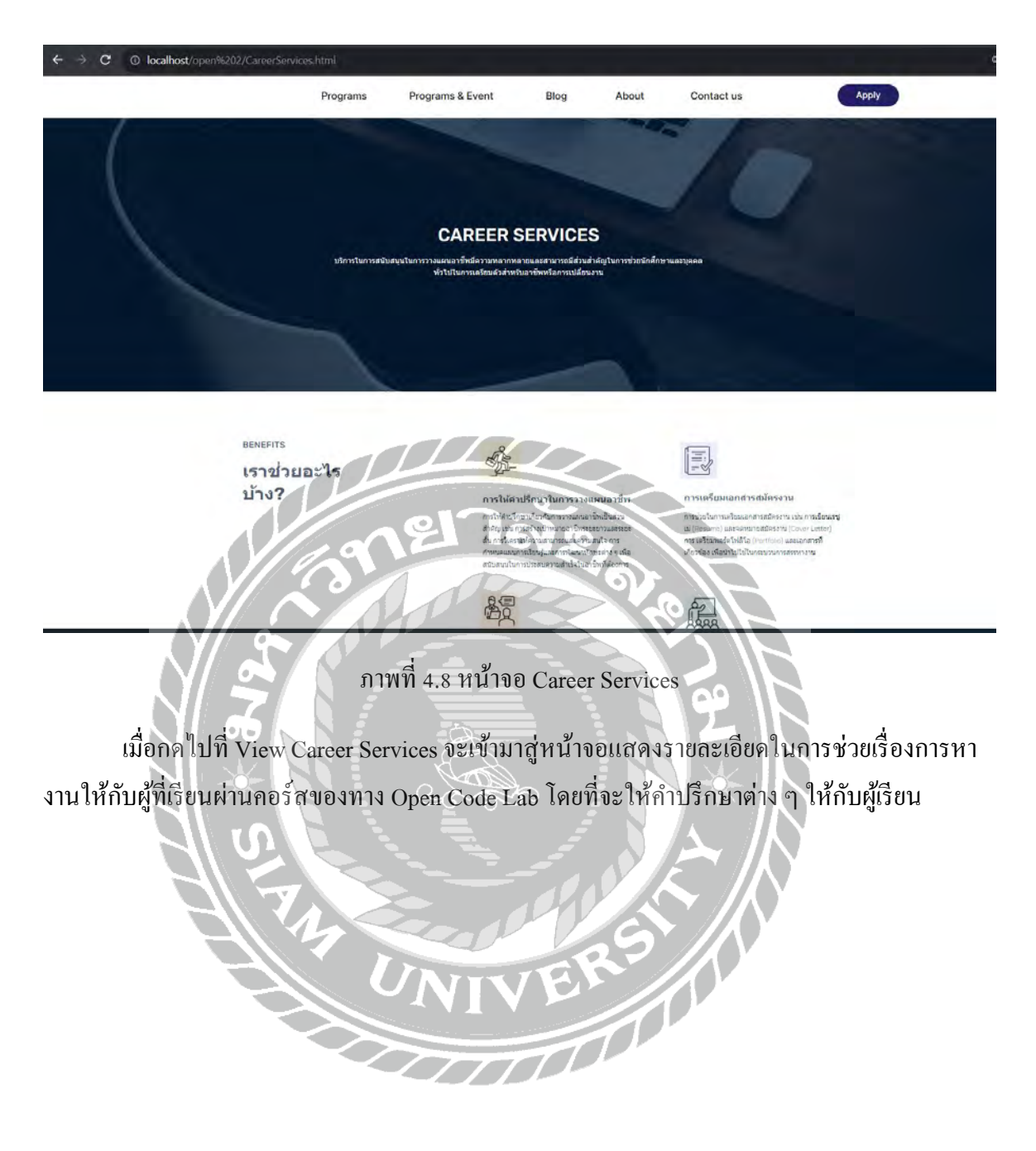

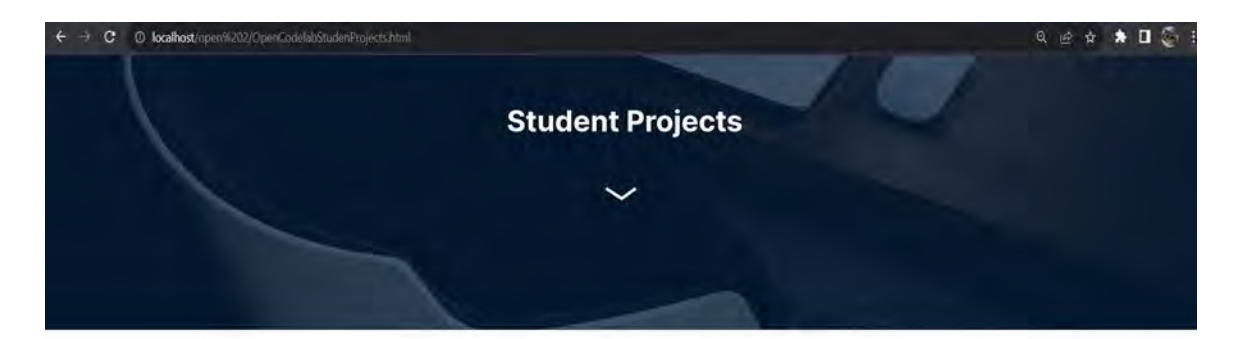

#### **Student Projects**

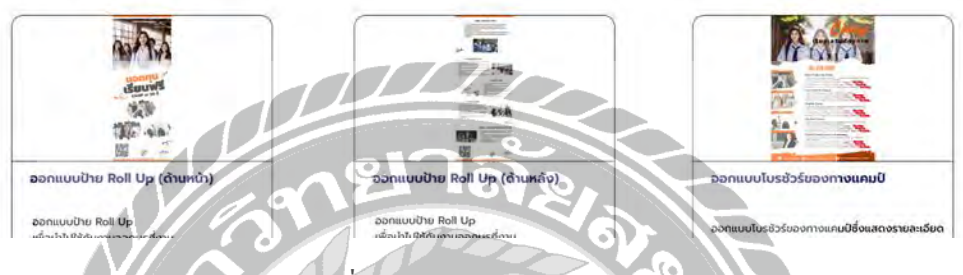

ภาพที่ 4.9 หน้าจอ Student Projects

เมื่อกดที่ View Student Project จะเข้ามาสู่หน้าจอที่แสดงผลงานของนักเรียนที่ทำโปร

เจคภายในคอร์สเรียนของ Open Code Lab

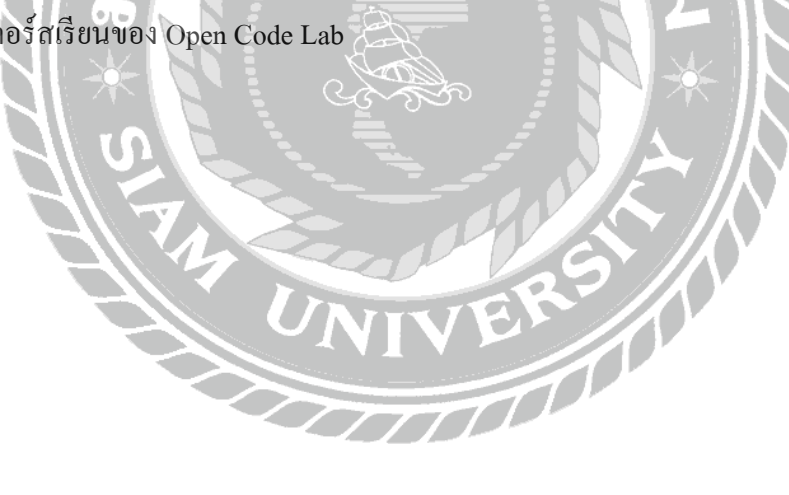

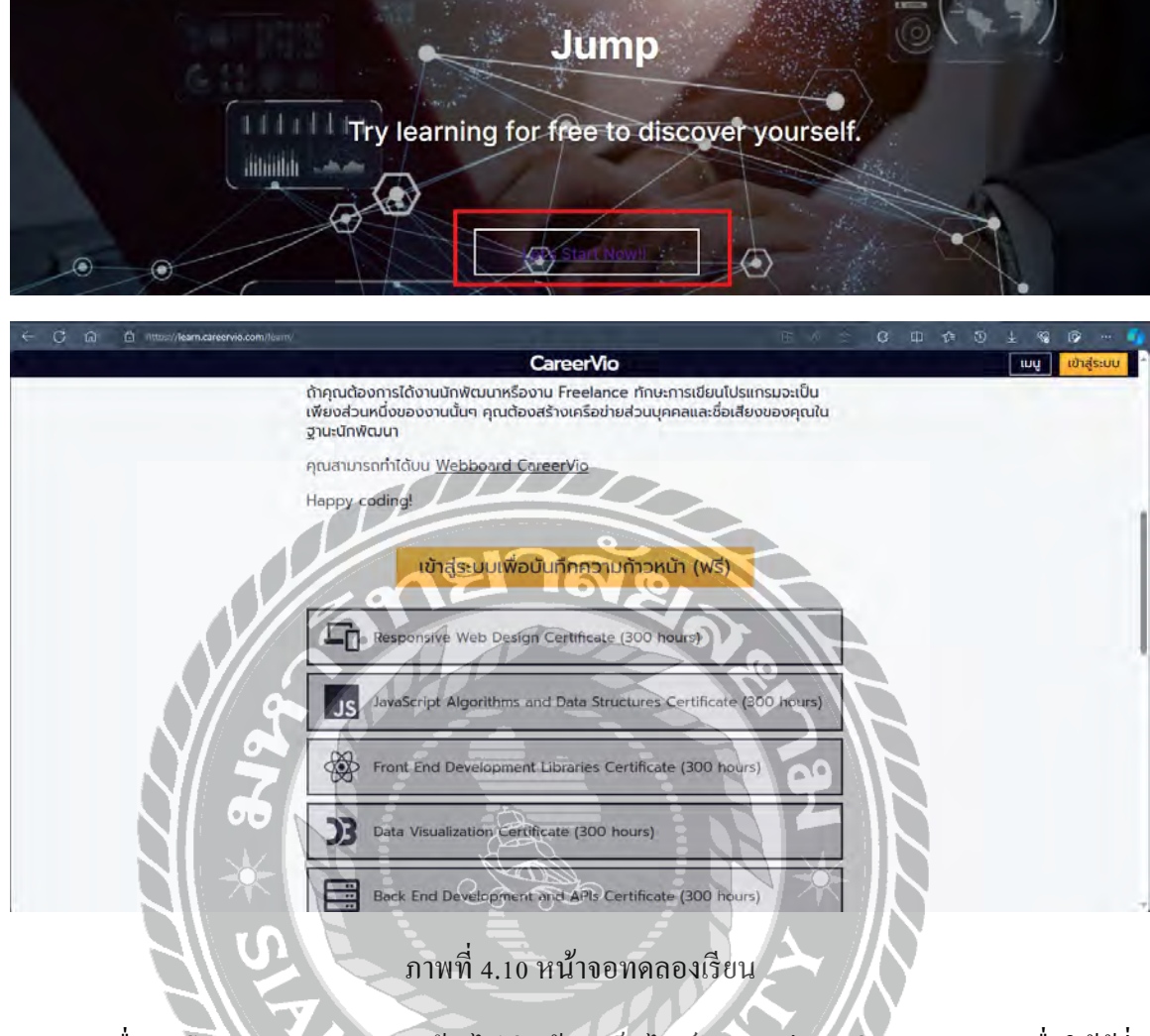

เมื่อกดปุ่ ม Let's start now จะย้ายไปสู่หน้าจอเว็บไซต์ทดลองเรียนอย่าง CareerVio เพื่อให้ผู้ที่ สนใจได้ทดลองเรียนก่อนที่จะสมัครลงคอร์สเรียนของ Open Code Lab

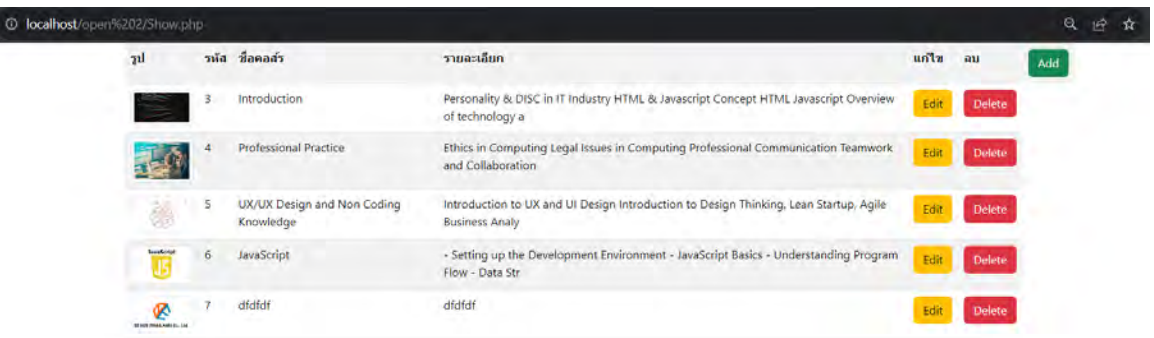

# ภาพที่ 4.11 แสดงข้อมูลหลักสูตร

เป็นหน้าที่ทำการแสดง ข้อมูลหลักสูตร ซึ่งจะแสดงรูปภาพ รหัส ชื่อคอร์สเรียน และ รายละเอียดของคอร์สนั้นๆ สามารถกดปุ่ม Add เป็นการเพิ่มข้อมูลหลักสูตรใหม่ลงไป ปุ่ม Edit จะเป็น การแก้ไขข้อมูลหลักสูตรนั้นๆ และปุ่ม Delete จะเป็นการลบข้อมูลหลักสูตรนั้นๆ

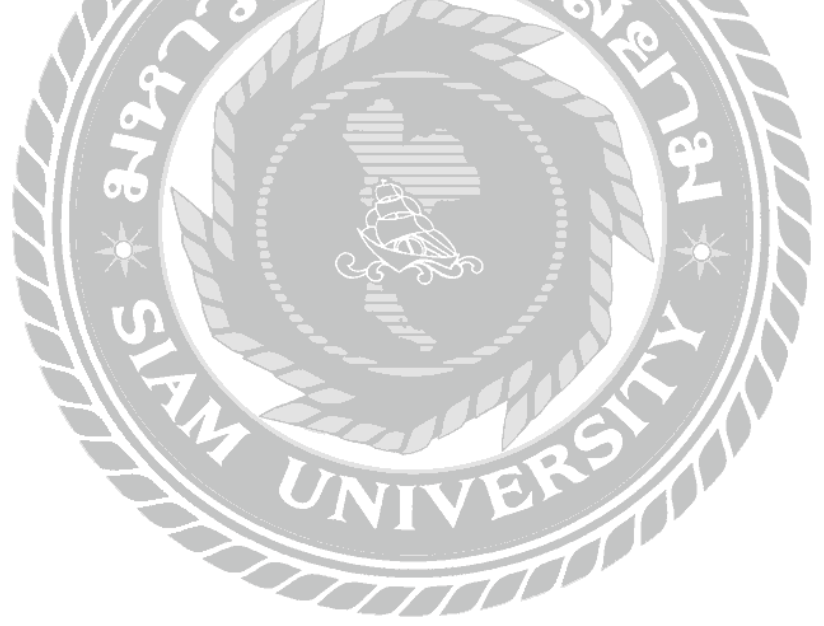

#### <sup>1</sup> O localhost/open%202/Add.php

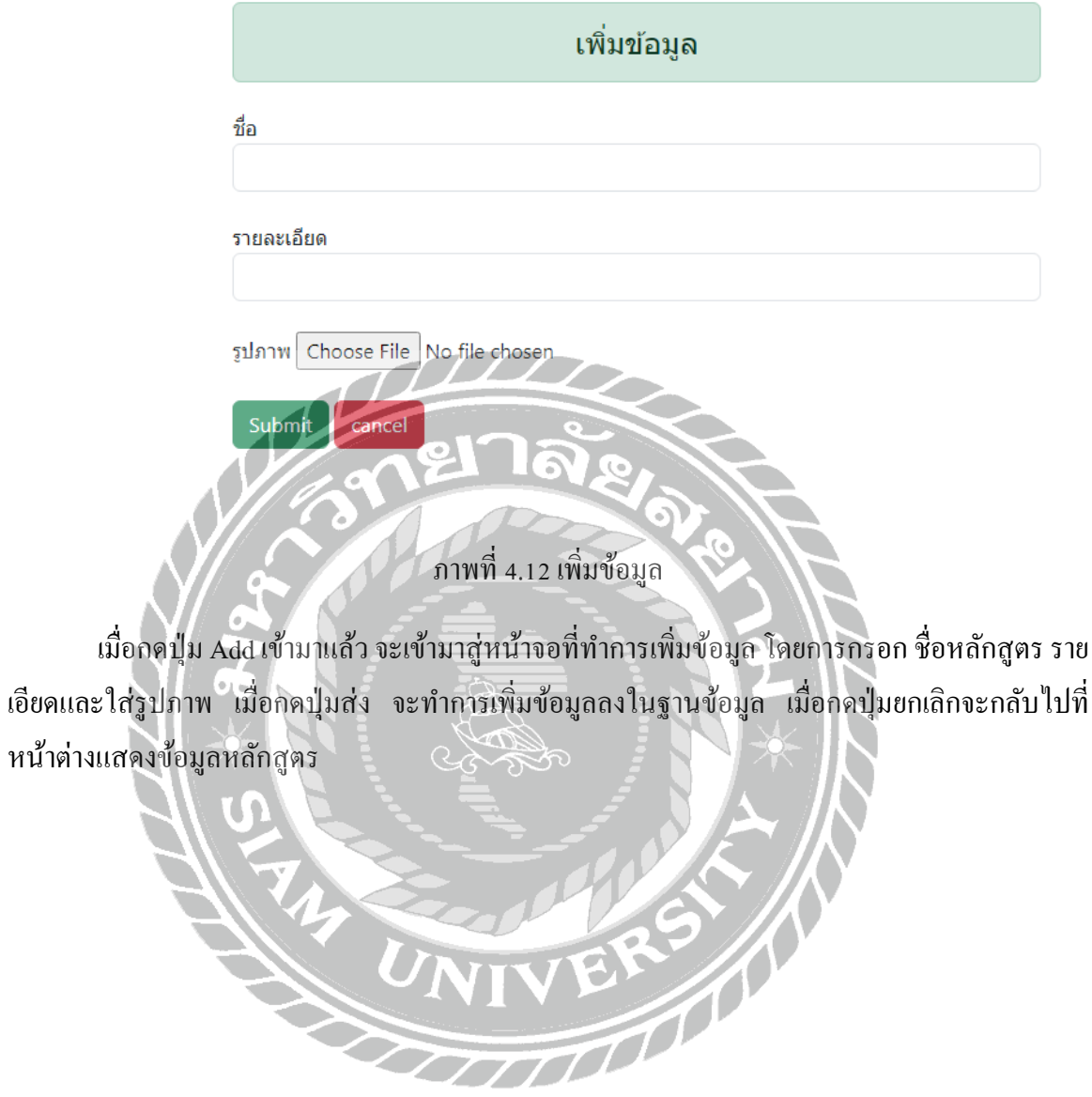

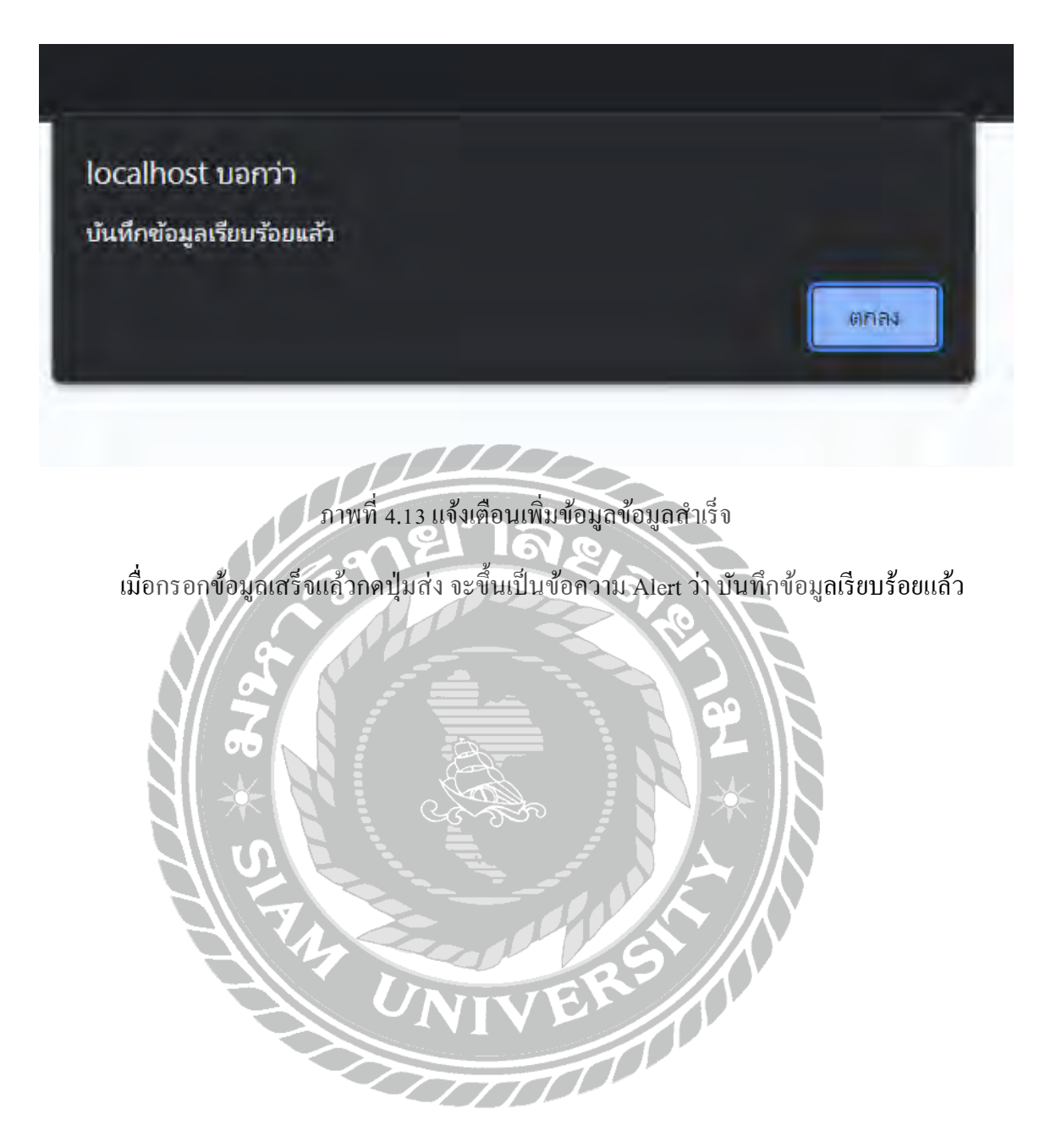

**1 localhost**/open%202/Edit.php?id=3

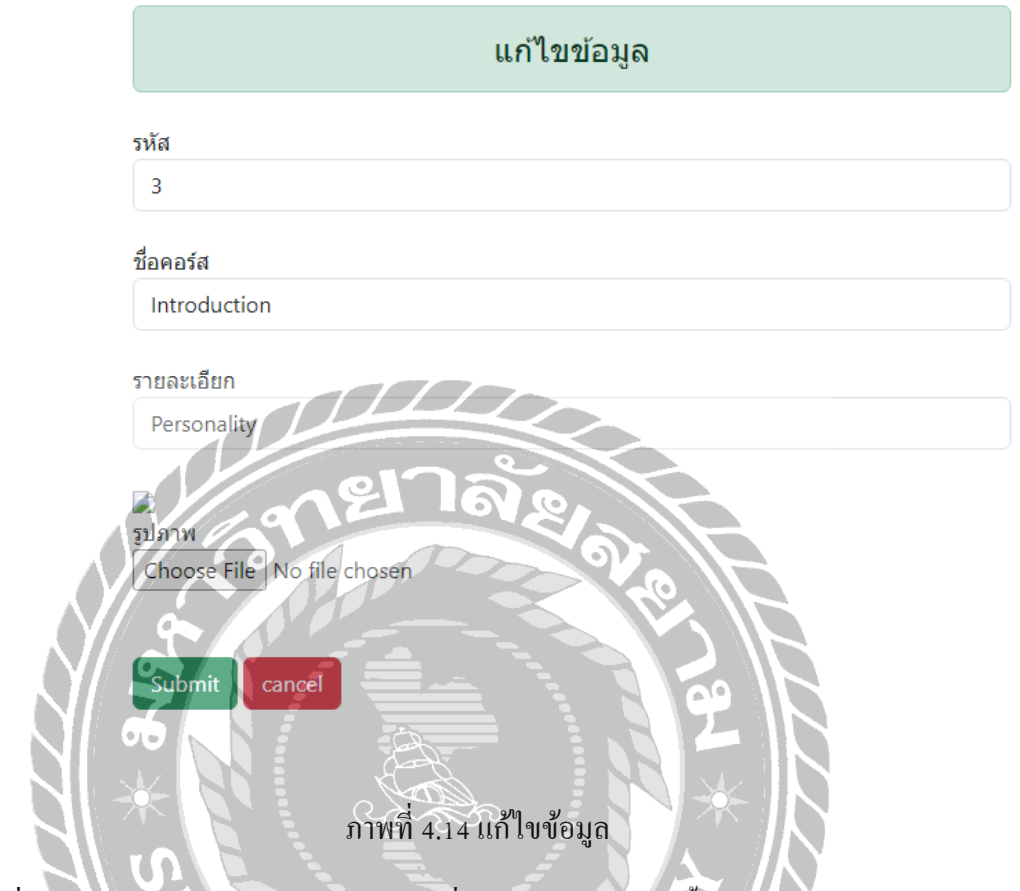

เมื่อกดปุ่ม Edit มาแล้ว จะเข้ามาสู่หน้าที่ทำการแก้ไขข้อมูลนั้นๆ โดยจะทำการดึงข้อมูลจาก ฐานข้อมูลที่มีอยู่แล้ว นำออกมาแสดงไว้ สามารถพิมพ์แก้ไขข้อมูลได้ เมื่อกดปุ่มส่ง ระบบจะทำการ แก้ไขข้อมูลใหม่ลงในฐานข้อมูล เมื่อกดปุ่ มยกเลิกจะกลับไปที่หน้าต่างแสดงข้อมูลหลักสูตร

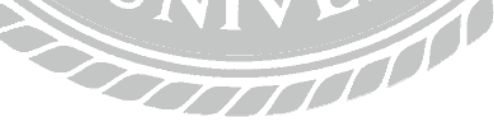

localhost บอกว่า แก้ไขข้อมูลเรียบร้อยแล้ว ตกลง ภาพที่ 4.15 แจ้งเตือนแก้ไขข้อมูลส าเร็จ เมื่อแก้ไขข้อมูลตามที่ต้องการเสร็จแล้วกดปุ่มส่ง จะขึ้นเป็นข้อความ Alert ว่า แก้ไขข้อมูล เรียบร้อยแล้วVIVER 1

# **บทที่ 5 สรุปผลและข้อเสนอแนะ**

### **5.1 สรุปผลโครงงาน**

## 5.1.1 สรุปผลโครงงาน

เว็บไซต์โครงการ Open Code Lab เป็นเว็บไซต์ที่เป็นแหล่งข้อมูลให้กับผู้ที่สนใจที่อยากจะหา ้ ความรู้เพิ่มเติม เกี่ยวกับด้านเทคโนโลยีต่างๆ ในปัจจุบัน และเป็นอีกหนึ่งแนวทางที่เปิดโอกาสให้กับผู้ ที่ต้องการเสริมทักษะและต่อยอดความรู้ให้กับตัวผู้เรียน โดยที่จะมีแบ่งเป็นหลายๆ คอร์สเรียนแสดงให้ เห็นว่ามีอะไรให้เรียนบ้าง เพื่อให้ผู้ที่สนใจสามารถเลือกได้ว่าอยากจะลงเรียนอะไร อีกทั้งยังมีเว็บไซต์ ทดลองเรียนอย่าง CareerVio เพื่อเป็ นการทดลองเรียนก่อนที่จะตัดสินใจสมัครเรียนกับทาง Open Code Lab ซึ่งเว็บไซต์นี้ได้ใช้Visual Studio Code v.1.74.2 เป็ นเครื่องมือที่ใช้ในการพัฒนา ส่วนภาษาที่ใช้ใน การพัฒนาเว็บไซต์คือ HTML 5 และPHP v. 8.2.4 และใช้เครื่องมืออย่าง MySQL v.8.0.32 เป็ นเครื่องมือ ในการจัดการฐานข้อมูล ทำให้ทาง Open Code Lab ได้มีเว็บไซต์ที่แสดงข้อมูลต่างๆ ได้ ไม่ว่าจะเป็น ข้อมูลคอร์สเรียนต่างๆ ข่าวสารภายในแคมป์และเพื่อเสริมสร้างทักษะด้านเทคโนโลยีใหม่ ๆ ให้กับผู้ที่ เข้ามาเรียนในหลักสูตรของ Open Code Lab

 $5.1.2$  ข้อจำกัดหรือปัญหาของโครงงาน

- 5.1.2.1 ไม่มีรูปแบบในการออกแบบเว็บไซต์ที่ชัดเจน ทำให้การออกแบบที่ควรจะเป็นนั้นเป็น ไปได้ยาก
- 5.1.2.2 เนื่องจากผู้ที่ให้งานตั้งแต่เริ่มต้นไม่มีเวลามาตรวจสอบการออกแบบเว็บไซต์ ท าให้ไม่ สามารถรู้ได้ว่า สิ่งที่ออกแบบมานั้น ถูกต้องตามความต้องการหรือไม่

5.1.3 ข้อเสนอแนะ

5.1.3.1 ควรเพิ่มหน้าจอแนะนำบริษัทในแต่ละสายงานเพื่อเป็นทางเลือกให้กับผู้เรียนในการ หางานทำหลังจากเรียนจบจากคอร์สเรียน

 $7771$ 

5.1.3.2 มีหน้าจอการเรียนการสอนเป็นของทางเว็บไซต์ มีระบบสอบเพื่อวัดผลประเมินตนเอง ในเบื้องต้น

## **5.2 สรุปผลการปฏิบัติงานสหกิจศึกษา**

## 5.2.1 ข้อดีของการปฏิบัติงานสหกิจศึกษา

- 5.2.1.1 ได้เรียนรู้ประสบการณ์ในการปฏิบัติงานในการทำงานในสถานประกอบการ
- 5.2.1.2 ได้รู้จักการปรับตัวเข้ากับสังคมในการปฏิบัติงานจริง
- 5.2.1.3 ใด้ฝึกความอดทน และความตรงต่อเวลาในการทำงาน
- 5.2.2 ปัญหาที่พบของการปฏิบัติงานสหกิจศึกษา
	- 5.2.2.1 เนื่องจากมีการสื่อการที่ผิดพลาดระหว่างคุยงาน ท าให้ตัวชิ้นงานที่ท าออกมา ไม่ตรง ความต้องการ ท าให้ต้องมีการแก้ชิ้นงานในหลายๆ จุด
	- 5.2.2.2 เนื่องจากทีมงานมีจำนวนน้อย จึงมีความลำบากในการทำโครงงาน และ การปรึกษา กับพนักงานที่ปรึกษาเป็ นไปได้ยาก เนื่องจากการติดต่อกันส่วนใหญ่จะมีในช่วง กลางคืน ซึ่งท าให้เวลาในการคุยในประเด็นต่าง ๆ มีน้อย

## 5.2.3 ข้อเสนอแนะ

5.2.3.1 ควรจะมีการคุยปรึกษาให้รู้เรื่องทั้ง 2 ฝ่ าย จะท าให้การท างานแล้วไม่ต้องแก้ไขหลาย รอบ

#### **บรรณานุกรม**

ดวงแก้ว สวามิภักดิ์. (2546). *ระบบฐานข้อมูล.* ซีเอ็ดยูเคชัน่ , บจม.

- ทินภัทร กมลวานนท์ฐ์. (2561). *ระบบจองคอร์ สเรียนออนไลน์*. (วิทยานิพนธ์ปริญญาบัณฑิตที่ไม่มีการ ตีพิมพ์). มหาวิทยาลัยสยาม.
- เทิดพงศ์ กิตติปัญญาอาภา และ ธีรโชติ ดำรงศักดิ์สถาพร. (2557). *เว็บไซต์สื่อการสอนประจำภาควิชา วิศวกรรมสารสนเทศ*. (วิทยานิพนธ์ปริญญาบัณฑิตที่ไม่มีการตีพิมพ์). สถาบันเทคโนโลยี พระจอมเกล้าเจ้าคุณทหารลาดกระบัง.
- ธีรณัฏฐ์ บุญประดิษฐ์, อัครพล ฮ้อยิ่งและ อัฐพล ปะโพธิง. (2565). *เว็บไซต์เพื่อการเรียนรู้ เพิ่มเติม*. (วิทยานิพนธ์ปริญญาบัณฑิตที่ไม่มีการตีพิมพ์). มหาวิทยาลัยสยาม.
- พัชรี สืบเพ็ง, ภาสกร นุชเทียน และสุริยะ พุ่มเฉลิม. (2564). *การออกแบบและพัฒนาระบบจองคอร์ส เรียนท าขนมกับผู้สอนอิสระบนอินเทอร์ เน็ต ด้วยวิธีเชิงโครงสร้ าง*. (รายงานการวิจัย). วิทยาลัย เซาธ์อีสท์บางกอกแขวง/เขต บางนา.
- วิจิตรา พรหมจรรย์. (2564). *เรียนรู้ ค าสั่ง Sql ไปด้วยกัน step by step.* https://race.nstru.ac.th/home\_ex/ blog/topic/show/2940
- อาภา ประมวลทรัพย์ และ อัญมณี ใบตานี. (2566). *สื่อการเรียนการสอนภาษาจีนพื้นฐานบนระบบแอป พลิเคชันแอนดรอยด์*. (วิทยานิพนธ์ปริญญาบัณฑิตที่ไม่มีการตีพิมพ์). มหาวิทยาลัยสยาม.

*JavaScript Algorithms and Data Structures*. (2566).

https://learn.careervio.com/learn/javascript-algorithms-and-data-structures/

*JavaScript for Beginners*. (2023). https://www.codesmith.io/jsb

*PHP MySQL Database*. (2023). https://www.w3schools.com/php/php\_mysql\_intro.asp

*Problem TO Fetch Database to HTML via PHP*. (2023).

https://stackoverflow.com/questions/77390519/problem-to-fetch-database-to-html-via-php *Talented icon designers*. (2023). https://www.flaticon.com/authors

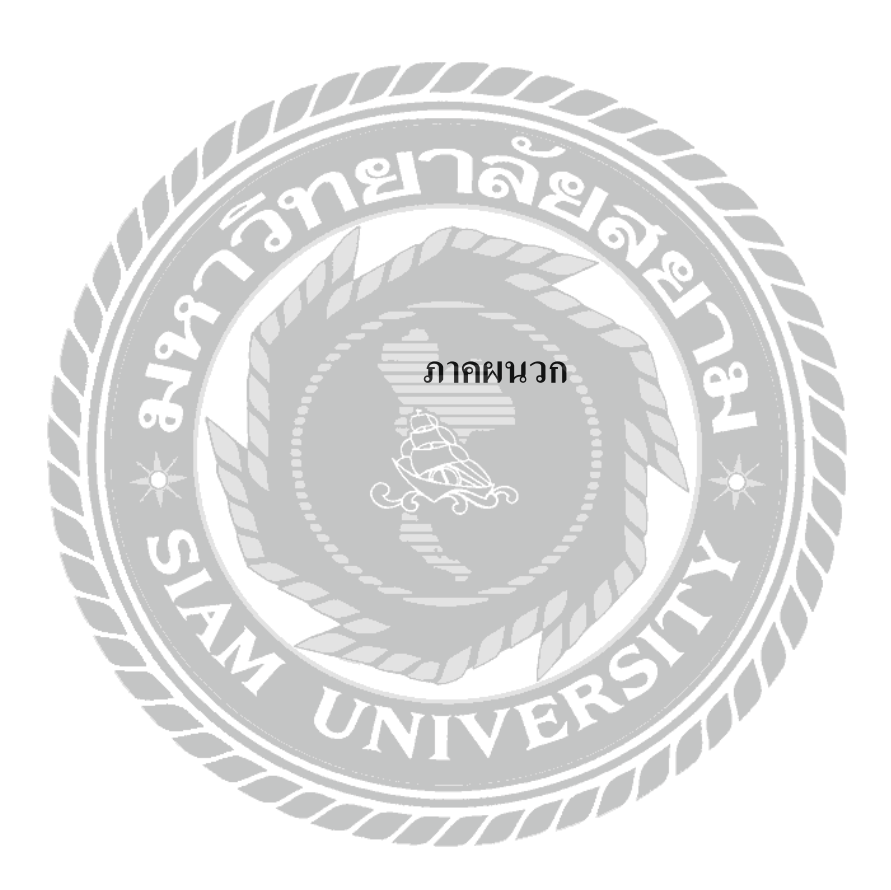

#### **ภาคผนวก ก**

#### **การออกแบบระบบงาน**

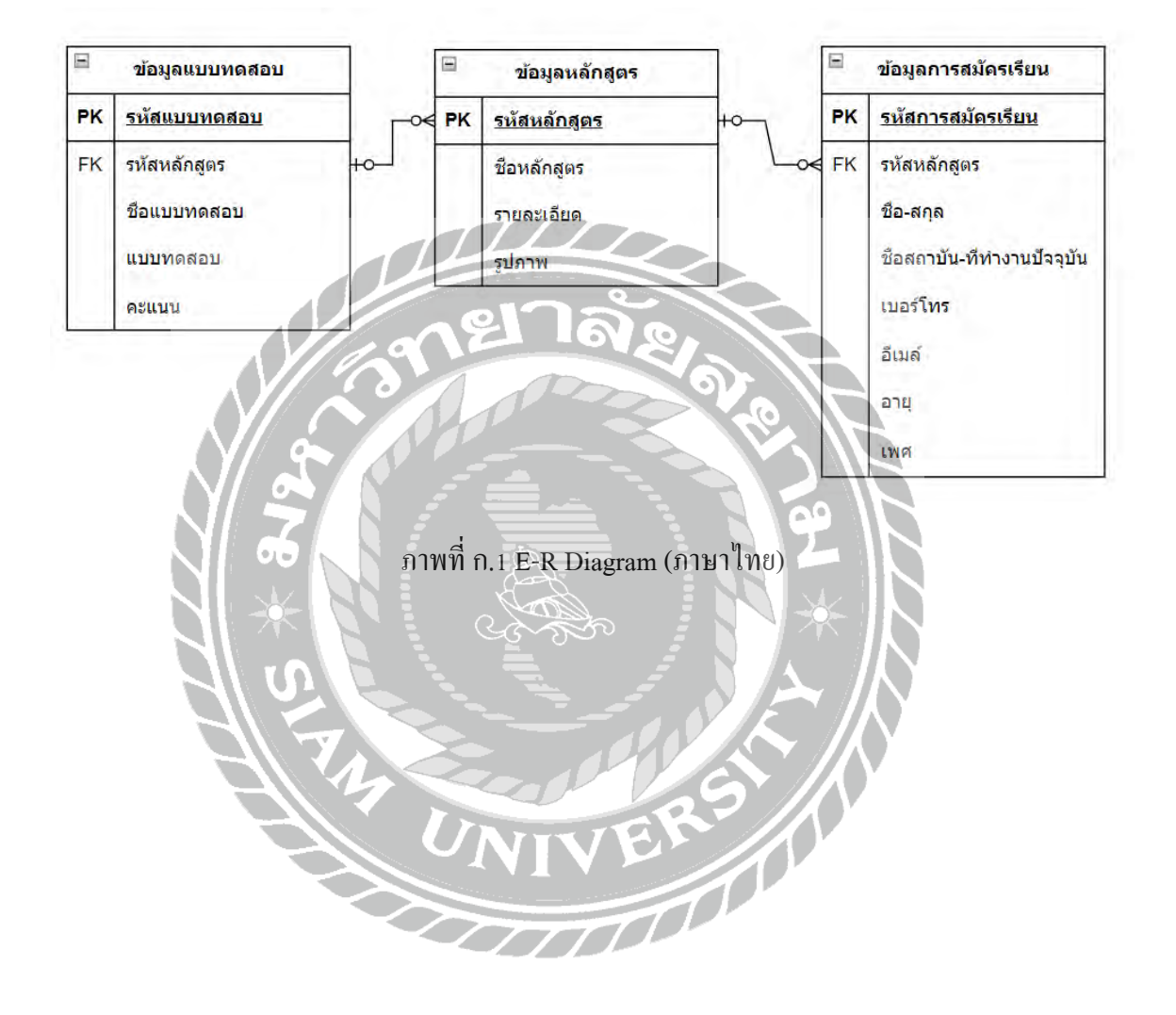

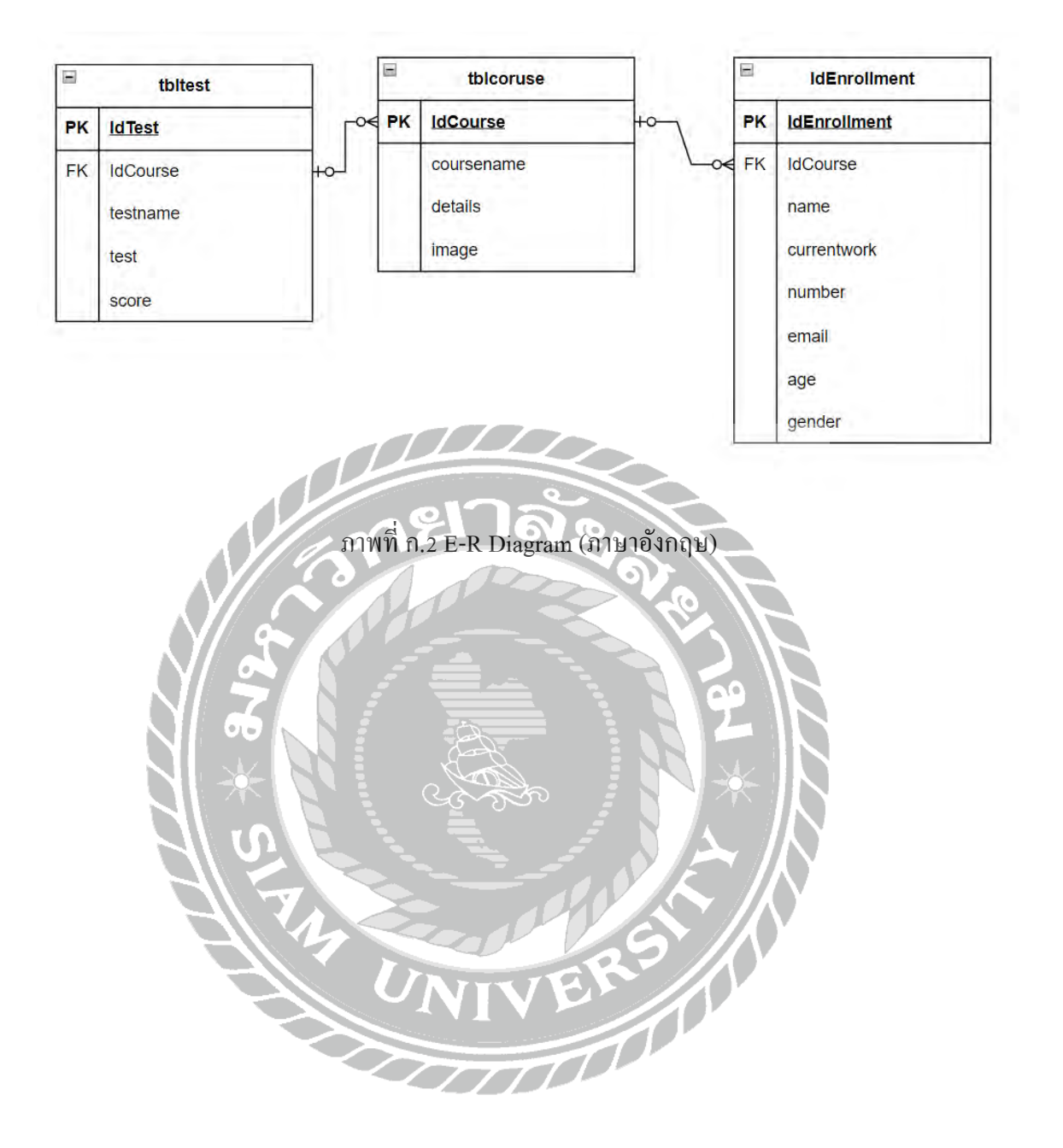

# ตารางที่ ก.1 รายการตารางข้อมูล

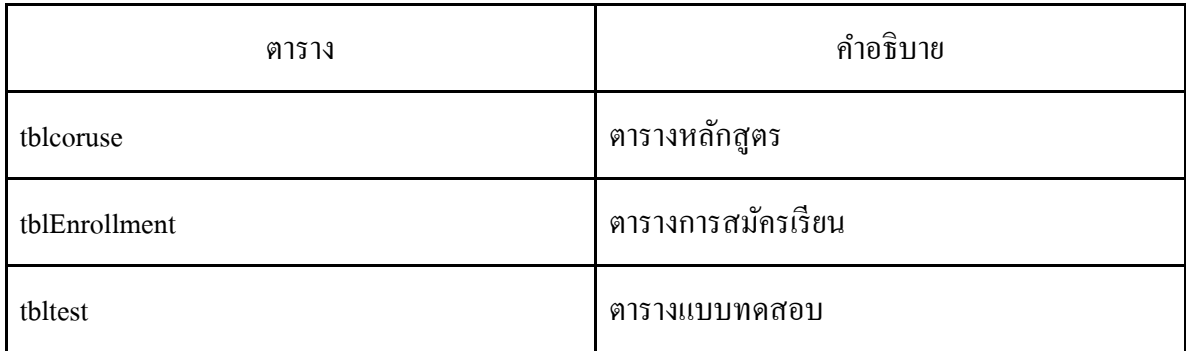

 $\frac{1}{2}$ 

# ตารางที่ ก.2 ตารางข้อมูลหลักสูตร

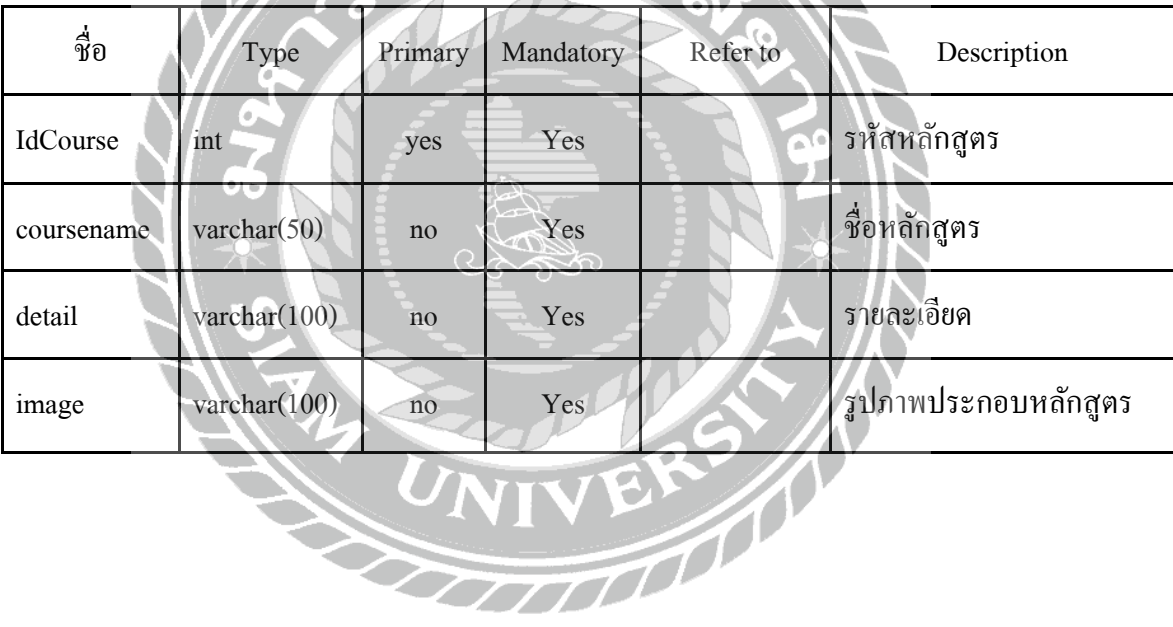

# ตารางที่ ก.3 ตารางการสมัครเรียน

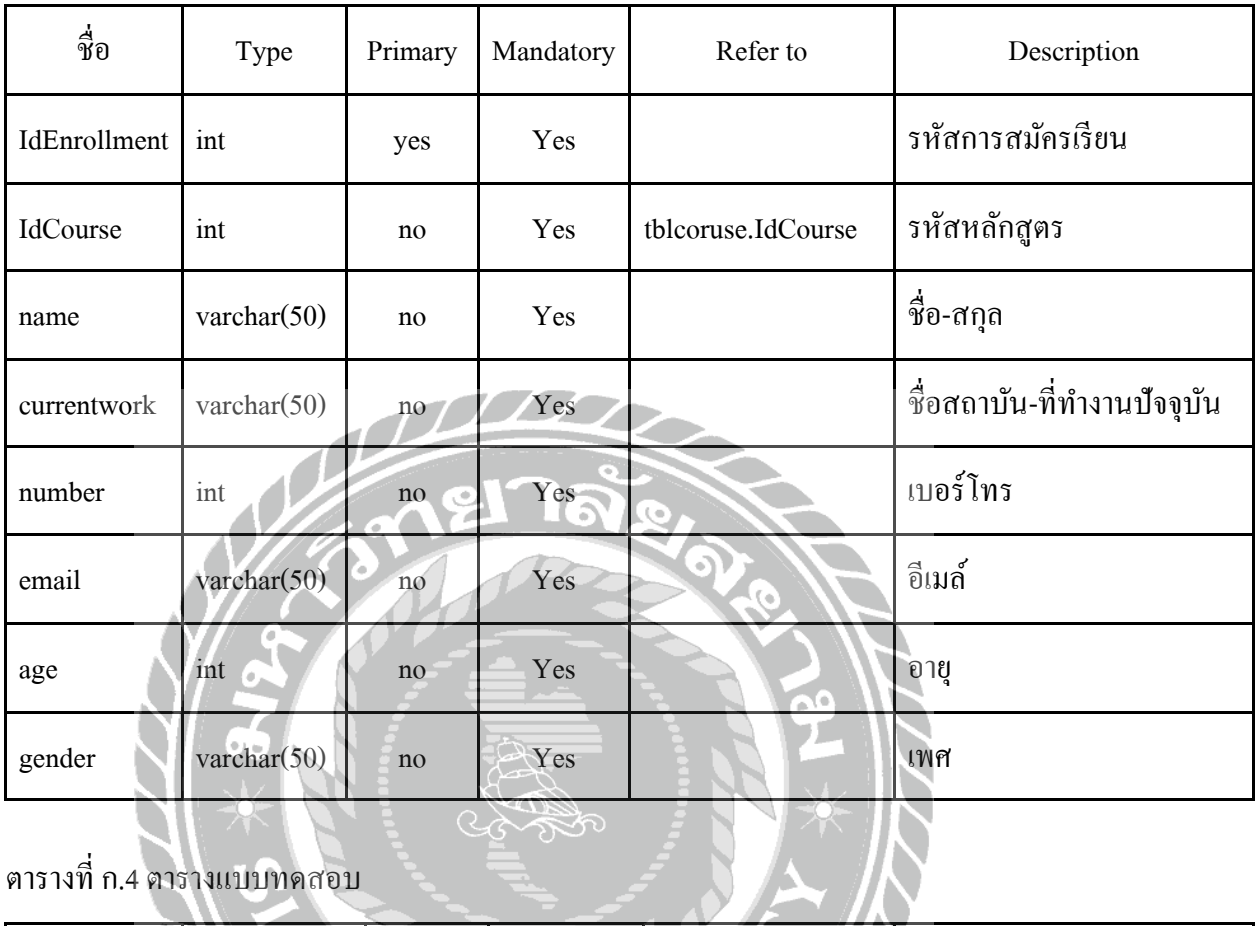

ตารางที่ ก.4 ตารางแบบทดสอบ

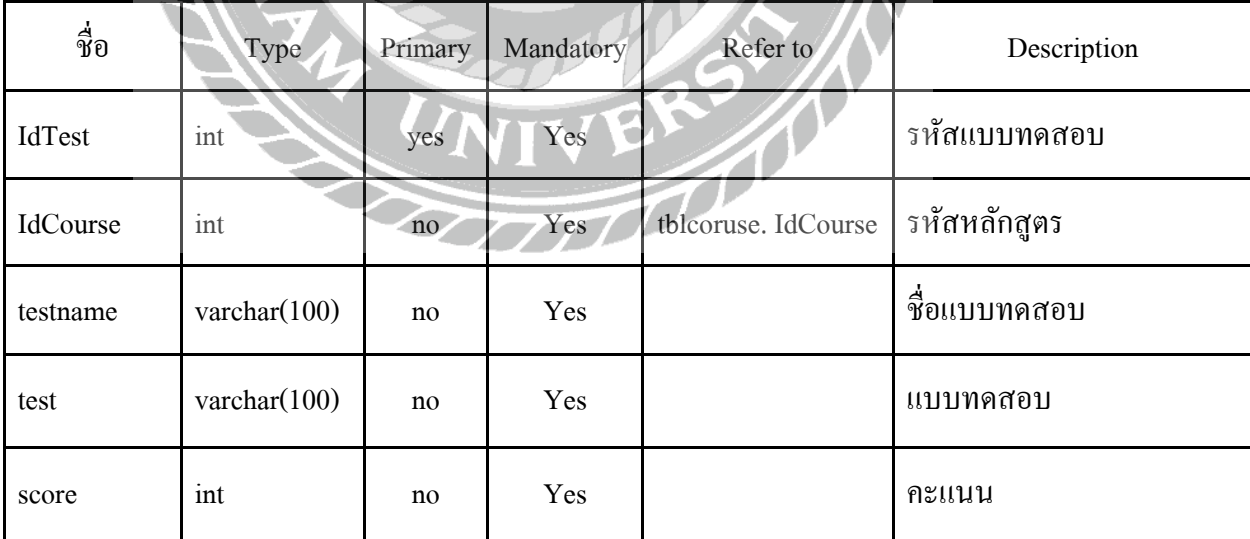
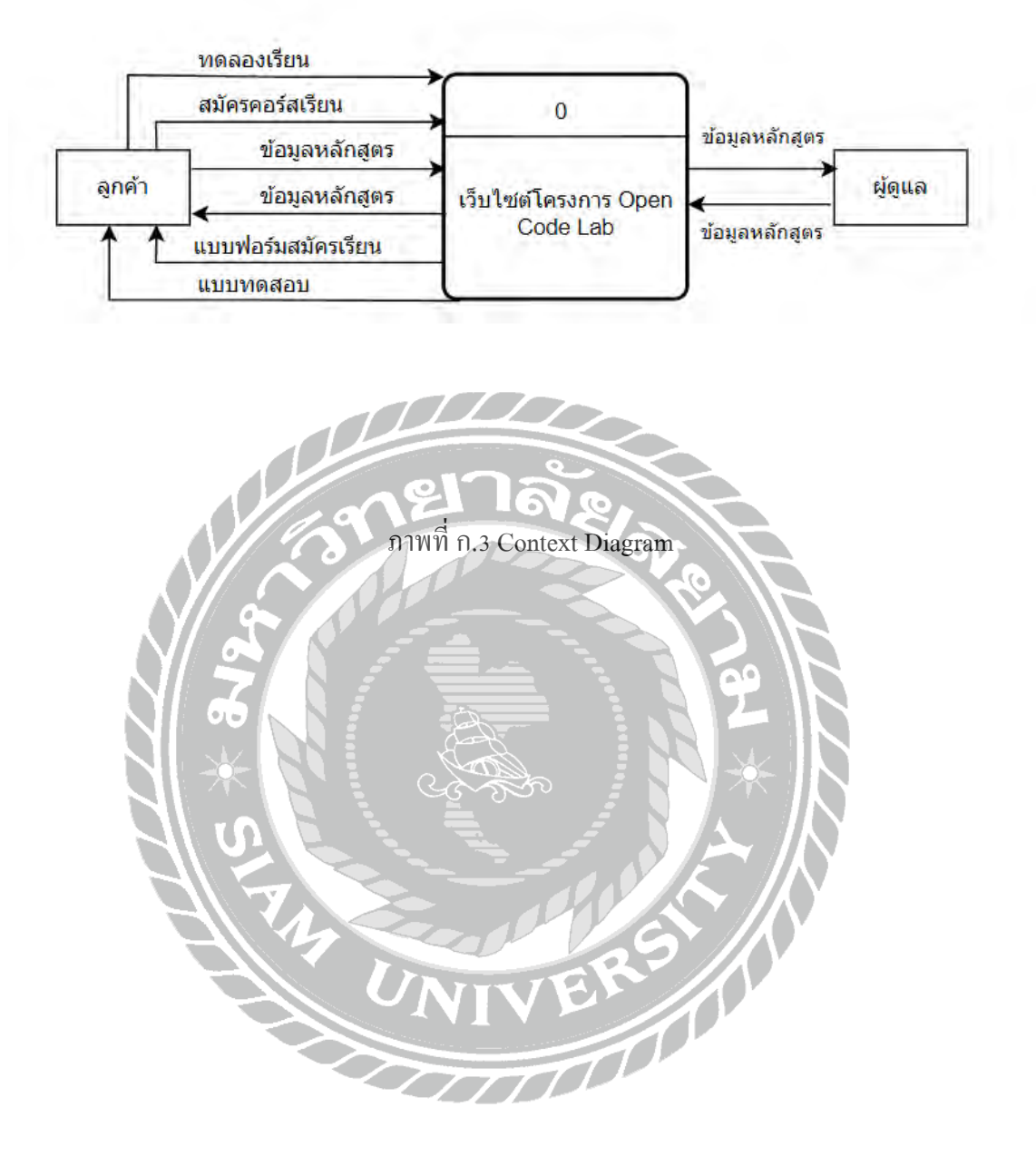

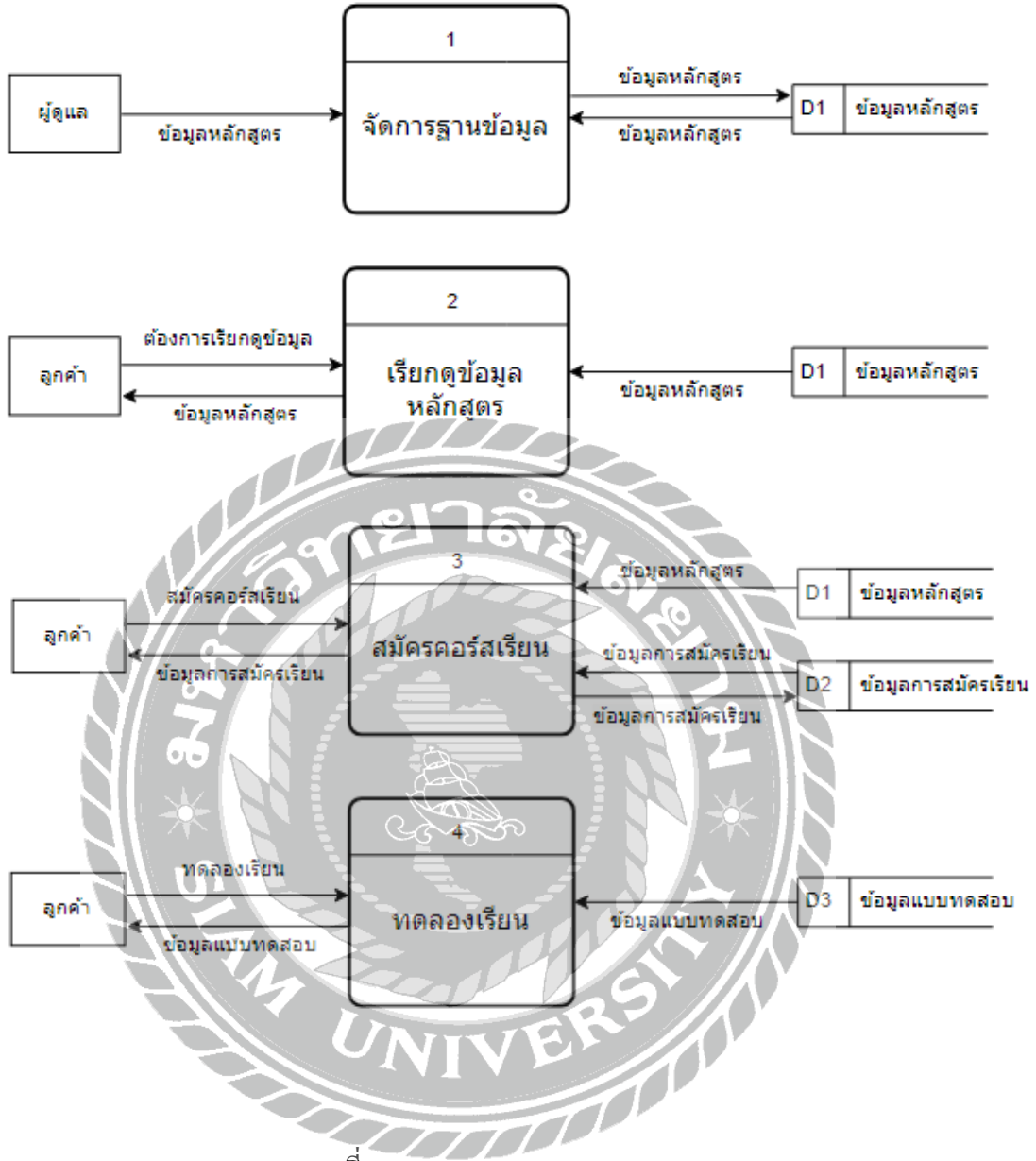

ภาพที่ ก.4 Data Flow Diagram Level 0

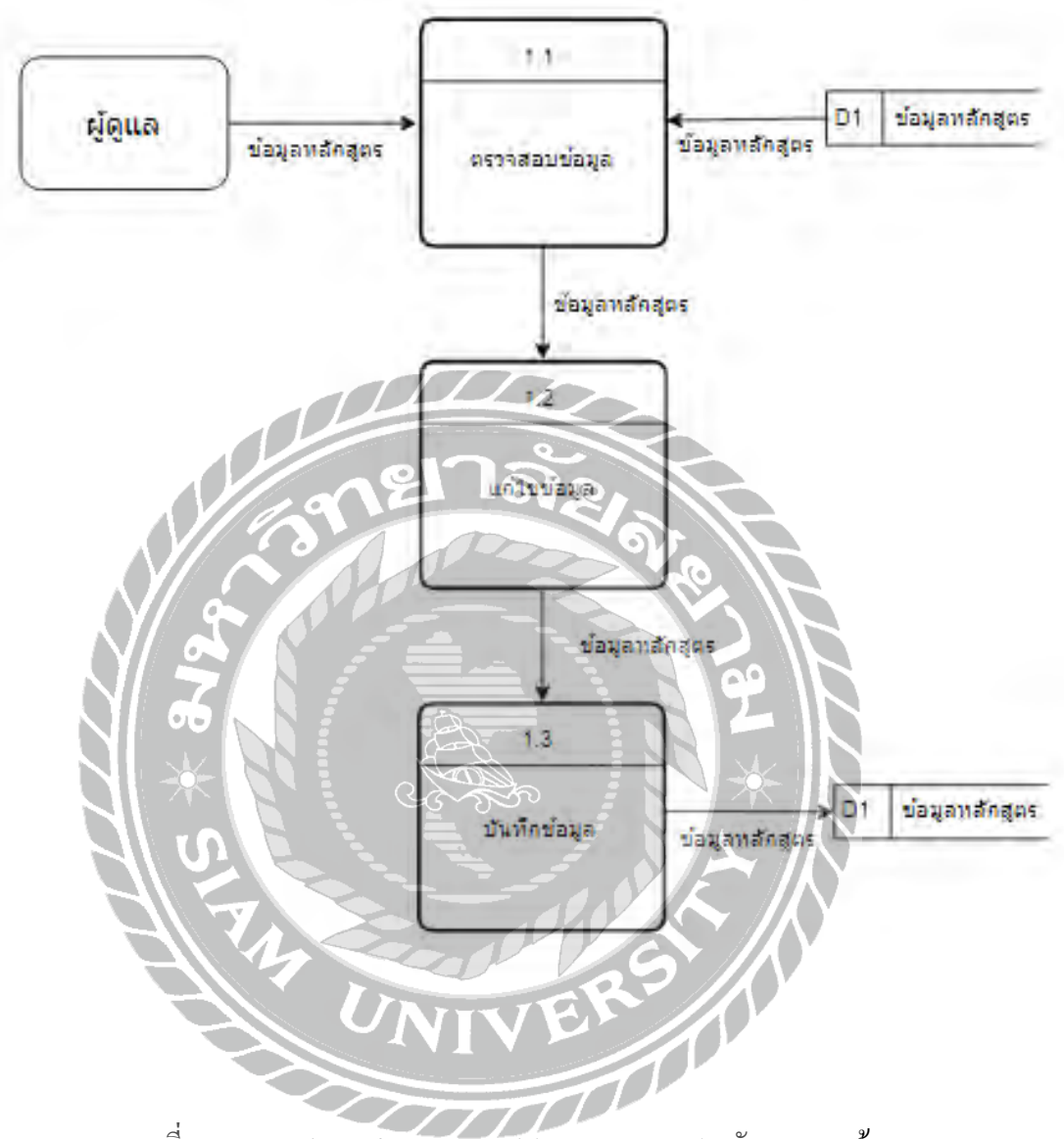

ภาพที่ ก.5 Data Flow Diagram Level 1 ของ Process 1 : จัดการฐานข้อมูล

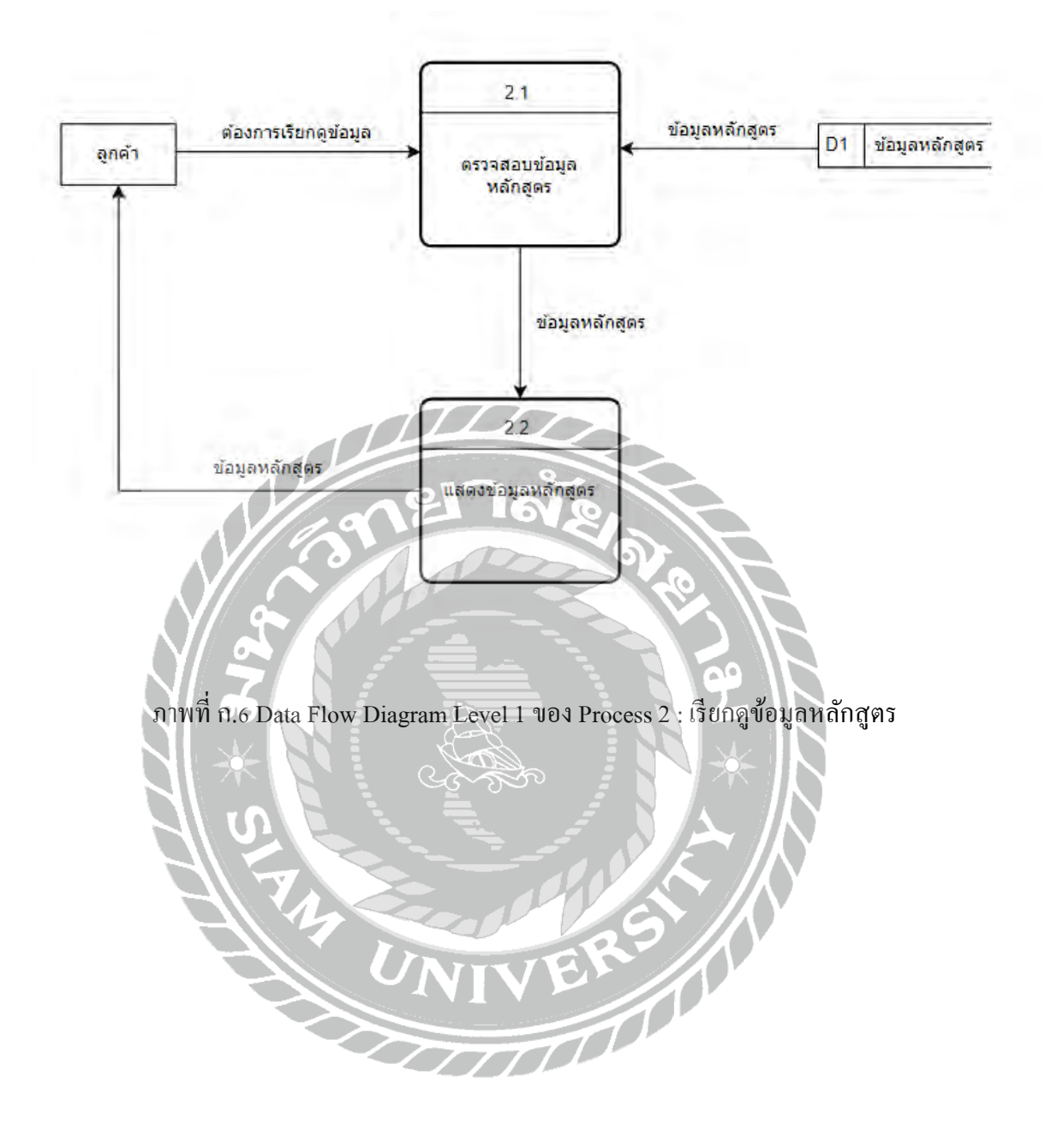

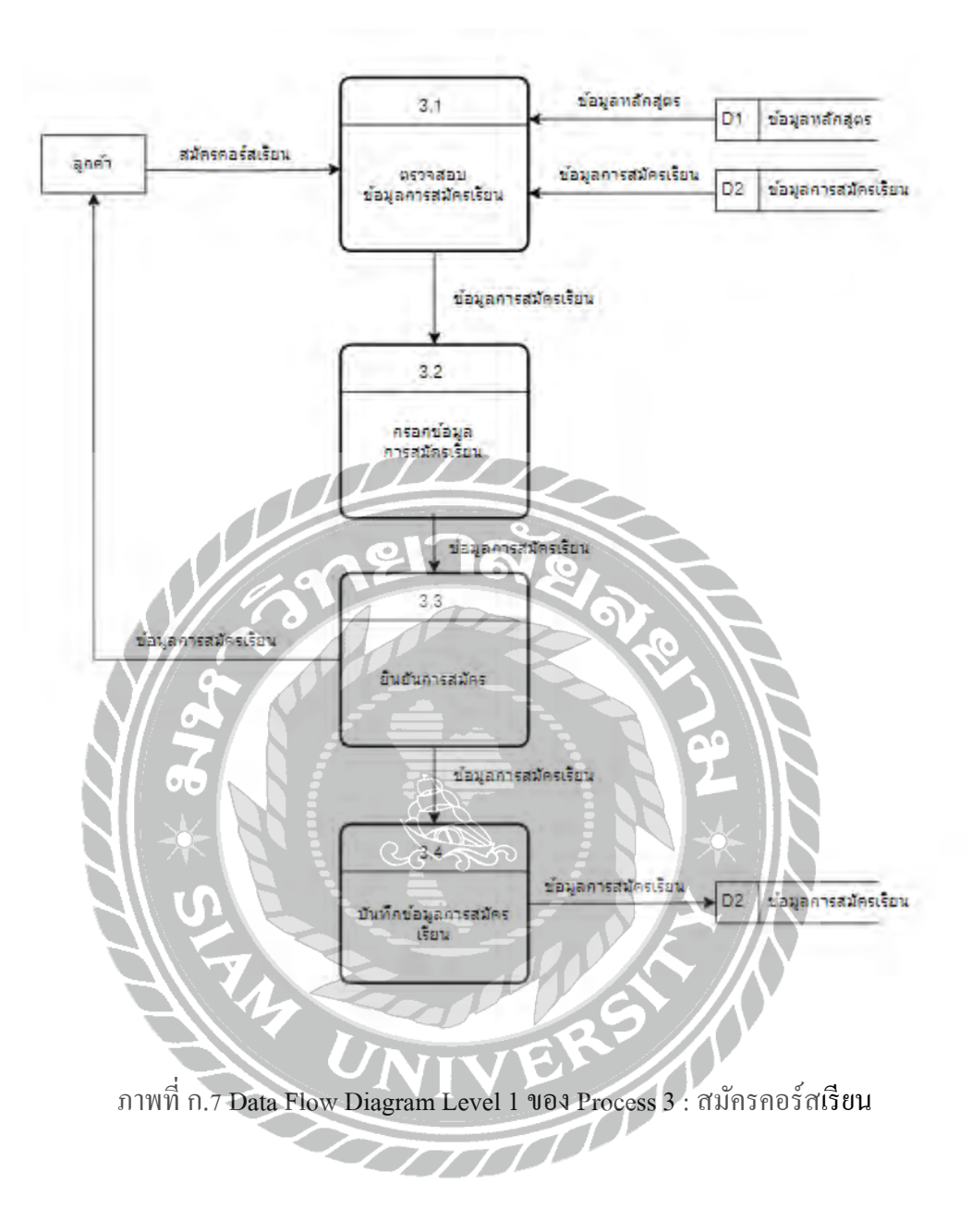

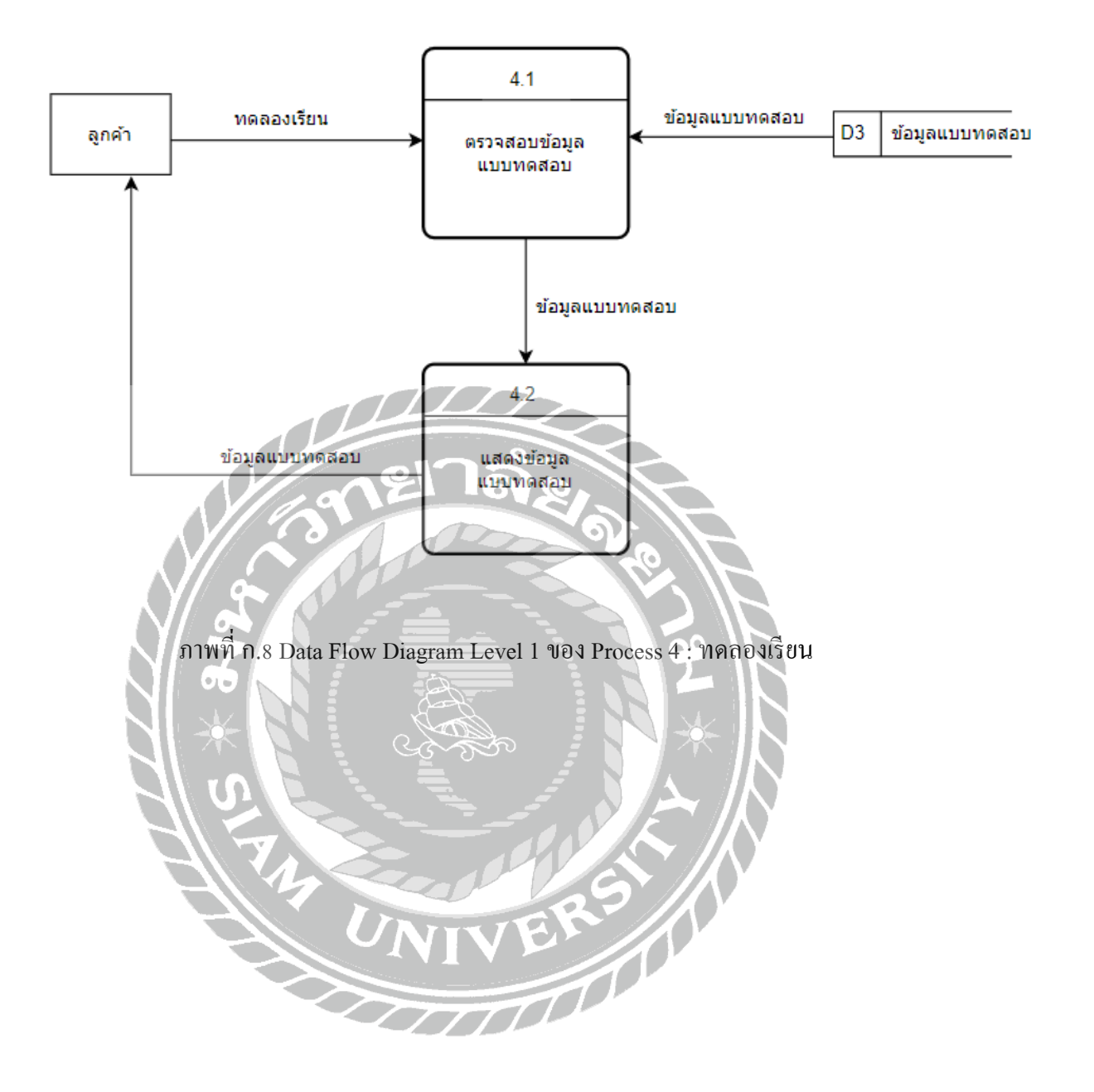

## **ภาคผนวก ข ภาพระหว่างปฏิบัติงาน**

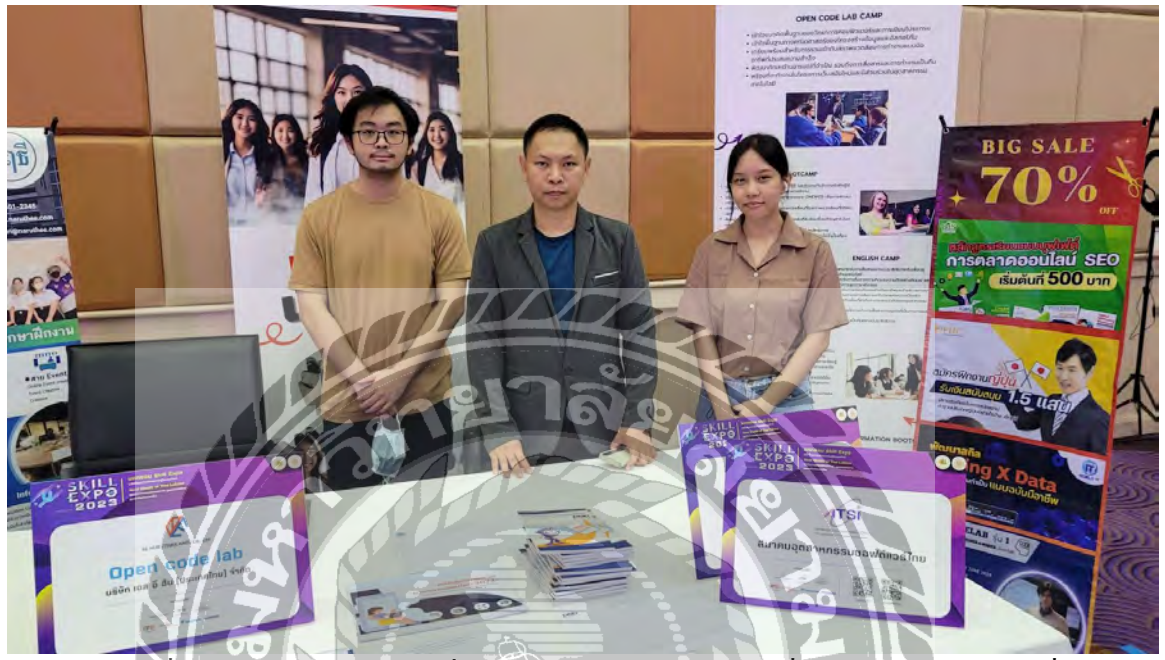

ภาพที่ ข.1 ออกบูธช่วยทีมงานฝั่ง Marketing ขายคอร์สเรียน ที่งาน Skill Expo 2023 ที่

กระทรวงแรงงาน

NIVERS A

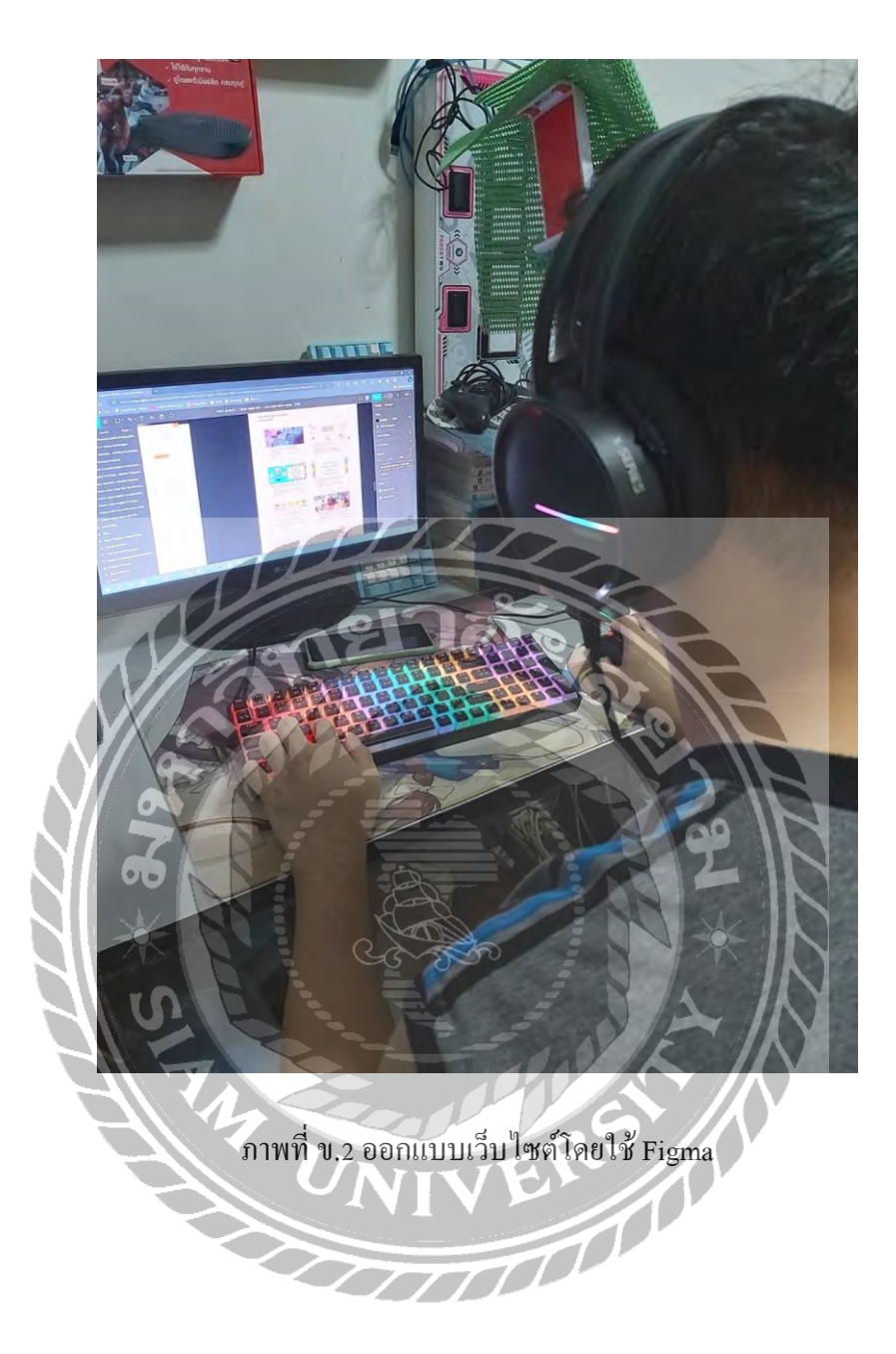

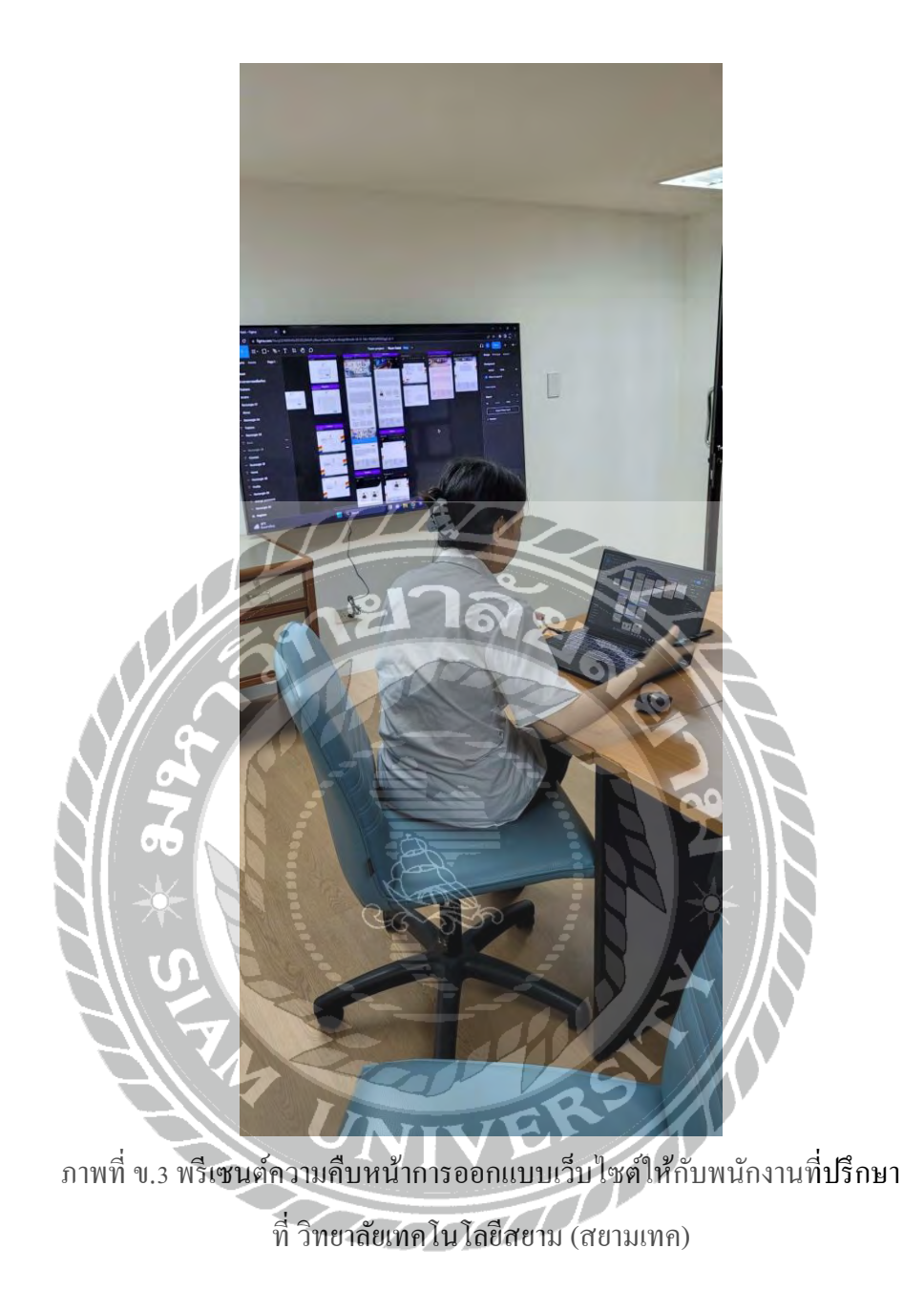

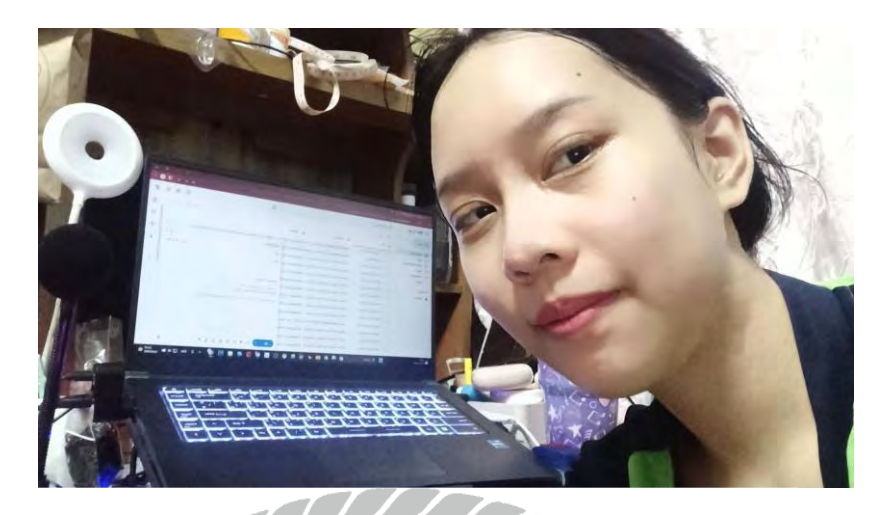

ภาพที่ ข.4 ดำเนินการส่งอีเมลเชิญชวนให้เข้าร่วมในการเรียนในหลักสูตรของ Open Code Lab

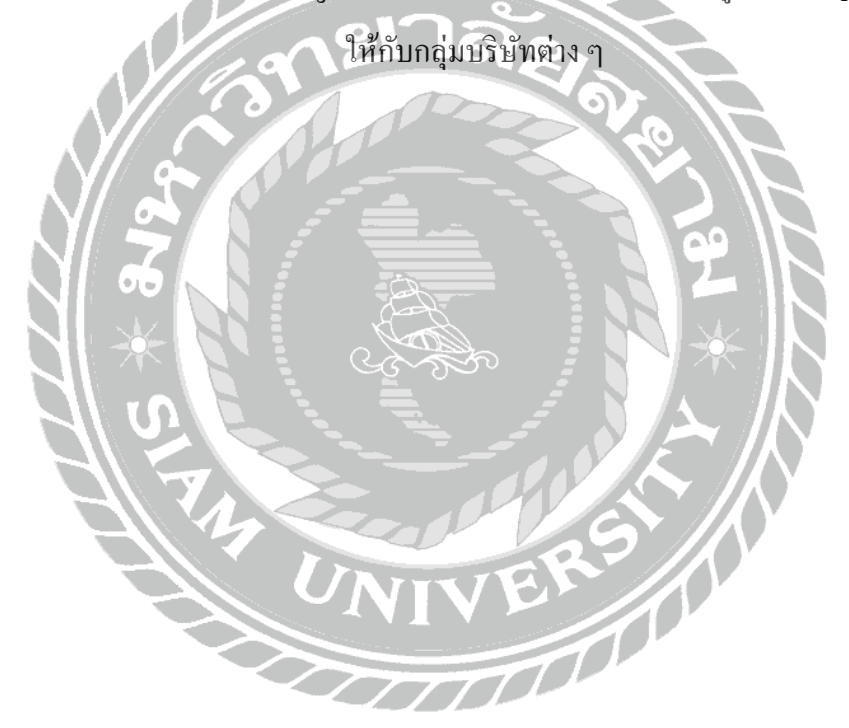

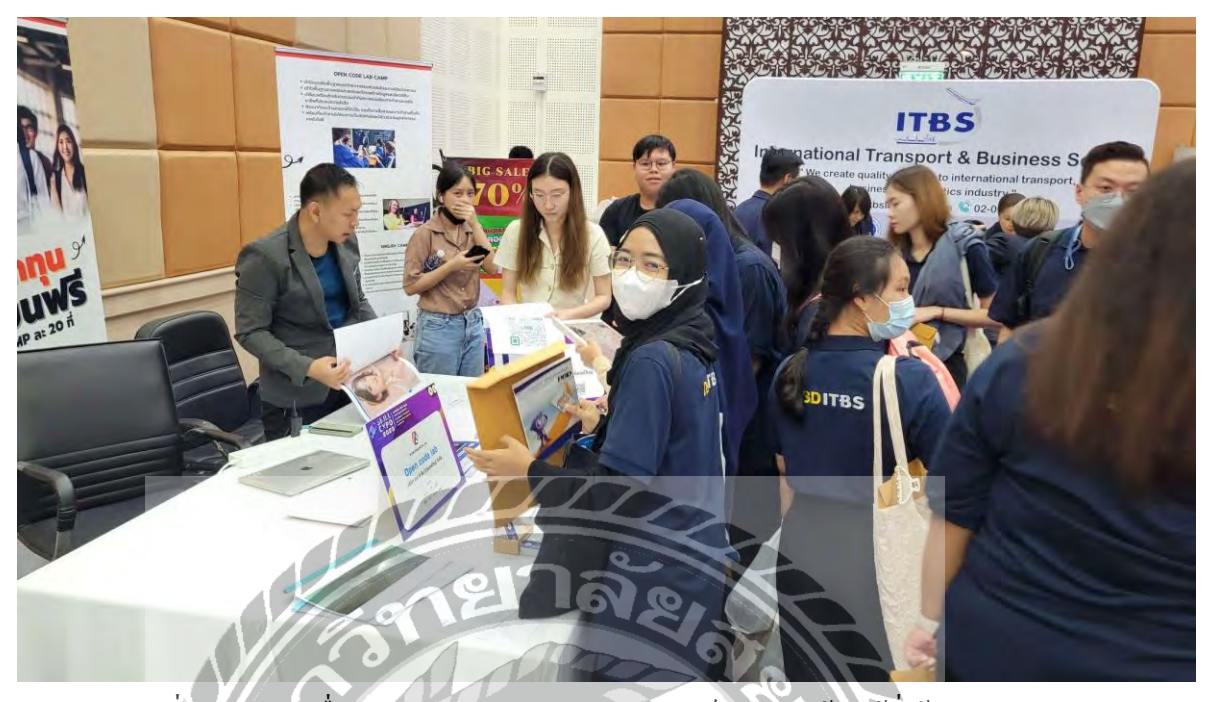

ภาพที่ ข.5 อธิบายเรื่องของหลักสูตรต่าง ๆ ภายในคอร์สเรียน ให้กับผู้ที่เข้ามาสอบถาม

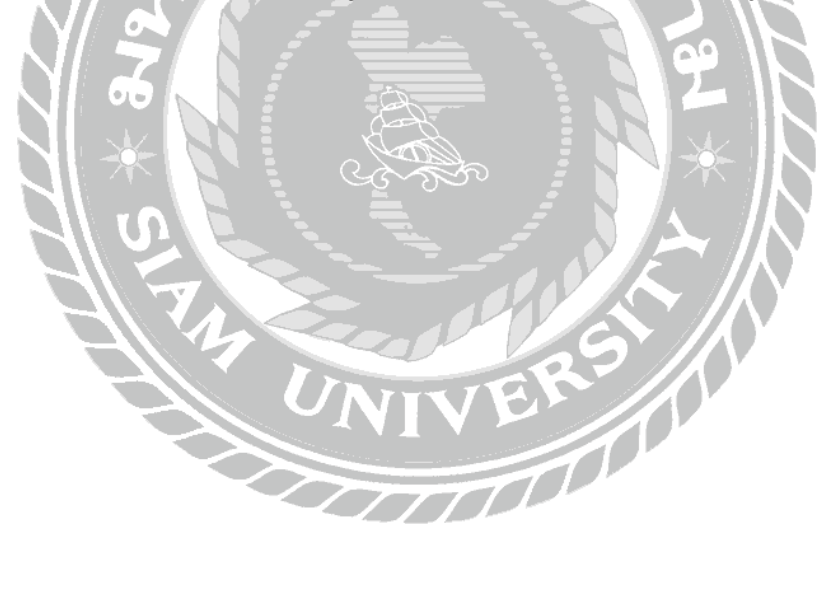

## **ประวัติคณะผ้จัดท า ู**

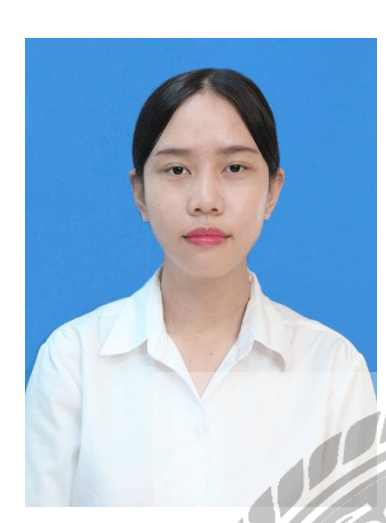

รหัสนักศึกษา 6305100005 ชื่อ-นามสกุล น.ส.วิรมณ แซ่ก๊วย ที่อยู่ 41 ซ.สุขสวัสดิ์ 37 แขวงราษฎร์บูรณะ เขตราษฎร์บูรณะ กรุงเทพมหานคร 10140 เบอร์โทรศัพท์ 098-896-7621  $E-Mail$  viramon.sae $@$ siam.edu ระดับประกาศนียบัตรวิชาชีพ วิทยาลัยพณิชยการเชตุพน ระดับปริญญาตรี มหาวิทยาลัยสยาม

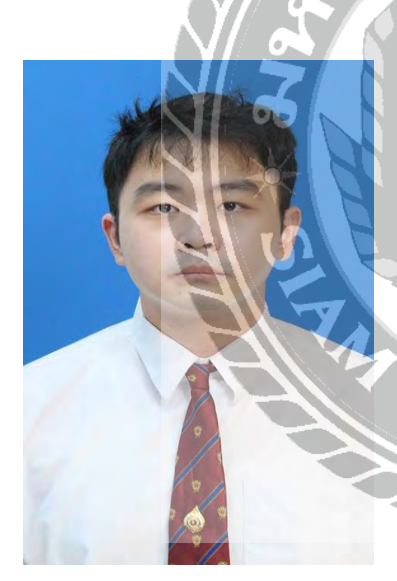

รหัสนักศึกษา 6305100014 ชื่อ-นามสกุล นายชนม์ธวัช ตันเจริญ  $\frac{1}{90}$ ยู่  $\frac{1}{30}$   $\frac{1}{30}$   $\frac{1}{30$  ถนนเพชรเกษม แขวงบางด้วน เขตภาษีเจริญ กรุงเทพมหานคร 10160 เบอร์โทรศัพท์ 095-556-4016 E-Mail Chontawat.tan@siam.edu ระดับมัธยมศึกษาตอนปลาย โรงเรียนวัดนวลนรดิศ ระดับปริญญาตรี มหาวิทยาลัยสยาม

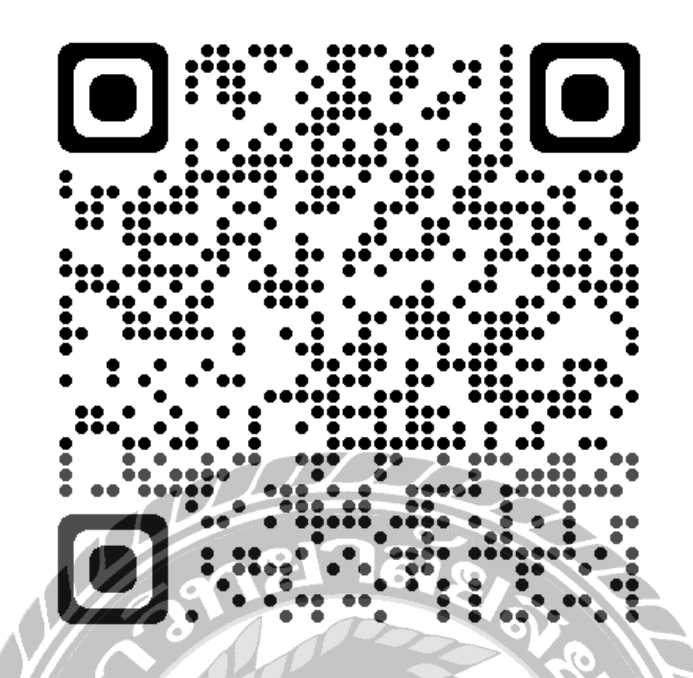

**https://drive.google.com/drive/folders/1yS--W3fbwRM6oG5H4BXl03uKKU0KioeH?usp=drive\_link**

 $\Phi$ 

**รายงานการปฏิบัติงานสหกิจศึกษา** Compo

**เว็บไซต์โครงการ Open Code Lab**

**Open Code Lab Project Website**

**โดย**

**น.ส.วิรมณ แซ่ก๊วย 6305100005 นายชนม์ธวัช ตันเจริญ 6305100014**

**รายงานนี้เป็ นส่วนหนึ่งของวิชา สหกิจศึกษา ภาควิชาเทคโนโลยีสารสนเทศ คณะเทคโนโลยีสารสนเทศ มหาวิทยาลัยสยาม ภาคการศึกษาที่ 3 ปี การศึกษา 2565**